ΓΕΝΙΚΟ ΕΠΙΤΕΛΕΙΟ ΕΘΝΙΚΗΣ ΑΜΥΝΑΣ ΔΙΕΥΘΥΝΣΗ ΚΥΒΕΡΝΟΑΜΥΝΑΣ

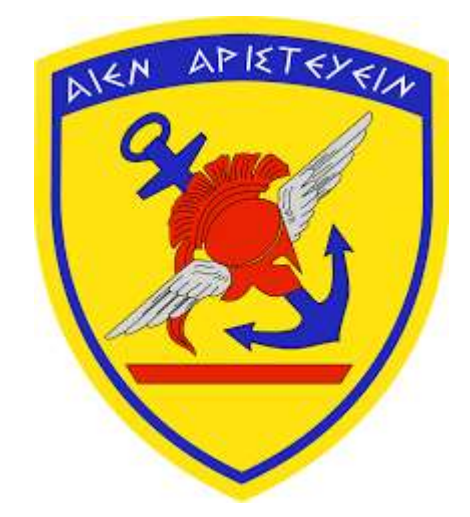

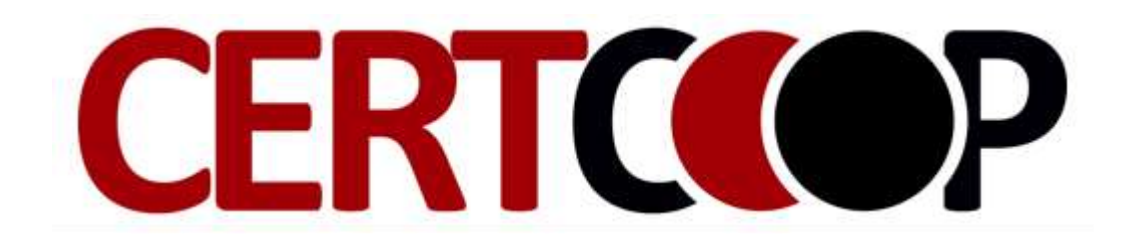

**ΤΕΧΝΙΚΟ ΕΓΧΕΙΡΙΔΙΟ**

# **ΣΥΛΛΟΓΗ ΑΠΟΔΕΙΚΤΙΚΩΝ ΣΤΟΙΧΕΙΩΝ ΣΕ LINUX ΛΕΙΤΟΥΡΓΙΚΑ ΣΥΣΤΗΜΑΤΑ**

### -1- ΓΕΝΙΚΟ ΕΠΙΤΕΛΕΙΟ ΕΘΝΙΚΗΣ ΑΜΥΝΑΣ ΔΙΕΥΘΥΝΣΗ ΚΥΒΕΡΝΟΑΜΥΝΑΣ

### **ΠΙΝΑΚΑΣ ΠΕΡΙΕΧΟΜΕΝΩΝ**

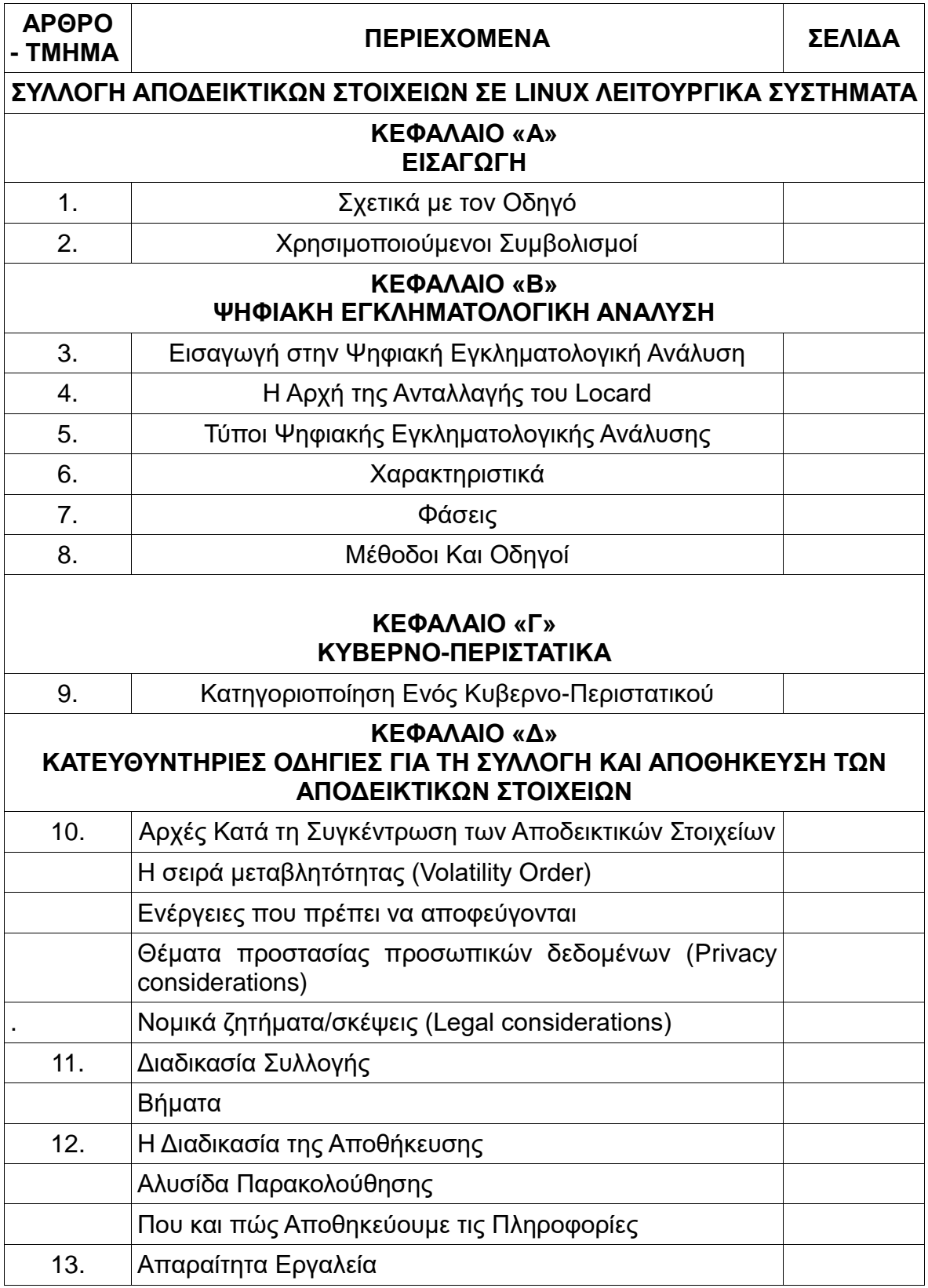

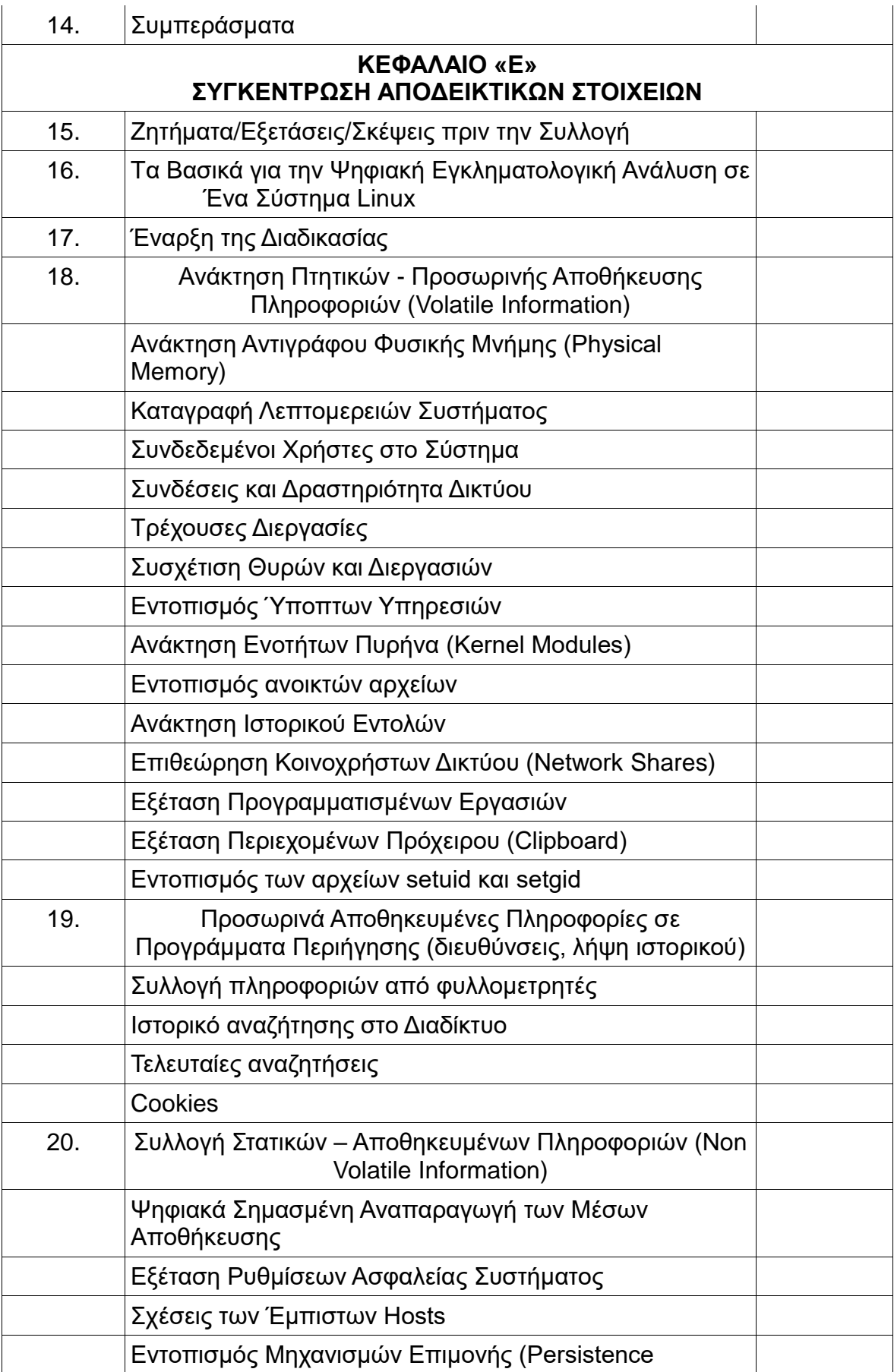

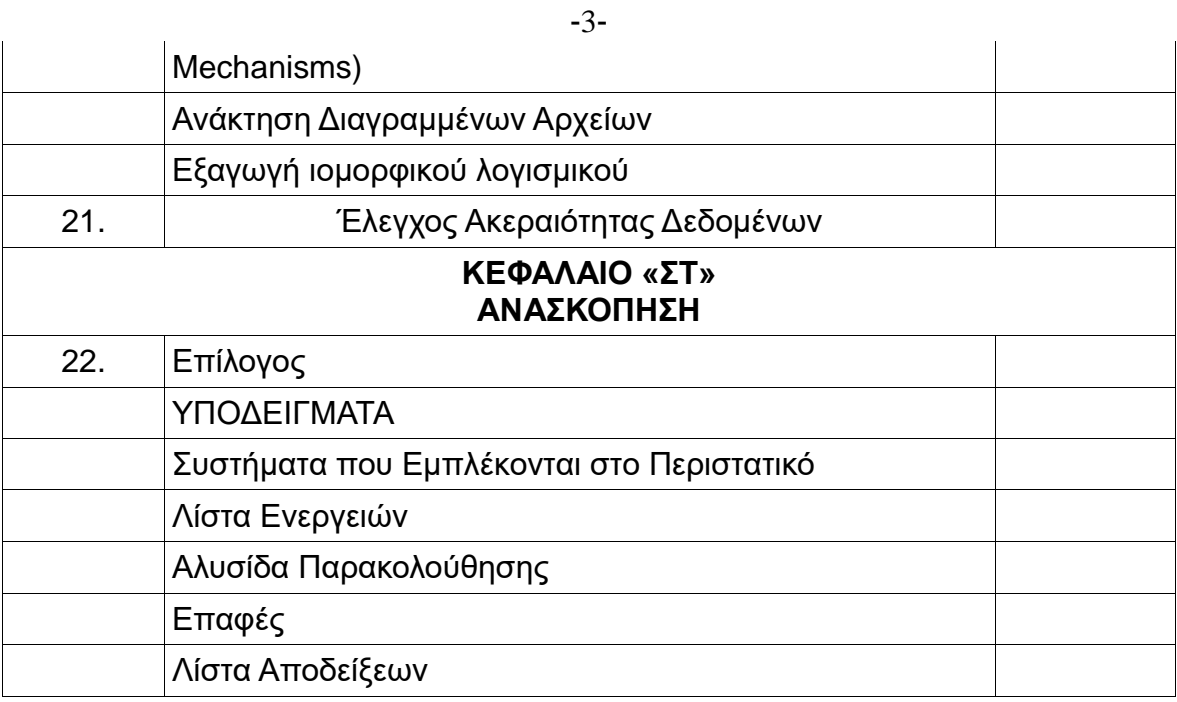

### **ΚΕΦΑΛΑΙΟ «Α»**

#### -4- **ΕΙΣΑΓΩΓΗ**

### **ΤΜΗΜΑ 1 ΣΧΕΤΙΚΑ ΜΕ ΤΟΝ ΟΔΗΓΟ**

Αυτός ο οδηγός παρέχει πληροφορίες σχετικά με την ψηφιακή εγκληματολογική ανάλυση ενός Linux λειτουργικού συστήματος. Επικεντρώνεται στη διαδικασία συγκέντρωσης αποδεικτικών στοιχείων και αναφέρεται στην έκδοση 16.04 LTS του Ubuntu. Τα παραδείγματα που αναφέρονται ισχύουν, σε πολλές περιπτώσεις και για τις παλαιότερες εκδόσεις του λειτουργικού, καθώς έχει παρόμοια δομή.

Παρέχει μια γενική παρουσίαση της διαδικασίας συλλογής αποδεικτικών στοιχείων, εξηγώντας από τι συνίσταται, για πιο λόγο πραγματοποιείται, τα στάδια που την απαρτίζουν, τις μεθόδους για να την πραγματοποιήσουμε και ταυτόχρονα δίνει μία συγκεκριμένη μεθοδολογία. Ο οδηγός παρουσιάζει μία γενική εικόνα της ψηφιακής εγκληματολογικής ανάλυσης και εστιάζει κυρίως στη φάση της απόκτησης-συλλογής των αποδεικτικών στοιχείων και αυτή είναι η βασική επιδίωξη του.

Το κοινό-στόχος αυτού του εγγράφου είναι οι επαγγελματίες του τομέα της πληροφορικής (τεχνικοί υποστήριξης, διαχειριστές συστήματος, διαχειριστές δικτύου, αναλυτές ιομορφικού λογισμικού, κ.λπ.) που έχουν γνώση των υπολογιστών, αλλά δεν είναι εξοικειωμένοι με την ψηφιακή διαδικασία εγκληματολογικής ανάλυσης και μπορεί να χρειαστεί να αντιμετωπίσουν ένα περιστατικό (κυβερνοεπίθεση) που θα απαιτούσε την εφαρμογή της εν λόγω διαδικασίας.

Το έγγραφο στοχεύει να είναι ένας πρακτικός οδηγός, που θα περιγράφει τα βήματα που θα πρέπει να ακολουθηθούν, όταν προκύψει ένα κυβερνοπεριστατικό, που με την σειρά του απαιτεί τη συλλογή των απαραίτητων αποδεικτικών στοιχείων, για τη διενέργεια της επακόλουθης ψηφιακής εγκληματολογικής ανάλυσης που οδηγεί στην αντιμετώπιση του περιστατικού. Αυτή η επακόλουθη ανάλυση είναι πέρα από το αντικείμενο του παρόντος εγγράφου.

Στον συγκεκριμένο οδηγό, θα χρησιμοποιηθούν εργαλεία που είναι ελεύθερα στο διαδίκτυο και δεν απαιτούν εμπορική άδεια.

### **ΤΜΗΜΑ 2 ΧΡΗΣΙΜΟΠΟΙΟΥΜΕΝΟΙ ΣΥΜΒΟΛΙΣΜΟΙ**

Οι ακόλουθοι συμβολισμοί θα χρησιμοποιηθούν στο έγγραφο:

**Παράδειγμα** Τμήματα ή μέρη του εγγράφου, που στόχο έχουν να πραγματοποιήσουν μια επίδειξη που να δείχνει πότε η παρεχόμενη πληροφορία θα μπορούσε να χρησιμοποιηθεί.

**Σημαντικό** Υπογραμμίζει ορισμένες πληροφορίες που είναι σημαντικές

και θα πρέπει να τύχουν ιδιαίτερης προσοχής.

**Σημείωση** Ενημερώνει για μια πτυχή-διάσταση που πρέπει να έχουμε κατά νου.

**Άλλα εργαλεία** Παρουσιάζει-προτείνει και άλλα εργαλεία με παρόμοια χαρακτηριστικά ή λειτουργίες σε σχέση με αυτό που προαναφέρθηκε στην προηγούμενη ενότητα.

### **ΚΕΦΑΛΑΙΟ «Β» ΨΗΦΙΑΚΗ ΕΓΚΛΗΜΑΤΟΛΟΓΙΚΗ ΑΝΑΛΥΣΗ**

### **ΤΜΗΜΑ 3 ΕΙΣΑΓΩΓΗ ΣΤΗΝ ΨΗΦΙΑΚΗ ΕΓΚΛΗΜΑΤΟΛΟΓΙΚΗ ΑΝΑΛΥΣΗ**

Η έννοια της ψηφιακής εγκληματολογικής ανάλυσης αναφέρεται σε ένα συνδυασμό διαδικασιών συλλογής και ανάλυσης αποδεικτικών στοιχείων που διεξάγονται με σκοπό την αντιμετώπιση ενός κυβερνο-περιστατικού, που σχετίζεται με την ασφάλεια υπολογιστών και δικτύων και που -σε ορισμένες περιπτώσειςμπορεί να χρησιμοποιηθεί ως αποδεικτικό στοιχείο στο δικαστήριο. Ο στόχος είναι να απαντήσουμε στο **τι, πού, πότε, γιατί, ποιος** και **πώς**, με την ολοκλήρωση αυτής της διαδικασίας. Ως ανάλυση ορίζουμε την συλλογή δεδομένων, την συσχέτιση μεταξύ τους και την ερμηνεία τους.

Η Ψηφιακή σήμανση (Digital forensics) είναι ένας κλάδος της σήμανσης που περιλαμβάνει την ανάκτηση και την έρευνα του ψηφιακού υλικού (που βρίσκεται σε ψηφιακές συσκευές), που έχει σχέση με το έγκλημα πληροφορικής (κυβερνοέγκλημα). (Wikipedia).

Αντικειμενικός σκοπός της ψηφιακής σήμανσης είναι, να παρουσιάσει τα αποδεδειγμένα γεγονότα, δηλαδή, να περιγράψει ακριβώς τι έγινε στο υπό εξέταση σύστημα.

Ο διαχειριστής συμβάντος θα πρέπει να περιγράψει ακριβώς τι έγινε, να πει την ιστορία, να δείξει το τι συνέβη, ενώ αντίθετα ο κακόβουλος χρήστης θέλει να επιτύχει το σκοπό του!

Αυτή η επιστήμη έχει αρχίσει να αποκτά έναν πολύ σημαντικό ρόλο τα τελευταία χρόνια, καθώς όλο και συχνότερα έχουμε να αντιμετωπίσουμε διαφορετικά κυβερνο-περιστατικά που σχετίζονται με την ασφάλεια των υπολογιστών, όπως παράνομες εισβολές σε υπολογιστές και δίκτυα, την υποκλοπή πληροφοριών, τις μολύνσεις από ιούς, κλπ.

Η χρήση της επεκτείνεται μέσω ποικίλων πεδίων, για παράδειγμα:

• Δίωξη ψηφιακών εγκλημάτων όπως παραβίαση συστημάτων (hacking), οικονομική απάτη, φοροδιαφυγή, παρενόχληση ή παιδική πορνογραφία.

- Περιπτώσεις διάκρισης ή παρενόχλησης.
- Έρευνα ασφάλισης.
- Ανάκτηση διαγραφέντων αρχείων.
- Κλοπή πνευματικής ιδιοκτησίας.
- Κυβερνοτρομοκρατία.

• Ενίσχυση της ανθεκτικότητας των επιχειρήσεων, ή με άλλα λόγια, η ικανότητα ανάκτησης από επιθέσεις.

Το πώς αντιμετωπίζονται οι διαφορετικές περιπτώσεις, θα αντικατοπτριστεί σε ολόκληρο το έγγραφο, καθώς είναι ζωτικής σημασίας να έχουμε μια σαφή ιδέα για τα βήματα που ακολουθούν κατά τη διενέργεια μιας ψηφιακής εγκληματολογικής ανάλυσης, ώστε να μην καταστρέψουμε αποδεικτικά στοιχεία που θα καταστήσουν αδύνατη την επίλυση του περιστατικού με έναν αποτελεσματικό τρόπο. Ένα περιστατικό έχει επιλυθεί με ικανοποιητικό τρόπο, όταν εξάγονται συμπεράσματα που δίνουν τη δυνατότητα να απαντήσουμε στις ερωτήσεις που αναφέρθηκαν προηγουμένως. Επίσης ένα περιστατικό έχει επιλυθεί σωστά, όταν ακολουθώντας την ίδια διαδικασία, καταλήγουμε στο ίδιο συμπέρασμα.

Στην περίπτωση της παραβίασης ενός υπολογιστή ή ενός δικτύου υπολογιστών ο αντικειμενικός σκοπός της ψηφιακής σήμανσης είναι:

Να ανακαλύψουμε τη φύση και τον σκοπό του ιομορφικού λογισμικού

Να καθορίσουμε το μηχανισμό μόλυνσης

 Να καθορίσουμε πως το ιομορφικό πρόγραμμα αλληλεπιδρά με τον μολυσμένο υπολογιστή.

 Να καθορίσουμε πως το ιομορφικό πρόγραμμα αλληλεπιδρά με το δίκτυο

 Να καθορίσουμε πως ο κακόβουλος χρήστης αλληλεπιδρά με το ιομορφικό πρόγραμμα

 Να καθορίσουμε το σκεπτικό και το σκοπό της κυβερνοεπίθεσης, καθώς και το επίπεδο, το σχεδιασμό της επίθεσης.

 Να καθορίσουμε την έκταση της μόλυνσης του προσωπικού υπολογιστή αλλά και την επέκταση της μόλυνσης στο δίκτυο.

Με την ψηφιακή εγκληματολογική ανάλυση μπορούμε να πετύχουμε αρκετά, όπως:

Αποκατάσταση διαγραφέντων δεδομένων

 Αποκάλυψη πότε τα αρχεία τροποποιήθηκαν, δημιουργήθηκαν, διαγράφτηκαν.

 Μπορούμε να καθορίσουμε ποιες συσκευές τοποθετήθηκαν σε συγκεκριμένο υπολογιστή.

Ποιες εφαρμογές εγκατασταθήκαν και από ποιον χρήστη.

Ποιες ιστοσελίδες επισκεφτήκαμε.

Τι δεν μπορούμε να πετύχουμε:

 Εάν έχει καταστραφεί το αποθηκευτικό μέσο, δεν μπορούμε να κάνουμε αποκατάσταση δεδομένων.

 Εάν το αποθηκευτικό μέσο, έχει διαγραφεί με ασφαλή τρόπο, τότε δύσκολα έως αδύνατον να πετύχουμε αποκατάσταση δεδομένων.

#### -7- **ΤΜΗΜΑ 4 Η ΑΡΧΗ ΤΗΣ ΑΝΤΑΛΛΑΓΗΣ ΤΟΥ LOCARD**

Κατά τη διενέργεια μιας ψηφιακής εγκληματολογικής ανάλυσης είναι ζωτικής σημασίας να έχουμε κατά νου την αρχή της ανταλλαγής του Locard. Ο Γάλλος εγκληματολόγος Edmond Locard είχε εκφράσει την άποψη πως είναι αδύνατον για έναν εγκληματία να δράσει χωρίς να αφήσει ίχνη της παρουσίας του. Μ' άλλα λόγια, πίστευε πως ο εγκληματίας θα αφήσει κάτι στον τόπο του εγκλήματος και ταυτόχρονα θα πάρει κάτι μαζί του. Αυτή είναι και η βασική αρχή της εγκληματολογικής επιστήμης, που έγινε γνωστή ως **αρχή της ανταλλαγής του Locard: Η επαφή μεταξύ δύο στοιχείων, πάντα θα επιφέρει μιαν ανταλλαγή.** Αυτό σημαίνει ότι κάθε είδος εγκλήματος, συμπεριλαμβανομένων εκείνων που σχετίζονται με την πληροφορική, που είναι και αυτό που μας αφορά, αφήνει ένα ίχνος, που σημαίνει ότι μέσα από μια διαδικασία εγκληματολογικής ανάλυσης είναι δυνατό να συγκεντρωθούν αποδεικτικά στοιχεία.

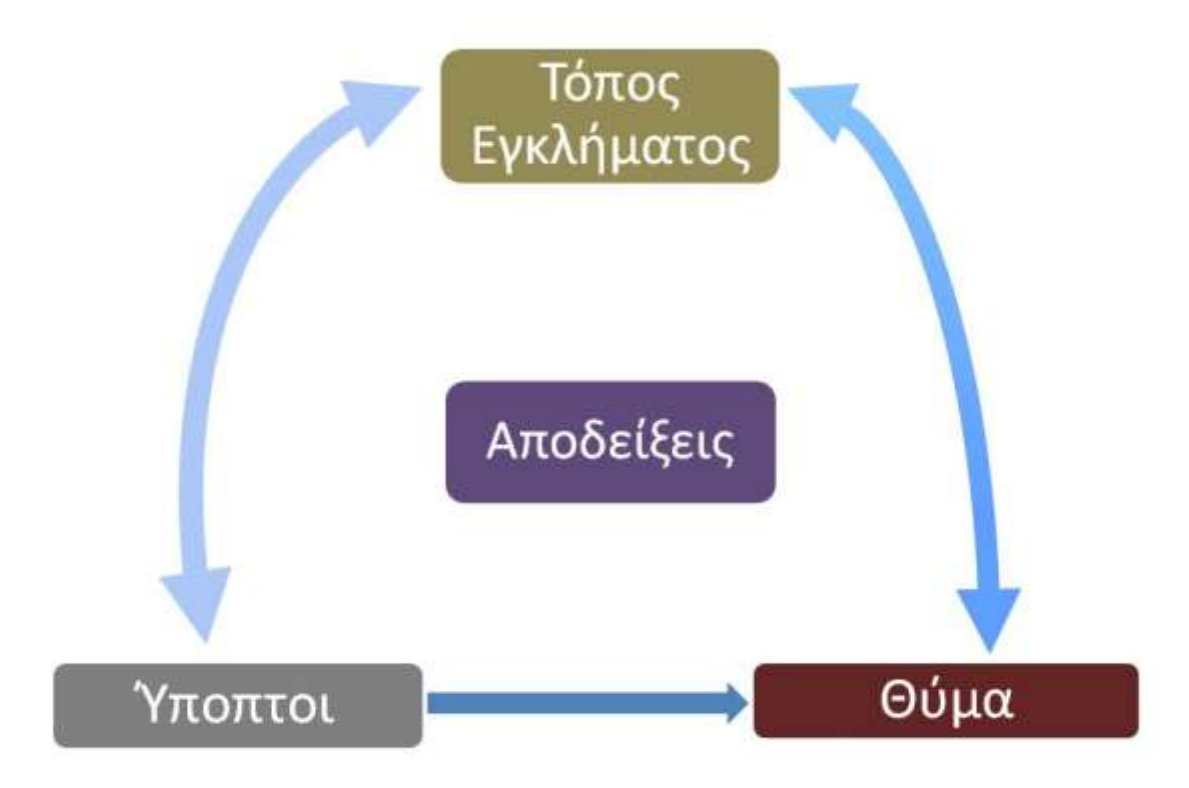

*Εικόνα 1: Η αρχή της ανταλλαγής του Locard*

#### **Σημαντικό**

*Ομοίως, η αρχή της ανταλλαγής του Locard λαμβάνει χώρα και κατά τη διενέργεια της πραγματικής εγκληματολογικής ψηφιακής ανάλυσης, πράγμα που σημαίνει ότι θα πρέπει να είμαστε εξαιρετικά προσεκτικοί, έτσι ώστε το σύστημα να επηρεαστεί όσο το δυνατόν λιγότερο και τα αποκτηθέντα αποδεικτικά στοιχεία να μην μεταβληθούν.*

### **ΤΜΗΜΑ 5 ΤΥΠΟΙ ΨΗΦΙΑΚΗΣ ΕΓΚΛΗΜΑΤΟΛΟΓΙΚΗΣ ΑΝΑΛΥΣΗΣ**

Η ταξινόμηση των τύπων της ψηφιακής εγκληματολογικής ανάλυσης μπορεί να γίνει ανάλογα με το τι αυτή αποσκοπεί να αναλύσει (ποιο είναι το αντικείμενο). Έχοντας αυτό υπόψη είναι δυνατόν να προσδιοριστούν τέσσερις περιπτώσεις ανάλυσης:

• Εγκληματολογική ψηφιακή ανάλυση λειτουργικού συστήματος: όλα τα λειτουργικά συστήματα όπως Windows, GNU/Linux, OSX κλπ.

- Εγκληματολογική ψηφιακή ανάλυση δικτύου.
- Εγκληματολογική ψηφιακή ανάλυση ενσωματωμένου συστήματος.

• Εγκληματολογική ψηφιακή ανάλυση μνήμης (προσωρινής αποθήκευσης - volatile memory).

Ο οδηγός αυτός, όπως υποδηλώνει το όνομά του και έχει αναφερθεί προηγουμένως, εστιάζει στη συλλογή αποδεικτικών στοιχείων σε Linux λειτουργικά συστήματα, αν και η διαδικασία από μια γενικότερη άποψη είναι παρόμοια για όλους τους τύπους λειτουργικών συστημάτων.

#### **ΤΜΗΜΑ 6 ΧΑΡΑΚΤΗΡΙΣΤΙΚΑ**

Η διαδικασία της ψηφιακής εγκληματολογικής ανάλυσης πρέπει να κατέχει τα ακόλουθα χαρακτηριστικά:

• **Επαληθεύσιμη**: πρέπει να είναι δυνατόν να επιβεβαιωθεί η εγκυρότητα των συμπερασμάτων που προέκυψαν από την ανάλυση που διενεργήθηκε.

• **Αναπαράξιμη**: όλες οι δοκιμές που πραγματοποιήθηκαν καθ' όλη τη διαδικασία πρέπει να μπορούν να αναπαραχθούν ανά πάσα στιγμή.

• **Τεκμηριωμένη**: η όλη διαδικασία πρέπει να τεκμηριώνεται σωστά και πρέπει να πραγματοποιείται με κατανοητό και λεπτομερή τρόπο.

• **Ανεξάρτητη**: τα συμπεράσματα που προκύπτουν πρέπει να είναι τα ίδια, ανεξάρτητα από το πρόσωπο που διενεργεί τη διαδικασία και τη μέθοδο που χρησιμοποιείται.

### **ΤΜΗΜΑ 7 ΦΑΣΕΙΣ**

Η διαδικασία της εγκληματολογικής ανάλυσης αποτελείται από τις ακόλουθες φάσεις:

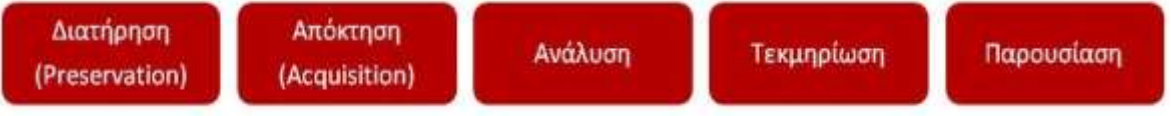

#### *Εικόνα 2: Οι φάσεις της διαδικασίας της εγκληματολογικής ανάλυσης*

• **Διατήρηση**: Αντιστοιχεί στη φάση που εγγυάται ότι κανένα αποδεικτικό στοιχείο που έχει συλλεχθεί για μεταγενέστερη ανάλυση δεν θα χαθεί. Μία έλλειψη γνώσης, δηλαδή της ορθής διαδικασίας συλλογής πληροφοριών, θα μπορούσε να οδηγήσει σε απώλεια σχετικών πληροφοριών που θα μπορούσαν να είναι καθοριστικές για την επίλυση του κυβερνο-περιστατικού. Κρίσιμες ενέργειες όπως η μη απενεργοποίηση του συστήματος για να διατηρηθούν οι πληροφορίες προσωρινής αποθήκευσης (συλλογή μνήμης) ή η σωστή σήμανση των δεδομένων-στοιχείων που πρόκειται στην συνέχεια να αναλυθούν, λαμβάνουν χώρα κατά τη διάρκεια αυτής της φάσης.

Ομοίως, θα πρέπει να πραγματοποιείται μια σταθερή και συνεχόμενη καταγραφή όλων των ενεργειών που λαμβάνουν χώρα στο υλικό (στοιχεία) που πρόκειται να αναλυθεί. Σκοπός της καταγραφής είναι να διατηρηθεί η νομική εγκυρότητα των στοιχείων που συγκεντρώθηκαν, ώστε να αποδειχθούν όλα νόμιμα στην περίπτωση αντιδικίας. Αν τα δεδομένα (αποδεικτικά στοιχεία) χρειαστεί να μεταφερθούν, αυτό θα πρέπει να γίνει με τη μεγαλύτερη δυνατή προσοχή, αποφεύγοντας να αλλοιωθούν οι πληροφορίες ή να εκτεθούν σε ακραίες θερμοκρασίες (σκληροί δίσκοι) ή σε ηλεκτρομαγνητικά πεδία.

• **Απόκτηση-συλλογή**: Αυτή είναι η φάση με την οποία ασχολείται ο εν λόγω οδηγός. Η συγκεκριμένη φάση θα παρουσιαστεί με την μέγιστη λεπτομέρεια και που αντιστοιχεί στο στάδιο όπου συγκεντρώνονται τα αποδεικτικά στοιχεία. Ως αποδεικτικό στοιχείο μπορεί να οριστεί κάθε απόδειξη που μπορεί να χρησιμοποιηθεί σε μια νομική διαδικασία, αν και αυτό δεν είναι πάντα η υπόθεση.

Χαρακτηριστικά των αποδεικτικών στοιχείων:

- **Παραδεκτά**: πρέπει να έχουν νομική αξία.

- **Αυθεντικά**: πρέπει να είναι αληθή και να μην χειραγωγούνταιαλλοιώνονται με οποιοδήποτε τρόπο. Για το σκοπό αυτό, πρέπει να έχουν εξαχθεί τα αντίστοιχα αποτελέσματα των αλγορίθμων κατακερματισμού (hashes - ελέγχου ακεραιότητας) για να εξασφαλίζεται η ακεραιότητά τους.

- **Ολοκληρωμένα**: πρέπει να παρουσιάζουν τα αποδεικτικά στοιχεία από μια αντικειμενική και τεχνική άποψη, χωρίς προσωπικές εκτιμήσεις ή προκαταλήψεις.

- **Σαφή**: πρέπει να είναι κατανοητά.

- **Αξιόπιστα**: οι τεχνικές που χρησιμοποιούνται για τη συγκέντρωση αποδεικτικών στοιχείων δεν πρέπει να δημιουργούν αμφιβολίες ως προς την ειλικρίνεια και την αυθεντικότητα τους.

Μπορούν να ταξινομηθούν σε δύο τύπους:

• Φυσικά αποδεικτικά στοιχεία: αναφέρονται στα υλικά του

-10-

υπολογιστή όπως σκληροί δίσκοι, pen drives, κλπ.

• Ψηφιακά αποδεικτικά στοιχεία: αντιστοιχούν στις πληροφορίες που αποθηκεύονται στα ηλεκτρονικά αποδεικτικά στοιχεία.

Μερικά παραδείγματα των ψηφιακών αποδεικτικών στοιχείων είναι:

- Τα ψηφιακά αρχεία.
- Οι Διεργασίες/υπηρεσίες.
- Τα μητρώα καταγραφής συμβάντων (Log files).
- Τα προσωρινά αρχεία (Temporary files).
- Οι καταχωρήσεις εγγραφές στην registry.

• **Ανάλυση**: Κατά τη διεξαγωγή της ανάλυσης των συλλεχθέντων πληροφοριών πρέπει να έχουμε κατά νου το συγκεκριμένο τύπο του περιστατικού για να ενεργήσουμε αντίστοιχα. Δηλαδή διαφορετικές είναι οι ενέργειες στην περίπτωση παράνομης διείσδυσης σε έναν υπολογιστή και διαφορετική στην περίπτωση παιδικής πορνογραφίας. Ανάλογα με την περίπτωση, μπορεί να είναι χρήσιμο να κάνουμε μία σε βάθος ανάλυση διαφορετικών αντικειμένων όπως:

- **Μνήμη (Memory):** Η μνήμη είναι ηλεκτρονικά κυκλώματα, τα οποία «αποθηκεύουν» προγράμματα και δεδομένα για να χρησιμοποιηθούν από τον μικροεπεξεργαστή. Υπάρχουν δύο είδη μνήμης. Η μνήμη ROM (Read Only Memory) και η μνήμη RAM (Random Access Memory). Χαρακτηριστικό μέγεθος της μνήμης είναι και πάλι η χωρητικότητα, η οποία μετριέται με τις ίδιες μονάδες μέτρησης, όπως και η χωρητικότητα του σκληρού δίσκου.

### - **Κάδος ανακύκλωσης**.

- **Unassigned space (Μη εκχωρημένος χώρος)**: αντιστοιχεί στον ελεύθερο χώρο του δίσκου που διατίθεται για την αποθήκευση πληροφοριών. Όταν ένα αρχείο διαγράφεται στο Linux, το λειτουργικό σύστημα αφαιρεί μόνο την αναφορά στις εν λόγω πληροφορίες, αλλά όχι την ίδια την πληροφορία. Αντ' αυτού, η αντίστοιχη περιοχή στο δίσκο χαρακτηρίζεται ως ελεύθερη-εγγράψιμη. Ως εκ τούτου, οι διαγραμμένες πληροφορίες μπορούν να ανακτηθούν με διαφορετικά μέσα.

- **Slack Space**: αναφέρεται στον ελεύθερο χώρο που παραμένει μέσα σε ένα cluster (σετ των διπλανών τομέων του δίσκου που συνθέτουν τη μικρότερη μονάδα πληροφορίας σε ένα δίσκο) μετά την αποθήκευση ενός αρχείου.

- **Κίνηση του δικτύου**.
- **Διεργασίες του συστήματος**.

- **Μητρώα καταγραφής συμβάντων του συστήματος (Log files)**: όπως τα αρχεία καταγραφής των συμβάντων που σχετίζονται με το σύστημα, την ασφάλεια ή τις εφαρμογές.

Είναι ζωτικής σημασίας η όλη διαδικασία να διενεργείται με αντικειμενική άποψη, χωρίς να αποκλείεται αυτό που ο αναλυτής μπορεί να θεωρήσει προφανές.

• **Τεκμηρίωση:** Μια θεμελιώδη διάσταση στη διαδικασία της ψηφιακής εγκληματολογικής ανάλυσης είναι η τεκμηρίωση. Η συγκεκριμένη φάση θα πρέπει να πραγματοποιείται με ένα πολύ μεθοδικό και λεπτομερή τρόπο. Οι ακόλουθες ενέργειες, μεταξύ άλλων, μπορούν να χρησιμοποιηθούν-πραγματοποιηθούν:

- Φωτογραφίζουμε τις αποδείξεις.

- Διατηρούμε την αλυσίδα παρακολούθησης-επιτήρησης (chain of custody).

- Καταγράφουμε κάθε βήμα που λαμβάνεται κατά τη διάρκεια της διαδικασίας, κρατώντας ένα αρχείο καταγραφής με τις ημερομηνίες και τις ώρες κάθε ενέργειας που πραγματοποιείται στο αποδεικτικό στοιχείο.

- Εκπονούμε δύο τύπους για τις αναφορές συμπερασμάτων: έναν εκτελεστικό (περιληπτικό) και έναν τεχνικό.

• **Παρουσίαση**: Η παρουσίαση των πληροφοριών είναι εξίσου σημαντική καθώς τα συμπεράσματα που εξάγονται κατά την διαδικασία της ψηφιακής εγκληματολογικής ανάλυσης θα πρέπει να είναι προσβάσιμα και απόλυτα κατανοητά.

Για να το επιτύχουμε αυτό αυτό, θα πρέπει να ακολουθήσουμε τα παρακάτω βήματα:

- Ετοιμάζουμε μια παρουσίαση με έναν εκπαιδευτικό τρόπο, ώστε να είναι εύκολα κατανοητή.

- Περιγράφουμε λεπτομερώς τα συμπεράσματα.

- Εξηγούμε με σαφήνεια τη διαδικασία που έχει ακολουθηθεί για την απόκτηση των αποδεικτικών στοιχείων.

- Αποφεύγουμε τις μη-αποδείξιμες επιβεβαιώσεις ή υποκειμενικές κρίσεις.

- Εκπονούμε-παρουσιάζουμε τα συμπεράσματα από μια αντικειμενική άποψη.

Θα πρέπει να σημειωθεί ότι οι φάσεις δεν είναι διαδοχικές αλλά επαναλαμβανόμενες και διαπλεκόμενες. Για παράδειγμα, η φάση της τεκμηρίωσης αρχίζει κατά τη διάρκεια της φάσης της διατήρησης.

### **ΤΜΗΜΑ 8 ΜΕΘΟΔΟΙ ΚΑΙ ΟΔΗΓΟΙ**

Υπάρχουν διάφορες μέθοδοι και οδηγοί κατά την εκτέλεση μιας ψηφιακής εγκληματολογικής ανάλυσης, αλλά όλα έχουν κοινές πτυχές.

Παρακάτω είναι μια άλλη σειρά οδηγών που θα μπορούσαν να χρησιμοποιηθούν ως σημείο αναφοράς για αναγνώστες που ενδιαφέρονται να ψάξουν περαιτέρω το θέμα:

• *Guidelines for the best practices in the forensic examination of digital* 

*technology<sup>1</sup>*

• *Electronic Crime Scene Investigation: A Guide for First Responders<sup>2</sup>*

• *Forensic Examination of Digital Evidence: A Guide for Law Enforcement<sup>3</sup>*

Μία γενικότερη προσέγγιση-μέθοδος της ψηφιακής εγκληματολογικής ανάλυσης θα μπορούσαν να αποτελέσουν τα παρακάτω βήματα:

- 1. Επιβεβαίωση συμβάντος (Verification)
- 2. Περιγραφή συστήματος (System description)
- 3. Συλλογή δεδομένων (Evidence Acquisition)
- 4. Χρονική ανάλυση δεδομένων (Timeline Analysis)
- 5. Ανάλυση συσκευών αποθήκευσης (Media analysis)
- 6. Αλφαριθμική αναζήτηση ή αναζήτηση κατά Byte
- 7. Αποκατάσταση δεδομένων (Data Recovery)
- 8. Αναφορά (Reporting)

Στον συγκεκριμένο οδηγό θα παρουσιάσουμε το τρίτο βήμα που αφορά την συλλογή δεδομένων, ενώ θα αναφερθούμε και στα δύο πρώτα, που αφορούν επιβεβαίωση συμβάντος και περιγραφή συστήματος.

Μία ακόμα γενική προσέγγιση περιγραφής βημάτων της ψηφιακής εγκληματολογικής ανάλυσης είναι και η ακόλουθη:

Φάση 1: Ανάκτηση, Διατήρηση (σωστή διαδικασία φύλαξης/επιμέλειας chain of custody-) και εξέταση των πτητικών δεδομένων

Φάση 2: Ανάλυση της μνήμης

Φάση 3: Ανάλυση ψηφιακής σήμανσης: εξέταση των αποθηκευτικών μέσων

Φάση 4: Εντοπισμός και ανάλυση αγνώστων αρχείων

Φάση 5: Δυναμική και στατική ανάλυση ιομορφικού λογισμικού.

Εμείς θα επικεντρωθούμε στην πρώτη φάση: Ανάκτηση, Διατήρηση (σωστή διαδικασία φύλαξης-επιμέλειας -chain of custody) και εξέταση των πτητικών δεδομένων με μία σύντομη ανάλυση της φάσης 3.

 $\overline{a}$ 

<sup>1</sup> http://www.ioce.org/fileadmin/user\_upload/2002/ioce\_bp\_exam\_digit\_tech.html

<sup>2</sup> https://www.ncjrs.gov/pdffiles1/nij/187736.pdf

<sup>3</sup> https://www.ncjrs.gov/pdffiles1/nij/199408.pdf

### **ΚΕΦΑΛΑΙΟ «Γ» ΚΥΒΕΡΝΟ-ΠΕΡΙΣΤΑΤΙΚΑ**

### **ΤΜΗΜΑ 9 ΚΑΤΗΓΟΡΙΟΠΟΙΗΣΗ ΕΝΟΣ ΚΥΒΕΡΝΟ-ΠΕΡΙΣΤΑΤΙΚΟΥ**

Υπάρχει μια πληθώρα περιστατικών που σχετίζονται με την παραβίαση της ασφάλειας υπολογιστών και δικτύων:

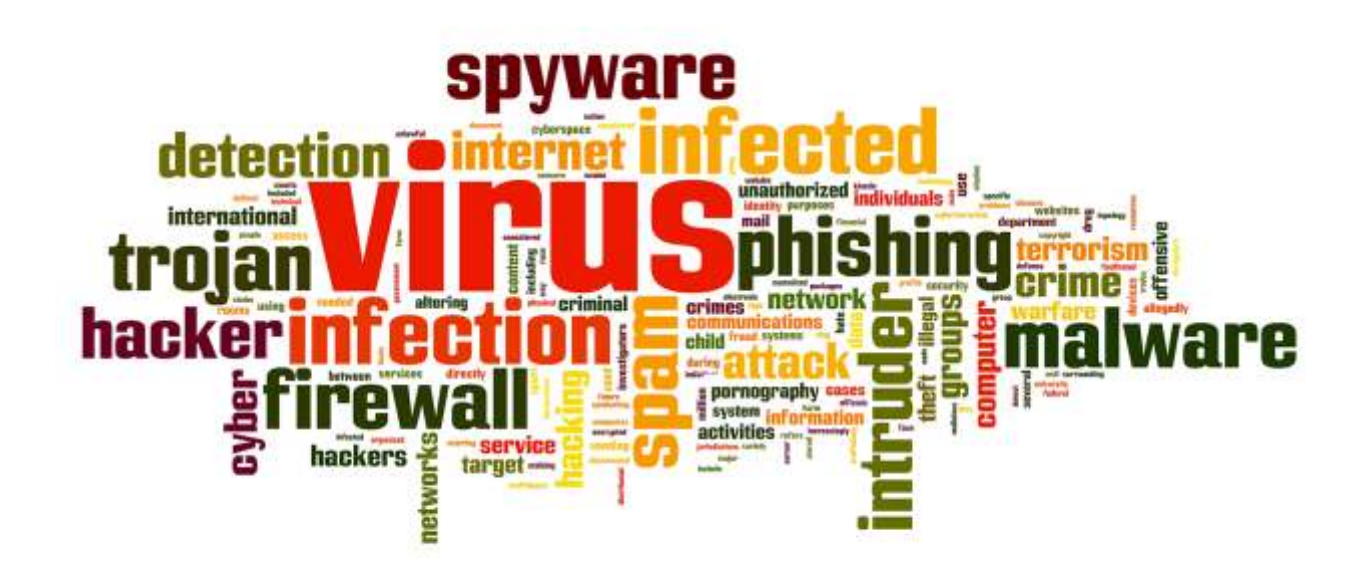

Λαμβάνοντας υπόψη τα κυβερνο-περιστατικά που πιθανών να κληθεί κάποιος επαγγελματίας να αντιμετωπίσει, αυτά μπορούν να προσδιοριστούν στις ακόλουθες περιπτώσεις:

• **Κλοπή πληροφοριών**: Η κλοπή προσωπικών ή πληροφοριών μιας επιχείρησης, είναι μία από τις σημαντικότερες ανησυχίες τόσο για τους χρήστες όσο και για τις επιχειρήσεις. Υπάρχουν μια σειρά από τεχνικές που επιτρέπουν την κλοπή πληροφοριών, όπως η παρακολούθηση της κυκλοφορίας του δικτύου μέσω **sniffer**, η υποκλοπή των emails ή απλά η σύνδεση μιας συσκευής **usb** για αντιγραφή ιδιωτικών πληροφοριών, κλπ. Αυτές οι πληροφορίες χρησιμοποιούνται κυρίως για οικονομικό όφελος, αλλά σε ορισμένες περιπτώσεις, απλώς χρησιμοποιούνται για να βλάψουν την εικόνα του θιγόμενου μέρους.

• **Απάτη**: Υπάρχει ένας αριθμός παραδειγμάτων Διαδικτυακής Απάτης,

όπως:

- Ψευδείς προσφορές εργασίας.
- Απάτες λοταρίας και βραβείων.
- Ψευδείς κληρονομιές.
- Απάτες επενδύσεων και πιστώσεων.
- Ψευδή emails που ζητούν δωρεές σε Μη Κυβερνητικές

./.

Οργανώσεις.

- Πλαστά τιμολόγια από υπηρεσίες μηνυμάτων.
- Μεταφορτώσεις τιμολόγιων από υπηρεσίες SMS.
- Πρόστιμα για παράνομες λήψεις (μεταφορτώσεις δεδομένων).

Καθ' όλη τη διάρκεια του χρόνου, ένας μεγάλος αριθμός παράνομων ενεργειών λαμβάνουν χώρα, αξιοποιώντας στο έπακρο τις σημαντικές ημερομηνίες ή τα γεγονότα, για να πολλαπλασιάσουν αυτά τα είδη των απειλών.

• **Ιομορφικό λογισμικό**: Το ιομορφικό λογισμικό είναι άλλο ένα από τα πιο χαρακτηριστικά περιστατικά που ένας αναλυτής ψηφιακού εγκλήματος μπορεί να συναντήσει. Η επαγγελματοποίηση της αγοράς έχει δημιουργήσει μια σημαντική αύξηση του όγκου αυτών των ειδών των απειλών, φθάνοντας σε πολύ εξελιγμένα επίπεδα σε ορισμένες περιπτώσεις. To 2017 ένα νέο δείγμα ιομορφικού λογισμικού παρουσιάζεται κάθε 4.2 δευτερόλεπτα. Η πιο δημοφιλής κατηγορία ιομορφικού λογισμικού είναι οι δούρειοι ίπποι (Trojan horse) οι οποίοι εκτελούν διάφορες κακόβουλες δραστηριότητες όπως κατέβασμα αρχείων, spyware, keyloggers και κλοπείς κωδικών πρόσβασης, συμμετοχή σε botnets και διεξαγωγή κατανεμημένων επιθέσεων άρνησης εξυπηρέτησης (DDoS).

Η κυρίαρχη πλατφόρμα που στοχεύει το ιομορφικο λογισμικό εξακολουθεί να είναι τα Windows. Καλύπτει το 99,1% του δείγματος. Παρόλα αυτά ο τεράστιος αριθμός τους αποτελεί απειλή και για τα άλλα λειτουργικά συστήματα όπως το OSX, το Android και το Unix/Linux.

Στην περίπτωση που έχουμε μόλυνση με ιομορφικό λογισμικό, τότε ο αντικειμενικός σκοπός της ψηφιακής σήμανσης είναι:

 Να ανακαλύψουμε την φύση και τον σκοπό του ιομορφικού λογισμικού

Να καθορίσουμε τον μηχανισμό μόλυνσης

 Να καθορίσουμε πως το ιομορφικό πρόγραμμα αλληλεπιδρά με τον μολυσμένο υπολογιστή.

 Να καθορίσουμε πως το ιομορφικό πρόγραμμα αλληλεπιδρά με το δίκτυο

 Να καθορίσουμε πως ο κακόβουλος χρήστης αλληλεπιδρά με το ιομορφικό πρόγραμμα

 Να καθορίσουμε το σκεπτικό και το σκοπό της κυβερνοεπίθεσης, καθώς και το επίπεδο, το σχεδιασμό της επίθεσης.

 Να καθορίσουμε την έκταση της μόλυνσης του προσωπικού υπολογιστή αλλά και την επέκταση της μόλυνσης στο δίκτυο

• **Μη-εξουσιοδοτημένη πρόσβαση**: Σύμφωνα με μία μελέτη του ThreatTrack Security, η μη-εξουσιοδοτημένη πρόσβαση σε δικτυακούς τόπους με σεξουαλικό περιεχόμενο είναι ένας από τους κύριους λόγους μόλυνσης των εταιρικών υπολογιστών. Ένα άλλο παράδειγμα είναι η εκμετάλλευση τρωτοτήτων του λογισμικού για την απόκτηση προνομίων και πρόσβασης σε φακέλους και έγγραφα που περιέχουν εμπιστευτικές πληροφορίες.

• **Μη ορθή χρήση πόρων**: Η μη ορθή χρήση των πόρων είναι μία αρκετά συνήθης πρακτική στις επιχειρήσεις που μπορεί να τις εκθέσουν. Η εκτύπωση προσωπικών εγγράφων είναι ένα από τα πιο χαρακτηριστικά παραδείγματα.

• **Πνευματική ιδιοκτησία**: Η παραβίαση των δικαιωμάτων πνευματικής ιδιοκτησίας έχει ως αποτέλεσμα ένα πολύ σημαντικό ετήσιο κόστος. Σύμφωνα με μια μελέτη για τις οικονομικές επιπτώσεις της εγκληματικότητας στον κυβερνοχώρο από τη McAfee, αυτό προκαλεί, σε παγκόσμιο επίπεδο, ζημίες μέχρι 400.000 εκατομμύρια δολάρια και ένας από τους κύριους λόγους είναι η κλοπή της πνευματικής ιδιοκτησίας. Υπάρχει ένας τεράστιος αριθμός ιστοσελίδων όπου μπορούμε να μεταφορτώσουμε ταινίες, μουσική, λογισμικό, κλπ, τα οποία έχουν άμεσο αντίκτυπο σε αυτές τις απώλειες.

• **Άρνηση παροχής υπηρεσιών (Denial-of-service)**: Μια επίθεση άρνησης παροχής υπηρεσιών στοχεύει να εμποδίσει την πρόσβαση σε υπηρεσίες και πόρους ενός οργανισμού. Αυτά τα είδη των επιθέσεων συνήθως διαπράττονται μέσω της χρήσης των botnets (δίκτυα μολυσμένων υπολογιστών) ή με την εκμετάλλευση αδυναμιών των υπηρεσιών και έχουν αυξηθεί σημαντικά τα τελευταία χρόνια, μερικές φορές προκαλούνται από ενέργειες χακτιβιστών (hacktivist actions).

Παρά την ποικιλομορφία των κυβερνο-περιστατικών, η διαδικασία που ακολουθείται κατά τη συγκέντρωση των αποδεικτικών στοιχείων είναι κοινή στην πλειονότητα των περιπτώσεων. Πρέπει να έχουμε κατά νου ότι η ανάλυση που ακολουθεί, θα είναι συγκεκριμένη και διαφορετική, ανάλογα με τον τύπο του κυβερνο-περιστατικού.

Υπάρχουν και άλλα είδη περιστατικών, που σχετίζονται κυρίως με την παιδική πορνογραφία, κυβερνοτρομοκρατία, εκβιασμούς (η ομάδα αυτή περιλαμβάνει την παρενόχληση στον κυβερνοχώρο -cyberharassment-), τον εκφοβισμό στον κυβερνοχώρο (cyberbullying), η αποπλάνηση ανηλίκου, το sexting ή την σεξουαλική παρενόχληση (intimacy infringement)], κλπ, τα οποία πρέπει να διαβιβάζονται στις αρμόδιες αρχές για να ξεκινούν την έρευνα και να λαμβάνουν τα μέτρα που κρίνουν κατάλληλα. Αυτά τα είδη των περιστατικών είναι πέρα από το αντικείμενο του συγκεκριμένου οδηγού. Στην πραγματικότητα, μερικά από τα περιστατικά που περιγράφονται σε αυτό το σημείο μπορεί να απαιτούν τη διαβίβασή τους στις αρχές, όπως εκείνα που σχετίζονται με την κλοπή πληροφοριών ή την απάτη. Για όλα αυτά θα πρέπει να ερχόμαστε σε επαφή με την Δίωξη Ηλεκτρονικού Εγκλήματος και να ακολουθούμε τα βήματα που θα μας υποδείξουν.

#### **ΚΕΦΑΛΑΙΟ «Δ» ΚΑΤΕΥΘΥΝΤΗΡΙΕΣ ΟΔΗΓΙΕΣ ΓΙΑ ΤΗ ΣΥΛΛΟΓΗ ΚΑΙ ΑΠΟΘΗΚΕΥΣΗ ΤΩΝ ΑΠΟΔΕΙΚΤΙΚΩΝ ΣΤΟΙΧΕΙΩΝ**

Το **RFC 3227<sup>4</sup>** είναι ένα έγγραφο που περιλαμβάνει τις «*κατευθυντήριες γραμμές για τη συλλογή και αποθήκευση αποδεικτικών στοιχείων*» και μπορεί να χρησιμοποιηθεί ως πρότυπο για τη συλλογή πληροφοριών σε περιστατικά ασφαλείας.

Το έγγραφο περιλαμβάνει τις παρακάτω ενότητες:

### **ΤΜΗΜΑ 10 ΑΡΧΕΣ ΚΑΤΑ ΤΗ ΣΥΓΚΕΝΤΡΩΣΗ ΤΩΝ ΑΠΟΔΕΙΚΤΙΚΩΝ ΣΤΟΙΧΕΙΩΝ**

• Ανακτούμε ένα ακριβές αντίγραφο του συστήματος που θα είναι όσο το δυνατόν πιο πιστό αντίγραφο.

• Κρατούμε λεπτομερείς σημειώσεις, συμπεριλαμβανομένων ημερομηνιών και ωρών που αναγράφονται εάν χρησιμοποιείται η τοπική ή η παγκόσμια (UTC) ώρα.

• Ελαχιστοποιούμε τις αλλαγές στις πληροφορίες που έχουν συγκεντρωθεί και εξαλείφουμε εξωτερικούς παράγοντες που μπορεί να πραγματοποιήσουν αλλαγές.

• Αν αντιμετωπίζουμε ένα δίλημμα μεταξύ συλλογής και ανάλυσης, επιλέγουμε πρώτα συλλογή και δεύτερον ανάλυση.

• Συγκεντρώνουμε τις πληροφορίες ανάλογα με τη σειρά της πτητικότητας/μεταβλητότητας (από τις περισσότερο στις λιγότερο μεταβλητές).

• Λαμβάνουμε υπόψιν ότι με κάθε συσκευή η συλλογή πληροφοριών μπορεί να πραγματοποιηθεί με έναν διαφορετικό τρόπο.

### **Η σειρά μεταβλητότητας (Volatility order)**

Η σειρά μεταβλητότητας αναφέρεται στο χρονικό διάστημα κατά το οποίο ορισμένες πληροφορίες είναι προσβάσιμες. Ως εκ τούτου, είναι απαραίτητο να συγκεντρωθούν πρώτες οι πληροφορίες που πρόκειται να είναι διαθέσιμες για τον ελάχιστο χρόνο, με άλλα λόγια, οι πληροφορίες με τη μεγαλύτερη μεταβλητότητα.

Ακολουθώντας αυτή την σειρά, μπορεί να δημιουργηθεί η ακόλουθη λίστα από το περισσότερο στο λιγότερο μεταβλητό:

- Περιεχόμενα φυσικής μνήμης (physical memory).
- Διευθύνσεις IP, λεπτομέρειες λειτουργικού συστήματος.
- Κατάσταση συστήματος και λεπτομέρειες περιβάλλοντος.
- Δίσκος.
- Αρχεία καταγραφής συστήματος.
- Έγγραφα.

 $\overline{a}$ <sup>4</sup> https://www.ietf.org/rfc/rfc3227.txt

### **Ενέργειες που πρέπει να αποφεύγονται**

Οι παρακάτω ενέργειες πρέπει να αποφεύγονται για να μην ακυρώσουν τη διαδικασία συλλογής πληροφοριών, δεδομένου ότι πρέπει να διατηρηθεί η ακεραιότητά τους, έτσι ώστε τα λαμβανόμενα αποτελέσματα να μπορούν να χρησιμοποιηθούν στο δικαστήριο, εάν χρειαστεί:

• Δεν απενεργοποιούμε τον υπολογιστή μέχρι να συλλεχθούν όλες οι μεταβλητές-πτητικές πληροφορίες.

• Δεν εμπιστευόμαστε τις πληροφορίες που παρέχονται από το λογισμικό του συστήματος, καθώς ενδέχεται να έχει μολυνθεί. Οι πληροφορίες πρέπει να συλλέγονται μέσω λογισμικού που είναι αποθηκευμένο σε ένα προστατευμένο μέσο (USB, CD-ROM), όπως θα εξηγηθεί στη συνέχεια.

• Δεν εκτελούμε λογισμικό που τροποποιεί την ημερομηνία και την ώρα της πρόσβασης όλων των αρχείων του συστήματος.

### **Θέματα προστασίας προσωπικών δεδομένων (Privacy considerations)**

Όλες οι πληροφορίες που συγκεντρώθηκαν κατά τη διάρκεια της διαδικασίας, θα πρέπει να είναι εγγυημένο πως θα αντιμετωπίζονται μέσα στο θεσπισμένο νομικό πλαίσιο, διατηρώντας την απαιτούμενη προστασία προσωπικών δεδομένων. Τα αρχεία καταγραφής συμβάντων περιλαμβάνονται σε αυτό το πλαίσιο προστασίας προσωπικών δεδομένων, καθώς μπορούν να αποθηκεύουν τα μοτίβα συμπεριφοράς του χρήστη του συστήματος.

### **Νομικά ζητήματα/σκέψεις (Legal considerations)**

Πρέπει να σημειωθεί πως ο νόμος είναι διαφορετικός σε κάθε χώρα, έτσι τα αποδεικτικά στοιχεία μπορούν να γίνουν αποδεκτά σε μία χώρα και σε μία άλλη όχι. Σε κάθε περίπτωση, τα αποδεικτικά στοιχεία πρέπει να έχουν μια σειρά από κοινά χαρακτηριστικά.

• **Αποδεκτά**: η ισχύουσα νομοθεσία πρέπει να γίνεται σεβαστή για να έχουν τα αποδεικτικά στοιχεία μια δικαστική αξία.

• **Αυθεντικά**: πρέπει να είναι ευαπόδεικτο ότι τα αποδεικτικά στοιχεία αντιστοιχούν στο εν λόγω περιστατικό.

• **Ολοκληρωμένα**: πρέπει να αντιστοιχούν στο σύνολο των πληροφοριών και όχι απλώς σε μια μερική άποψη.

• **Αξιόπιστα**: δεν πρέπει να υπάρχουν αμφιβολίες ως προς το πώς προέκυψαν τα αποδεικτικά στοιχεία ή σχετικά με οποιοδήποτε μεταγενέστερο χειρισμό που θα μπορούσαν να εγείρουν αμφιβολίες σχετικά με την αυθεντικότητα και την ειλικρίνειά τους.

• **Αξιόπιστα/Σαφή**: πρέπει να είναι εύλογα και εύκολα κατανοητά για τον δικαστή στο δικαστήριο.

#### -18- **ΤΜΗΜΑ 11 ΔΙΑΔΙΚΑΣΙΑ ΣΥΛΛΟΓΗΣ**

Η διαδικασία συλλογής πρέπει να είναι όσο το δυνατόν **πιο λεπτομερής**, εξασφαλίζοντας ότι δεν είναι διφορούμενη, δεν εμφανίζονται διλήμματα που θα απαιτούν αποφάσεις με λίγα λόγια επιδιώκουμε την μείωση/ αποφυγή λήψης αποφάσεων όσο το δυνατόν περισσότερο. Οι μέθοδοι που χρησιμοποιούνται για τη συλλογή των αποδεικτικών στοιχείων πρέπει να είναι διαφανείς και **αναπαράξιμες**. Θα πρέπει να είμαστε έτοιμοι να αναπαράξουμε με ακρίβεια τις μεθόδους που χρησιμοποιήθηκαν, και οι μέθοδοι αυτές πρέπει να έχουν ελεγχθεί από ανεξάρτητους εμπειρογνώμονες.

### **Βήματα**

• Που είναι τα αποδεικτικά στοιχεία; Κάνουμε μια λίστα των συστημάτων που εμπλέκονται στο περιστατικό και αυτών που μπορούν να χρησιμοποιηθούν για την εξαγωγή στοιχείων.

• Καθορίζουμε τι είναι σχετικό. Σε περίπτωση αμφιβολίας, είναι καλύτερο να συγκεντρώσουμε περισσότερες πληροφορίες παρά ελλειπείς.

- Ορίζουμε τη σειρά μεταβλητότητας για κάθε σύστημα.
- Συλλέγουμε τις πληροφορίες σύμφωνα με την καθορισμένη σειρά.

• Επιβεβαιώνουμε το επίπεδο συγχρονισμού του ρολογιού του συστήματος.

• Καθώς γίνονται τα βήματα συλλογής αναρωτιόμαστε τι επιπλέον θα μπορούσε να αποτελέσει αποδεικτικό στοιχείο.

• Καταγράφουμε κάθε μας βήμα.

• Δεν ξεχνάμε τους ανθρώπους που εμπλέκονται. Σημειώνουμε ποιοι ήταν εκεί, τι έκαναν, τι έψαχναν και πως αντέδρασαν.

### **ΤΜΗΜΑ 12 Η ΔΙΑΔΙΚΑΣΙΑ ΤΗΣ ΑΠΟΘΗΚΕΥΣΗΣ**

#### **Αλυσίδα παρακολούθησης**

Η αλυσίδα παρακολούθησης πρέπει να τεκμηριώνεται/καταγράφεται σαφώς και τα ακόλουθα σημεία να προσδιορίζονται με λεπτομέρεια:

• Που, πότε και ποιος ανακάλυψε και συγκέντρωσε τα αποδεικτικά στοιχεία;

• Που, πότε και ποιος χειρίστηκε τα αποδεικτικά στοιχεία;

• Ποιος φύλαγε τα αποδεικτικά στοιχεία; Για πόσο καιρό; Και πώς τα αποθήκευε;

• Εάν τα αποδεικτικά στοιχεία άλλαξαν επιμέλεια / χέρια φύλαξης/παρακολούθησης, θα πρέπει να υποδείξουμε πότε και πώς έλαβε χώρα η ανταλλαγή, συμπεριλαμβανομένου του αριθμού δελτίου παράδοσης, κλπ.

### **Που και πώς αποθηκεύουμε τις πληροφορίες**

Οι πληροφορίες πρέπει να αποθηκεύονται σε συσκευές με ένα επίπεδο

ασφάλειας που έχει αποδειχθεί και που μπορεί να ανιχνεύσει μη εξουσιοδοτημένες απόπειρες πρόσβασης. Τα δεδομένα θα πρέπει να μεταφερθούν σε ένα εξωτερικό αποθηκευτικό μέσο, με συγκεκριμένη σειρά, ξεκινώντας από την μνήμη και πραγματοποιώντας συνεχώς έλεγχο ακεραιότητας. Τα πρώτα δεδομένα που συλλέγουμε στην περίπτωση που το σύστημα είναι ενεργό, είναι τα δεδομένα που θα χαθούν μόλις τεθεί εκτός λειτουργίας ο υπολογιστής (π.χ μνήμη).

### **ΤΜΗΜΑ 13 ΑΠΑΡΑΙΤΗΤΑ ΕΡΓΑΛΕΙΑ**

Υπάρχει μια σειρά από κατευθυντήριες γραμμές που πρέπει να ακολουθούνται κατά την επιλογή των εργαλείων που πρόκειται να χρησιμοποιηθούν για τη διαδικασία της συλλογής:

• Εργαλεία που είναι εξωτερικά (εκτός συστήματος) από το σύστημα θα πρέπει να χρησιμοποιούνται, διότι θεωρούμε δεδομένο πως τα αντίστοιχα εργαλεία του συστήματος έχουν μολυνθεί.

• Θα πρέπει να χρησιμοποιούνται εργαλεία που αλλάζουν την υπόθεση – περιστατικό όσο το δυνατόν λιγότερο. Συγκεκριμένα, να αποφεύγουμε, όταν είναι δυνατό, τη χρήση των εργαλείων γραφικού περιβάλλοντος και των εργαλείων με μεγάλη κατανάλωση μνήμης.

• Το λογισμικό που πρόκειται να χρησιμοποιηθεί για τη συγκέντρωση αποδεικτικών στοιχείων πρέπει να βρίσκεται σε μία εξωτερική συσκευή ανάγνωσης (CD-ROM, USB, κλπ).

• Ένας συνδυασμός εργαλείων, κατάλληλων για τα λειτουργικά συστήματα-στόχους θα πρέπει να είναι έτοιμος από πριν και να έχουν προελεγχθεί.

• Η εργαλειοθήκη ανάλυσης θα πρέπει να περιλαμβάνει, μεταξύ άλλων, τα ακόλουθα είδη εργαλείων:

- Λογισμικό για την καταγραφή και εξέταση των διαδικασιών.

- Λογισμικό για την εξέταση της κατάστασης του συστήματος.

- Λογισμικό για να πραγματοποιεί αντίγραφα σε χαμηλό επίπεδο, δηλαδή **bit by bit**.

#### **ΤΜΗΜΑ 14 ΣΥΜΠΕΡΑΣΜΑΤΑ**

Κατά τη διεξαγωγή της διαδικασίας συλλογής πληροφοριών σε ένα σύστημα που έχει υποστεί ένα περιστατικό ασφαλείας, είναι απαραίτητο να έχουμε μια σαφή ιδέα για το τι ενέργειες πρέπει να διεξαχθούν, όντας πολύ σχολαστικοί και καταγράφοντας λεπτομερώς αυτή τη διαδικασία ανά πάσα στιγμή. Επομένως, η διαδικασία πρέπει να διεξαχθεί προσπαθώντας να είναι όσο το δυνατόν πιο διακριτική, προκειμένου να διατηρηθεί το σύστημα στην αρχική του κατάσταση (ή με τις ελάχιστες αλλαγές που ωστόσο μπορούμε να τις τεκμηριώσουμε).

### $-20-$ **ΚΕΦΑΛΑΙΟ «Ε» ΣΥΓΚΕΝΤΡΩΣΗ ΑΠΟΔΕΙΚΤΙΚΩΝ ΣΤΟΙΧΕΙΩΝ**

Ένα από τα κύρια καθήκοντα – απαιτήσεις, κατά τη διενέργεια ψηφιακής εγκληματολογικής ανάλυσης, είναι να έχουμε μια σαφή ιδέα για το συγκεκριμένο είδος του κυβερνο-περιστατικού και στην συνέχεια να γνωρίζουμε τι πληροφορίες είναι απαραίτητες να συλλέξουμε και πώς θα προχωρήσουμε. Υπάρχουν κοινές διαδικασίες, αλλά δεν είναι το ίδιο να πραγματοποιούμε μια ψηφιακή εγκληματολογική ανάλυση σε μια περίπτωση ιομορφικού λογισμικού από ότι σε μια υπόθεση απάτης, δεδομένου ότι τα σημεία που ο ερευνητής πρέπει να επικεντρωθεί για να εντοπίσει αποδεικτικά στοιχεία είναι διαφορετικά.

Προφανώς, μερικά από τα βήματα που υποδεικνύονται προηγουμένως μπορεί να μην είναι απαραίτητα, όπως το να πρέπει να παρουσιάσουμε αποδεικτικά στοιχεία στο δικαστήριο, έτσι ώστε τελικά η τεκμηρίωση να μην πρέπει να είναι τόσο πολύ εξαντλητική, ωστόσο συνιστάται να διεξαχθεί η διαδικασία από μία επαγγελματική και αναπόσπαστη άποψη και για αυτό να είναι όσο το δυνατόν πληρέστερη. Εναπόκειται στον αναγνώστη να καθορίσει ποιες πτυχές θα λάβει υπόψη του, ανάλογα με την κατάσταση που θα πρέπει να αναλύσει, και ποια βήματα θα ακολουθήσει.

### **ΤΜΗΜΑ 15 ΖΗΤΗΜΑΤΑ/ΕΞΕΤΑΣΕΙΣ/ΣΚΕΨΕΙΣ ΠΡΙΝ ΤΗΝ ΣΥΛΛΟΓΗ**

Υπάρχουν μια σειρά από ζητήματα/εξετάσεις/σκέψεις που πρέπει να έχουμε κατά νου πριν από την έναρξη της διαδικασίας συλλογής αποδεικτικών στοιχείων:

• Αρχικά, δεν αγγίζουμε τον υπολογιστή. Τον αφήνουμε ακριβώς όπως είναι, δεν ανοίγουμε αρχεία, δεν εκτελούμε λογισμικό, δεν διαγράφουμε φακέλους, κλπ. Εάν είναι ενεργοποιημένος δεν τον απενεργοποιούμε, και εάν είναι απενεργοποιημένος δεν τον ενεργοποιούμε. Πρέπει να έχουμε κατά νου ότι υπάρχει μεγάλος όγκος μεταβαλλόμενων πληροφοριών (προσωρινής αποθήκευσης), ο οποίος θα διαγραφεί εάν απενεργοποιηθεί ο υπολογιστής. Κατά συνέπεια αν ο υπολογιστής απενεργοποιηθεί, η απενεργοποίηση του θα οδηγούσε στην απώλεια πολύ σημαντικών πληροφοριών. Ομοίως, αν είναι απενεργοποιημένος η ενεργοποίησή του θα μπορούσε να οδηγήσει στην τροποποίηση των ημερομηνιών ή στην απόκρυψη αρχείων αν υπάρχει rootkit.

• Καθιερώνουμε τα γενικά βήματα που πρόκειται να ακολουθηθούν, με στόχο να έχουμε μια συγκεκριμένη κατευθυντήρια γραμμή περιγραφής και εφαρμογής της διαδικασίας συλλογής πληροφοριών και προσέχουμε να μην ξεχνάμε κανέναν βήμα.

• Θα πρέπει να διαθέτουμε μία λεπτομερή περιγραφή των βημάτων της διαδικασίας που πρόκειται να ακολουθήσουμε. Σε αυτό το σημείο, θα πρέπει να λαμβάνονται υπόψη όλες οι πτυχές, όπως ο εκτιμώμενος χρόνος που θα πάρει η ανάλυση, ο επείγων χαρακτήρας της ανάλυσης ή οι αναγκαίοι πόροι για να πραγματοποιηθεί.

• Θα πρέπει να προβλέπουμε και να ελαχιστοποιούμε τους κινδύνους με σκοπό να διασφαλίσουμε, πως στην περίπτωση που θα αυτά προκύψουν προβλήματα δεν θα επηρεάσουν σημαντικά τη διαδικασία με αρνητικό τρόπο.

• Εκτιμούμε εάν το πρόσωπο που είναι υπεύθυνο για τη διεξαγωγή της διαδικασίας έχει την ικανότητα και τις γνώσεις που απαιτούνται για να την πράξει. Αν έχουμε αμφιβολία για την ικανότητά του να την πραγματοποιήσει, το καλύτερο πράγμα που πρέπει να κάνουμε είναι να συμβουλευτούμε κάποιον με εμπειρία και ευρεία γνώση, με σκοπό την παροχή συμβουλών του επί της διαδικασίας με σκοπό την προστασία των δεδομένων και την αποφυγή καταστροφής ή αλλοίωσης αποδεικτικών στοιχείων.

• Θα πρέπει να διαθέτουμε γραπτή άδεια για να είμαστε σε θέση να πραγματοποιήσουμε την ανάλυση και τη συλλογή των αποδεικτικών στοιχείων. Αυτή είναι μια θεμελιώδης αρχή, καθώς εμπιστευτικές πληροφορίες ή ζωτικής σημασίας δεδομένα για μια επιχείρηση θα μπορούσαν να ανακτηθούν κατά την διαδικασία. Θα μπορούσε παράλληλα να επηρεαστεί η διαθεσιμότητα των υπηρεσιών της επιχείρησης από το έργο του εγκληματολογικού ερευνητή. Σε ορισμένα είδη περιστατικών, θα είναι απαραίτητο να ζητηθεί δικαστική άδεια με σκοπό τη διασφάλιση της εγκυρότητας των συγκεντρωθέντων αποδεικτικών στοιχείων σε μια μελλοντική δικαστική υπόθεση.

• Ζητάμε τους απαραίτητους κωδικούς πρόσβασης για να αποκτήσουμε πρόσβαση σε κρυπτογραφημένα αρχεία ή δίσκους (volumes) ή ζητάμε να είναι παρών ο διαχειριστής που κατέχει τους κωδικούς.

• Έχουμε προετοιμάσει μια πλήρη συλλογή εργαλείων για να εφαρμόσουμε όλη την διαδικασία συλλογής αποδεικτικών στοιχείων χωρίς κανένα εμπόδιο.

• Ετοιμάζουμε μια λίστα των ανθρώπων που πρέπει να ενημερώνονται και να διατηρούνται στον κύκλο της διαδικασίας, συμπεριλαμβανομένων του ονόματός τους, της διεύθυνσης ηλεκτρονικού ταχυδρομείου, καθώς και κάθε άλλο είδος πληροφορίας που θα μπορούσε να είναι σχετική.

Η διαδικασία συλλογής αποδεικτικών στοιχείων μπορεί να ξεκινήσει, μόλις έχουμε ξεκαθαρίσει και αξιολογήσει το είδος του κυβερνο-περιστατικού και τα βήματα που πρέπει να ληφθούν για την επίλυσή του.

### **ΤΜΗΜΑ 16 ΤΑ ΒΑΣΙΚΑ ΓΙΑ ΤΗΝ ΨΗΦΙΑΚΗ ΕΓΚΛΗΜΑΤΟΛΟΓΙΚΗ ΑΝΑΛΥΣΗ ΣΕ ΕΝΑ ΣΥΣΤΗΜΑ LINUX**

#### **Διεργασίες Linux**

Στο λειτουργικό σύστημα Linux, υπάρχουν δύο μέθοδοι για την εκκίνηση μιας διεργασίας - ξεκινώντας την από το προσκήνιο ή το παρασκήνιο. Μπορούμε να ελέγξουμε όλες τις διεργασίες με την εντολή **ps ()** σε ένα παράθυρο τερματικού. Υπάρχουν και άλλα εργαλεία για την προβολή όχι μόνο των διαδικασιών που εκτελούνται στο σύστημα αλλά και την κατανάλωση πόρων (CPU, μνήμη, δίκτυο).

 $-22-$ 

Δύο ευρέως χρησιμοποιούμενα εργαλεία είναι το **top** και to **htop.**

Όπως και στα Windows, αναζητούμε ορφανές (orphan), ζόμπι (zombie) και άλλες ύποπτες διεργασίες στο πλαίσιο της έρευνας μας. Για παράδειγμα αν μια διεργασία εκτελείται με ανοιχτές πόρτες δικτύου, κάτι που δεν συμβαίνει σε παρόμοιο σύστημα, εμπεριέχει κάτι ύποπτο. Μπορεί επίσης να διαπιστώσουμε κορεσμό στο δίκτυο από έναν και μόνο υπολογιστή ή ένα πρόγραμμα που καταναλώνει το 100% της CPU αλλά δεν εμφανίζεται στο σύστημα αρχείων με αυτό το όνομα.

### **Ext4**

Απαραίτητη είναι η εξοικείωση με το σύστημα αρχείων Linux. Το Ext4 είναι ένα από τα πιο δημοφιλή συστήματα αρχείων Linux σήμερα. Έχει πολλές βελτιώσεις σε σχέση με την προκατόχους Ext3 και Ext2. Το Ext4 υποστηρίζει όχι μόνο το **journaling** (περιγράφεται στην επόμενη ενότητα) αλλά και τροποποιεί σημαντικές δομές δεδομένων του συστήματος αρχείων, όπως αυτές που προορίζονται για την αποθήκευση των δεδομένων. Έτσι επιτυγχάνεται βελτίωση της απόδοσης, αξιοπιστία και υποστήριξη πρόσθετων λειτουργιών. Το Ext4 επιτρέπει απεριόριστο αριθμό καταλόγων. Χρησιμοποιεί έναν "multiblock allocator" (mbaloc) για να κατανείμει πολλά μπλοκ σε μία μόνο κλήση, αντί για ένα μεμονωμένο ανά κλήση. Αυτή η δυνατότητα βελτιώνει δραστικά την απόδοση του συστήματος.

Πριν ξεκινήσουμε την διαδικασία της ανάλυσης καλό είναι να αποκτήσουμε οικειότητα με το σύστημα αρχείων έτσι ώστε να είμαστε σε θέση να αντιληφθούμε περίεργες συμπεριφορές. Για παράδειγμα σε ένα παραβιασμένο σύστημα, μπορεί ένα διαμέρισμα (partition) να εμφανίζει 100% χρήση, αλλά με την εντολή **du**, το σύστημα μπορεί να παρουσιάσει ότι χρησιμοποιείται μόνο κατά 30%.

Τα δύο δημοφιλέστερα εργαλεία για την ανάλυση του συστήματος αρχείων σε περιβάλλον Linux είναι το Sleuth Kit και το Autopsy<sup>5</sup>.

### **Journaling**

Τα Ext4 και Ext3 είναι συστήματα αρχείων τύπου journaling. Ένα τέτοιο σύστημα διατηρεί την καταγραφή των αλλαγών που δεν έχουν ακόμη αποδοθεί στο κύριο μέρος. Αυτή η δομή δεδομένων αναφέρεται ως "journal", το οποίο είναι ένα κυκλικό αρχείο καταγραφής με κύριο χαρακτηριστικό την πολύ γρήγορη αποκατάσταση σε περίπτωση κατάρρευσης (crash) ή διακοπής της τροφοδοσίας. Το journaling εξασφαλίζει την ακεραιότητα (integrity) του συστήματος αρχείων παρακολουθώντας όλες τις αλλαγές στο δίσκο, με μία μικρή αύξηση στην κατανάλωση πόρων.

### **Το Master Boot Record στο Linux και το Συστήμα Αρχείων Swap**

Το MBR (Master Boot Record) είναι ένας ειδικός τομέας εκκίνησης (boot sector) που περιέχει 512 ή περισσότερα bytes στον πρώτο τομέα της μονάδας δίσκου. Tο MBR περιλαμβάνει οδηγίες σχετικά με τον τρόπο αρχειοθέτησης των λογικών διαμερισμάτων (logical partitions) στη μονάδα δίσκου. Έχει επίσης εκτελέσιμο

 $\overline{a}$  $5$  Και τα δύο εργαλεία βρίσκονται στον ιστότοπο https://www.sleuthkit.org/

κώδικα για να φορτώσει το λειτουργικό σύστημα. Οι πιο συνηθισμένοι boot loaders στο Linux είναι ο Linux Loader (LILO), το Load Linux (LOADLIN) και ο Grand Unified Bootloader (GRUB). Υπάρχουν δύο κύρια διαμερίσματα (partitions) σε ένα σύστημα Linux: το διαμέρισμα δεδομένων (data partition), το οποίο περιέχει όλα τα δεδομένα του συστήματος Linux μαζί με το διαμέρισμα root και το διαμέρισμα swap, το οποίο είναι επιπλέον μνήμη στη μονάδα σκληρού δίσκου ως επέκταση της φυσικής μνήμης του συστήματος.

Ο χώρος swap είναι προσβάσιμος και ορατός μόνο από το ίδιο το σύστημα. Το swap εξασφαλίζει ότι το λειτουργικό σύστημα συνεχίζει να λειτουργεί. Τα Windows, το Mac OS X και άλλα λειτουργικά συστήματα χρησιμοποιούν επίσης swap ή εικονική μνήμη. Ο χώρος swap είναι πιο αργός από την πραγματική φυσική μνήμη RAM, αλλά βοηθά εξαιρετικά στη λειτουργία του συστήματος. Ένας γενικός κανόνας είναι ότι το Linux συνήθως έχει διπλάσια swap από τη φυσική μνήμη.

Ένα ενδιαφέρον σημείο είναι ότι οτιδήποτε στη μνήμη RAM έχει τη δυνατότητα να αποθηκεύεται στον χώρο swap ανά πάσα στιγμή. Εκεί μπορούμε να βρούμε δεδομένα χωρίς κρυπτογράφηση, κλειδιά κρυπτογράφησης, διαπιστευτήρια χρηστών, μηνύματα ηλεκτρονικού ταχυδρομείου και άλλες ευαίσθητες πληροφορίες.

### **ΤΜΗΜΑ 17 ΕΝΑΡΞΗ ΤΗΣ ΔΙΑΔΙΚΑΣΙΑΣ**

Η πρωταρχική ενέργεια μας είναι να κάνουμε καταγραφή-απογραφή (tag) του υλικού. Καταγράφουμε και φωτογραφίζουμε κάθε συσκευή που πρόκειται να αναλυθεί: σκληρούς δίσκους, pen drives, φωτογραφικές μηχανές, κλπ. Επίσης, ανάλογα με το είδος του περιστατικού, μπορεί να είναι απαραίτητο να συμπεριλάβουμε δρομολογητές, σαρωτές, εκτυπωτές, κλπ. Πρέπει να σημειωθούν, από όλα, η μάρκα, το μοντέλο, ο σειριακός αριθμός, ο τύπος της σύνδεσης (USB, firewire, κλπ). Ομοίως, θα πρέπει να καταγραφούν οι πληροφορίες του προσώπου που είναι υπεύθυνο για το σύστημα και ο χρήστης ή οι χρήστες που εργάζονται σε αυτό, καθώς και κάθε άλλη σχετική πληροφορία θα πρέπει να καταγραφεί. Θα πρέπει να σημειωθεί και το όνομα του χρήστη που εργαζόταν στο συγκεκριμένο σύστημα όταν καταγράφτηκε το γεγονός/περιστατικό. Η αλυσίδα της παρακολούθησης/επιμέλειας είναι θεμελιώδης, διότι αποδεικνύει ότι τα ληφθέντα αποδεικτικά στοιχεία δεν έχουν παραποιηθεί. Είναι υποχρεωτική η ιδιαίτερη σχολαστικότητα με την οποία διαχειριζόμαστε τα δεδομένα που συλλέγουμε. Για να γίνει αυτό, είναι απαραίτητο να καταγράψουμε όλα τα αποδεικτικά στοιχεία που ελήφθησαν.

Στις παρατηρήσεις, είναι σημαντικό να δικαιολογήσουμε το λόγο ως προς το γιατί τα προαναφερθέντα αποδεικτικά στοιχεία έχουν συλλεχθεί. Ο στόχος αυτού του βήματος είναι να διευκολύνει το έργο του αναλυτή, αν ο ίδιος ο ερευνητής δεν είναι το πρόσωπο που εκτελεί το ρόλο αυτό.

Από τη στιγμή που όλες οι συσκευές έχουν καταγραφεί, απογραφεί και φωτογραφηθεί, τα αποδεικτικά στοιχεία μπορούν να αρχίσουν να συγκεντρώνονται. Κατά ένα γενικό τρόπο, το είδος των αποκτηθέντων πληροφοριών μπορούν να ταξινομηθούν σε δύο μεγάλες ομάδες: μεταβλητές / πτητικές πληροφορίες (προσωρινής αποθήκευσης) και μη-μεταβλητές πληροφορίες (μόνιμης αποθήκευσης). Μπορούμε επίσης να μιλήσουμε για ζωντανή-ενεργή απόκτηση πληροφοριών που αντιστοιχεί στη συγκέντρωση των πληροφοριών σε ένα σύστημα που λειτουργεί, καθώς και για στατική απόκτηση πληροφοριών που αντιστοιχεί στη συγκέντρωση των πληροφοριών σε ένα σύστημα που είναι απενεργοποιημένο.

#### **Σημαντικό**

*Για να πραγματοποιήσουμε μια σωστή συλλογή αποδεικτικών στοιχείων, είναι σημαντικό να χρησιμοποιήσουμε "καθαρό" μη μολυσμένο λογισμικό που μπορεί να το έχουμε σε συσκευές που προστατεύονται από την εγγραφή (pen drive, CD-ROM, κλπ.). Ομοίως, αν υπάρχει υποψία ότι το σύστημα έχει παραβιαστεί/προσβληθεί από ιομορφικό λογισμικό, τότε οι πληροφορίες πρέπει να συλλέγονται με την χρήση στατικών εκτελέσιμων αρχείων και όχι με την χρήση των APIs του συστήματος, διότι η ακεραιότητα των τελευταίων ενδέχεται να έχει αλλοιωθεί και δεν θα παρουσιάζουν τα πραγματικά αποτελέσματα.*

Στην συνέχεια παρουσιάζονται μια σειρά από ελεύθερα λογισμικά και live CDs που μπορούν να χρησιμοποιηθούν δωρεάν κατά την διαδικασία της ψηφιακής εγκληματολογικής ανάλυσης. Ωστόσο ανάλογα με την εμπειρία του ερευνητή, μπορεί ο ίδιος να δημιουργήσει μία αντίστοιχη εργαλειοθήκη σύμφωνα με τις ανάγκες του.

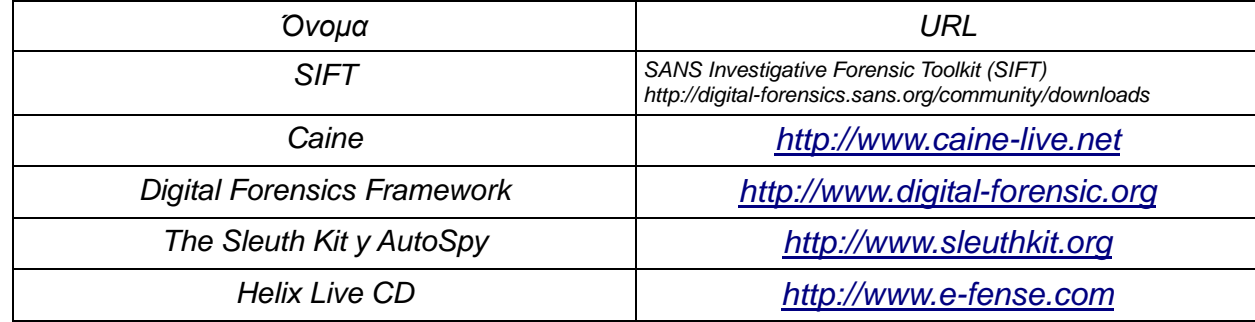

*Πίνακας 1: Λίστα από open source συλλογές εργαλείων για την ψηφιακή εγκληματολογική ανάλυση.*

#### **Σημείωση**

**Συνήθως, είναι δυνατό να λαμβάνουμε μόνο ένα αντίγραφο της μνήμης (memory dump) και μόνο ένα αντίγραφο του δίσκου (disk dump), και από εκεί να εργαζόμαστε σε διαφορετικά αντίγραφα για να αποκτήσουμε το υπόλοιπο των αποδεικτικών στοιχείων. Η συλλογή πληροφοριών εξαρτάται από την υπόθεση και ανάλογα με την περίπτωση, μπορεί να μην είναι απαραίτητο να πραγματοποιήσουμε έναν ολικό αντίγραφο του συνόλου των πληροφοριών, αλλά μια απλή συλλογή συγκεκριμένων πληροφοριών να μας βοηθήσουν να επιλύσουμε την υπόθεση.**

#### **ΤΜΗΜΑ 18 ΜΕΤΑΒΛΗΤΕΣ (ΠΡΟΣΩΡΙΝΗΣ ΑΠΟΘΗΚΕΥΣΗΣ) ΠΛΗΡΟΦΟΡΙΕΣ**

Οι μεταβλητές - πτητικές πληροφορίες (προσωρινής αποθήκευσης), είναι πολύ σημαντικές κατά την εκτέλεση της ψηφιακής εγκληματολογικής ανάλυσης, διότι ενδέχεται να περιέχουν αποδεικτικά στοιχεία συνδέσεων, διεργασιών, υπηρεσιών, κλπ. Η απώλεια αυτού του είδους των πληροφοριών θα μπορούσε να σημαίνει ότι η ψηφιακή εγκληματολογική ανάλυση δεν έχει ολοκληρωθεί με επιτυχία ή ότι η διαδικασία θα γίνει περίπλοκη σε μεγάλο βαθμό, διότι θα λείπουν δεδομένα. Παρακάτω υποδεικνύεται η μέθοδος που πρέπει να χρησιμοποιείται, και παρουσιάζονται μερικά παραδείγματα περιστατικών όπου θα μπορούσαν να είναι χρήσιμα. Με αυτόν τον τρόπο, ο υπεύθυνος που πραγματοποιεί τη διαδικασία, μπορεί να συμπληρώσει τα βήματα που θεωρεί κατάλληλα, χρησιμοποιώντας τις κατευθυντήριες οδηγίες που δίνονται εδώ ως βάση. Η σειρά των ενεργειών είναι η παρακάτω :

- Ανάκτηση Αντιγράφου Φυσικής Μνήμης (Physical Memory) και ανάλυση του
- Καταγραφή Λεπτομερειών Συστήματος
- Συνδεδεμένοι Χρήστες στο Σύστημα
- Συνδέσεις και Δραστηριότητα Δικτύου
- Τρέχουσες Διεργασίες
- Συσχέτιση Θυρών και Διεργασιών
- Εντοπισμός Ύποπτων Υπηρεσιών
- Ανάκτηση Ενοτήτων Πυρήνα (Kernel Modules)
- Εντοπισμός ανοικτών αρχείων
- Ανάκτηση Ιστορικού Εντολών
- Επιθεώρηση Κοινοχρήστων Δικτύου (Network Shares)
- Εξέταση Προγραμματισμένων Εργασιών
- Εξέταση Περιεχομένων Πρόχειρου (Clipboard)
- Εντοπισμός των αρχείων setuid και setgid

#### **Ανάκτηση Αντιγράφου Φυσικής Μνήμης (Physical Memory)**

Η ανάκτηση αντιγράφου φυσικής μνήμης είναι μία από τις πιο σημαντικές και κρίσιμες ενέργειες στη φάση συλλογής των πληροφοριών. Όπως αναφέρθηκε προηγουμένως, η μνήμη αποθηκεύει σημαντικά αποδεικτικά στοιχεία, όπως εγκατεστημένες συνδέσεις, εκτελούμενες διεργασίες/υπηρεσίες, κρυπτογραφημένα συνθηματικά (passwords), κλπ. Η λήψη ενός σωστού αντιγράφου μνήμης μπορεί να κάνει τη διαφορά μεταξύ της επίλυσης ή της μη επίλυσης ενός κυβερνο-περιστατικού. Εξαιτίας αυτού πρέπει να είμαστε πολύ προσεκτικοί κατά τη διάρκεια αυτής της διαδικασίας συλλογής της μνήμης.

Η συλλογή της μνήμης είναι πολύ σημαντική πριν από οποιαδήποτε άλλη ενέργεια διότι η διαδικασία της συλλογής των πτητικών δεδομένων, θα μεταβάλλει τα περιεχόμενα στο υπό εξέταση σύστημα.

Υπάρχει αριθμός εργαλείων που επιτρέπουν την λήψη αντιγράφου μνήμης, με τα δύο δημοφιλέστερα να είναι το **LiME** και το **fmem**.

#### **Εργαλεία**

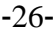

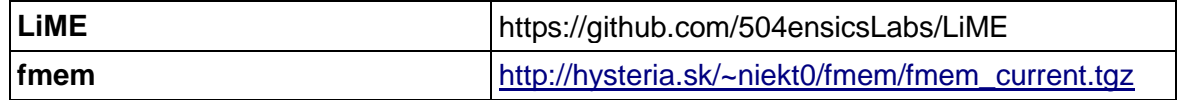

### **Lime**

 $\overline{a}$ 

Το **LiME** (Linux Memory Extractor) είναι ένα άρθρωμα πυρήνα (kernel module) για την ανάκτηση των δεδομένων της φυσικής μνήμης σε συστήματα Linux και Android. Η ανάκτηση μπορεί να γίνει σε τοπικό αποθηκευτικό μέσο (συσκευή USB ή κάρτα SD) ή μέσω του δικτύου. Η διαδικασία της ανάκτησης μνήμης πρέπει να γίνει με συγκεκριμένη διαδικασία. Αρχικά το άρθρωμα πρέπει να δημιουργηθεί (build) στην ίδια ακριβώς έκδοση πυρήνα με αυτήν του υπό εξέταση συστήματος, σε ένα σύστημα διαφορετικό από το υπό εξέταση<sup>6</sup>. .Ένα παράδειγμα για την δημιουργία του module φαίνεται στην Εικόνα 3: Όταν στήσουμε αυτό το σύστημα με την ίδια έκδοση πυρήνα δίνουμε την εντολή **sudo apt-get install limeforensics-dkms** στο μηχάνημα ανάλυσης. Ακολούθως, αντιγράφω τα modules του lime στη συσκευή USB που θα χρησιμοποιήσω για την ανάκτηση της μνήμης. Μετά εισάγω στο υπό εξέταση μηχάνημα τη συσκευή USB. Επιλέγω την διαμόρφωση (format) του παραγόμενου αρχείου με τις επιλογές raw, padded, lime. Η εντολή για την ανάκτηση και αποστολή της μνήμης στο μηχάνημα ανάλυσης είναι της μορφής: **sudo insmod lime.ko "path=tcp:4444 format=lime"** (Εικόνα 4)

| phil@Btouch: - /LiMe/src                                                       |            |          |                 | <b>THE ROOM CONTROL CO.</b> CO. R. P. LEWIS CO., LANSING MICH. |  |
|--------------------------------------------------------------------------------|------------|----------|-----------------|----------------------------------------------------------------|--|
| phil@13touch:~/LiMe/src\$ make -C /lib/modules/3.16.0-                         |            |          |                 |                                                                |  |
| 3.16.0-28-generic/ 3.16.0-31-generic/                                          |            |          |                 |                                                                |  |
| phil@i3touch:~/LiMe/src\$ make -C /lib/modules/3.16.0-31-generic/build M=\$PWD |            |          |                 |                                                                |  |
| make: Entering directory '/usr/src/linux-headers-3.16.0-31-generic'            |            |          |                 |                                                                |  |
| CC [M] /home/phil/LiMe/src/tcp.o                                               |            |          |                 |                                                                |  |
| CC [M] /home/phil/LiMe/src/disk.o                                              |            |          |                 |                                                                |  |
| CC [M] /home/phil/LiMe/src/main.o                                              |            |          |                 |                                                                |  |
| LD [M] /home/phil/LiMe/src/lime.o                                              |            |          |                 |                                                                |  |
| Building modules, stage 2.                                                     |            |          |                 |                                                                |  |
| MODPOST 1 modules                                                              |            |          |                 |                                                                |  |
| /home/phil/LiMe/src/lime.mod.o<br>cc                                           |            |          |                 |                                                                |  |
| < LD [M] /home/phil/LiMe/src/lime.ko                                           |            |          |                 |                                                                |  |
| make: Leaving directory '/usr/src/linux-headers-3.16.0-31-generic'             |            |          |                 |                                                                |  |
| phil@i3touch:~/LiMe/src\$ mv lime.ko lime-3.16.0-31-generic.ko                 |            |          |                 |                                                                |  |
| phil@i3touch:~/LiMe/src\$ <mark>[ls]</mark>                                    |            |          |                 |                                                                |  |
| built-in.o lime-3.16.0-31-generic.ko                                           | lime.mod.c | main.c   | Makefile.sample | tcp.c                                                          |  |
| lime-3.18.1-031801-generic.ko lime.mod.o main.o<br>disk.c                      |            |          | modules.order   | tcp.o                                                          |  |
| disk.o<br>lime.h                                                               | time.o     | Makefile | Module.symvers  |                                                                |  |
| phil@i3touch:~/LiMe/src\$                                                      |            |          |                 |                                                                |  |

*Εικόνα 3: make του προγράμματος LiME στο μηχάνημα ανάλυσης*

<sup>6</sup> Η σύγκριση των εκδόσεων του πυρήνα γίνεται με την εκτέλεση της εντολής uname – a και στα δυο μηχανήματα και την σύγκριση των αποτελεσμάτων μεταξύ τους

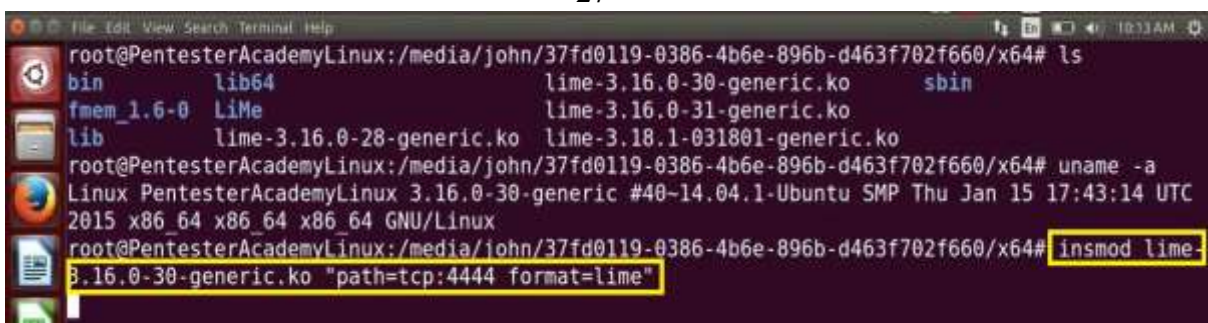

 $-27-$ 

*Εικόνα 4: Αποστολή εικόνας (image) του υπό εξέταση συστήματος στο μηχάνημα ανάλυσης*

Και ανοίγουμε το netcat στο μηχάνημα ανάλυσης για την λήψη της εικόνας (image)

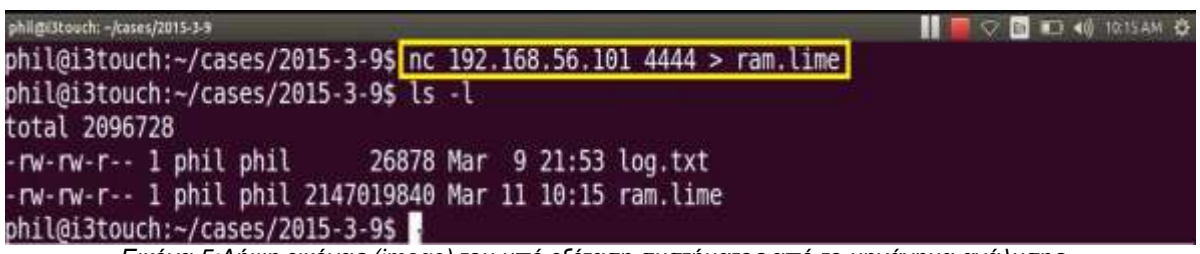

*Εικόνα 5:Λήψη εικόνας (image) του υπό εξέταση συστήματος από το μηχάνημα ανάλυσης*

Αυτό που προκύπτει τελικά είναι ένα αρχείο της μορφής ram.lime το οποίο θα αναλύσουμε με το εργαλείο volatility<sup>7</sup>.

### **fmem**

Το **fmem** (forensics memory) είναι επίσης ένα άρθρωμα πυρήνα (kernel module) για την λήψη αντιγράφου της μνήμης. Ουσιαστικά δημιουργεί μία ψευδοσυσκευή (pseudo-device) στην τοποθεσία /dev/fmem, παρόμοια με την /dev/mem η οποία ακολούθως μπορεί να αντιγραφεί με εργαλεία όπως το dd. Ομοίως και εδώ όπως με το LiME ποτέ δεν κάνουμε build το λογισμικό στο υπό εξέταση σύστημα, αλλά σε ένα ίδιο ακριβώς είτε φυσικά είτε σε εικονικό περιβάλλον (virtual machine). Αφού γίνει build τότε χρησιμοποιούμε το αρχείο /proc/iomem για να καθορίσουμε ποια σημεία της μνήμης μας ενδιαφέρουν. Το μειονέκτημα της παραπάνω διαδικασίας είναι ότι δεν παράγεται κάποια εικόνα της μνήμης (image) έτσι ώστε να χρησιμοποιηθεί από εργαλεία που θα διευκολύνουν το έργο της ανάλυσης όπως το volatility.

Η εντολή που δίνουμε είναι η ακόλουθη:

### **\$ dcfldd if=/dev/fmem of=memory.dump hash=sha256 sha256log=memory.dump.sha256 bs=1MB count=1000**

### **Σημαντικό**

 $\overline{a}$ 

Μόλις ληφθεί το αντίγραφο (image) της μνήμης, είναι απαραίτητο να πραγματοποιήσουμε και τον έλεγχο ακεραιότητας του συγκεκριμένου αρχείου

<sup>7</sup> Η διαδικασία περιγράφεται με απλά βήματα και στον παρακάτω σύνδεσμο https://www.youtube.com/watch?v=\_7Tq8dcmP0k

(τμήμα 21). Στο πλαίσιο της διαδικασία επιτήρησης, καταγράφουμε τις τιμές του ελέγχου ακεραιότητας (σωστό είναι να το κάνουμε και με διαφορετικούς αλγορίθμους). Σκοπός μας είναι να τηρήσουμε την διαδικασία επιτήρησηςπαρακολούθησης και να εγγυηθούμε ότι το προαναφερθέν αντίγραφο (image) δεν έχει τροποποιηθεί μεταγενέστερα.(Εικόνα )

## user2@ubuntu:~/LiMES md5sum ram.lime f3e9da0a6df6bccb3b1c168dbbf98b9a ram.lime

#### Εικόνα 6 Ένα απλό πρόγραμμα ελέγχου ακεραιότητας

Αφού γίνει και αυτή η ενέργεια τότε μπορούμε να απενεργοποιήσουμε το υπό εξέταση σύστημα επιλέγοντας την καλύτερη μέθοδο. Οι επιλογές που έχουμε είναι δύο, η κανονική απενεργοποίηση ή η απότομη διακοπή της τροφοδοσίας του ρεύματος. Η πρώτη μέθοδος θα επιτρέψει στο σύστημα αρχείων να κλείσει κανονικά όμως το ιομορφικό λογισμικό ενδέχεται να καταστρέψει κάποια αποδεικτικά στοιχεία. Η δεύτερη μέθοδος θα μας αφήσει με ένα σύστημα αρχείων που δεν θα είναι καθαρό (πχ. η cache μνήμη δεν θα έχει γίνει flash), όμως το ιομορφικό λογισμικό δεν θα μπορέσει να επιφέρει καμία αλλαγή στο σύστημα αλλοιώνοντας αποδεικτικά στοιχεία.

### **Ανάλυση Αντιγράφου Φυσικής Μνήμης (Physical Memory)**

Η επόμενη ενέργεια αφού κάνουμε ανάκτηση της μνήμης είναι να εκκινήσουμε την διαδικασία ανάλυσης της. Αυτή η διαδικασία προτείνεται να γίνει με το εργαλείο volatility. Το volatility είναι γραμμένο στην γλώσσα προγραμματισμού python και αρχικά είχε αναπτυχθεί για την εξέταση iμνήμης σε περιβάλλον Windows. Η έκδοση σε περιβάλλον Linux χρησιμοποιείται για την εξαγωγή πληροφοριών σχετικά με διεργασίες, συνδέσεις δικτύου, ανοικτά handles και πολλές άλλες πληροφορίες του συστήματος. Αναλυτικές οδηγίες για την εγκατάσταση του, υπάρχουν στον ιστότοπο

### **https://github.com/volatilityfoundation/volatility/wiki/Installation**

Αφού γίνει η εγκατάσταση του προγράμματος και πριν την διαδικασία εκκίνησης της ανάλυσης, θα πρέπει να δημιουργήσουμε το profile του συγκεκριμένου υπό εξέταση λειτουργικού. Η μεθοδολογία αναλύεται με απλά βήματα στον ιστότοπο

#### **https://github.com/volatilityfoundation/volatility/wiki/Linux**

Περιληπτικά, πρέπει να προηγηθεί η εγκατάσταση των εργαλείων dwarfdump, GCC/make και των headers για την δημιουργία των αρθρωμάτων του πυρήνα (kernel modules). Στην περίπτωση των Debian/Ubuntu δίνουμε τις εντολές:

**\$ sudo apt-get install dwarfdump**

**\$ apt-get install build-essential**

**\$ apt-get install linux-headers-\$(uname -r) 8**

 $\overline{a}$  $8$  Η εντολή uname –r επιστρέφει την έκδοση του πυρήνα την οποία χρησιμοποιώ για την

Επόμενο βήμα είναι να δώσουμε την εντολή make στον φάκελο volatility/tools/linux, εντολές:

### **\$ cd volatility/tools/linux # make**

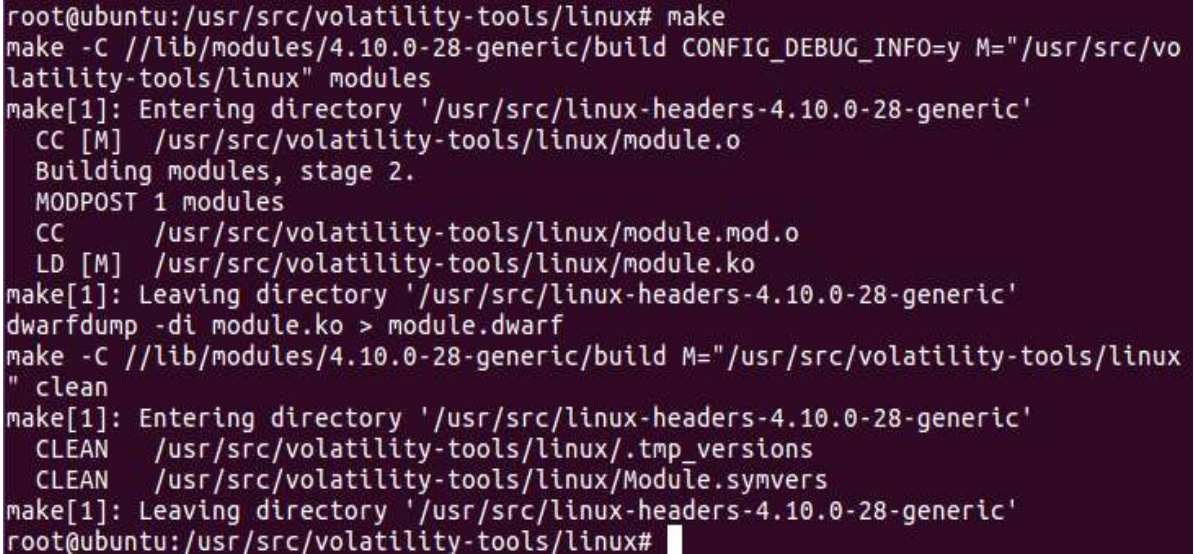

Το αρχείο που παράγεται είναι της μορφής module.dwarf. Ακολούθως δημιουργώ ένα αντίγραφο το αρχείου System.map και του δίνω δικαιώματα ανάγνωσηςεγγραφής.

### **# cp System.map-4.10.0-28-generic System.map-4.10.0-28-generic-copy # chmod 644 System.map-4.10.0-28-generic-copy**

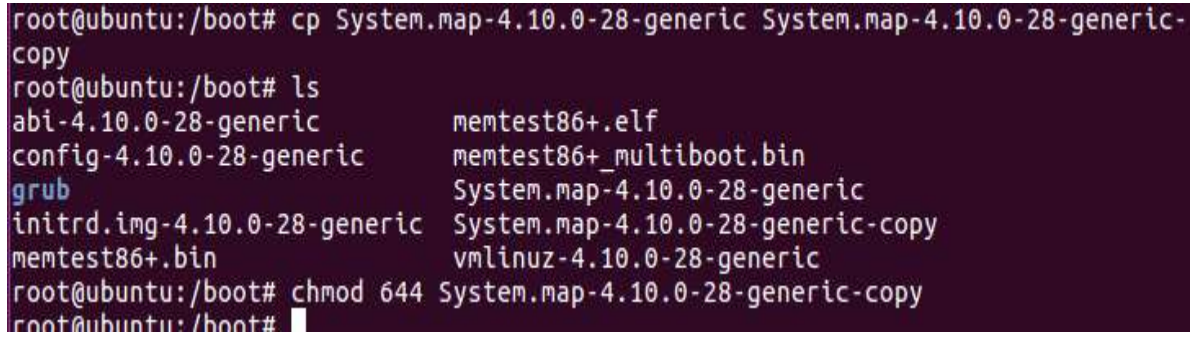

Η επόμενη ενέργεια είναι να ετοιμάσουμε ένα zip αρχείο που θα περιέχει το module.dwarf και το system.map με την εντολή:

### **# zip Ubuntu1604.zip volatility/tools/linux/module.dwarf /boot/System.map-4.10.0-28-generic-copy**

Με αυτό τον τρόπο έχουμε ετοιμάσει το Ubuntu profile για το υπό εξέταση σύστημα

 $\overline{a}$ 

εγκατάσταση των headers.

```
-30-
root@ubuntu:/usr/share/volatility# zip Ubuntu1604.zip tools/linux/module.dwarf /
boot/System.map-4.10.0-28-generic-copy
  adding: tools/linux/module.dwarf (deflated 89%)
  adding: boot/System.map-4.10.0-28-generic-copy (deflated 79%)
root@ubuntu:/usr/share/volatility#
```
Και ακολούθως θα το αντιγράψουμε στον αντίστοιχο φάκελο του προγράμματος που περιέχει τα profiles

root@ubuntu:/usr/share/volatility# cp Ubuntu1604.zip /usr/lib/python2.7/dist-pac kages/volatility/plugins/overlays/linux root@ubuntu:/usr/share/volatility#

Για να δούμε τα ububtu profiles που έχουμε αποθηκευμένα, δίνουμε την εντολή:

### **python vol.py --info | grep Ubuntu**

root@ubuntu:/usr/share/volatility# python vol.py --info | grep Ubuntu Volatility Foundation Volatility Framework 2.5 LinuxUbuntu1604x64 - A Profile for Linux Ubuntu1604 x64 root@ubuntu:/usr/share/volatility#

Οι εντολές που εκτελούμε για την ανάκτηση των πληροφοριών που θέλουμε περιγράφονται στον ιστότοπο

### **https://github.com/volatilityfoundation/volatility/wiki/Volatility-Usage**

Οι βασικές εντολές του Volatility είναι όπως παρακάτω. Αντικαθιστούμε το όνομα του plugin με αυτό που θέλουμε να χρησιμοποιήσουμε, το path που υπάρχει το image της μνήμης και το όνομα του profile με αυτό που έχουμε δημιουργήσει.

### **\$ python vol.py [plugin] -f [image] --profile=[profile]**

Ένα παράδειγμα είναι το παρακάτω:

**\$ python vol.py linux\_pslist -f /home/lab/memory.lime - profile=LinuxUbuntu1604x64**

Μερικά παραδείγματα εντολών για την αποτελεσματικότερη χρήση του εργαλείου είναι οι εξής:

\$ python vol.py linux\_pslist\_cache -f /home/lab/memory.lime **profile=LinuxUbuntu1604x64** (περιλαμβάνει εισαγωγές διεργασιών που παρέχουν λίστα με ενεργές, τερματισμένες και κρυφές διεργασίες)

**\$ python vol.py linux\_kmem\_cache -f /home/lab/memory.lime - profile=LinuxUbuntu1604x64** (μία διαφορετική προσέγγιση για να βρούμε κρυφές διεργασίες από τις λεπτομέρειες της kmem\_cache)

**\$ python vol.py linux\_psaux -f /home/lab/memory.lime - profile=LinuxUbuntu1604x64** (περιλαμβάνει λεπτομέρειες για τρέχουσες διεργασίες)

\$ python vol.py linux\_psxview -f /home/lab/memory.lime **profile=LinuxUbuntu1604x64** (συγκρίνει το αποτέλεσμα διάφορων διεργασιών με σκοπό την αποκάλυψη ασυμφωνιών που προκαλεί η παρουσία ιομορφικού λογισμικού)

**\$ python vol.py linux\_lsmod -f /home/lab/memory.lime - profile=LinuxUbuntu1604x64** (παρέχει λίστα με τα αρθρώματα (modules) που τρέχουν στο σύστημα)

**\$ python vol.py linux\_check\_modules -f /home/lab/memory.lime - profile=LinuxUbuntu1604x64** (βρίσκει ασυμφωνίες μεταξύ της λίστας των αρθρωμάτων (modules) και των πληροφοριών κάτω από /sys/modules για την

αποκάλυψη κρυφών αρθρωμάτων )<br>**\$** python vol.py linux proc maps **\$ python vol.py linux\_proc\_maps -f /home/lab/memory.lime - profile=LinuxUbuntu1604x64** (παρέχει μία λίστα με τις βιβλιοθήκες για κάθε διεργασία μαζί με τις περιοχές της μνήμης που έχουν δεσμευτεί για την κάθε διεργασία)

**\$ python vol.py linux\_dump\_map -f /home/lab/memory.lime - profile=LinuxUbuntu1604x64** (αποθηκεύει (dump) συγκεκριμένες βιβλιοθήκες και περιοχές της μνήμης για την εκτέλεση σε βάθος ανάλυση)

**\$ python vol.py linux\_lsof -f /home/lab/memory.lime - profile=LinuxUbuntu1604x64** (δείχνει τα αρχεία στα οποία έχει πρόσβαση κάθε διεργασία)

**\$ python vol.py linux\_find\_file -f /home/lab/memory.lime - profile=LinuxUbuntu1604x64** (εξάγει από τη μνήμη για περαιτέρω εξέταση ένα αρχείο που ενδέχεται να χρησιμοποιείται από το ιομορφικό λογισμικό για την συλλογή ονομάτων χρηστών, συνθηματικών και κίνησης δικτύου)

**\$ python vol.py linux\_netstat -f /home/lab/memory.lime - profile=LinuxUbuntu1604x64** (εξάγει τις ανοικτές θύρες ή ενεργές συνδέσεις δικτύου από τη μνήμη που έχουν συσχετισθεί με κάποια διεργασία ενδιαφέροντος )

**\$ python vol.py linux\_dmesg -f /home/lab/memory.lime - profile=LinuxUbuntu1604x64** (εξάγει πληροφορίες συστήματος και αρχεία καταγραφής)

**\$ python vol.py linux\_tmpfs -f /home/lab/memory.lime - profile=LinuxUbuntu1604x64** (εξάγει τα προσωρινά αρχεία συστήματος που έχουν φορτωθεί (mounted) στη μνήμη)

**\$ python vol.py linux\_bash -f /home/lab/memory.lime - profile=LinuxUbuntu1604x64** (εξάγει την ακολουθία των εντολών που έχουν εκτελεστεί από τη μνήμη)

**\$ python vol.py linux\_check\_syscall -f /home/lab/memory.lime - profile=LinuxUbuntu1604x64** (ανιχνεύει αλλοιώσεις στη λίστα κλήσεων του συστήματος (system call table))

### **Καταγραφή Λεπτομερειών Συστήματος**

Αφού έχουμε αποκτήσει την εικόνα (image) της μνήμης από το σύστημα, ξεκινάμε την συλλογή δεδομένων από το υπό εξέταση σύστημα από την ημερομηνία και την ώρα. Αυτή η ενέργεια αποτελεί την βάση για την έρευνα μας καθώς και την αναφορά που θα συντάξουμε. Προηγουμένως όμως με την εντολή script καταγράφουμε όλες τις εντολές που θα δώσουμε στο σύστημα για την συγκέντρωση των πτητικών δεδομένων.

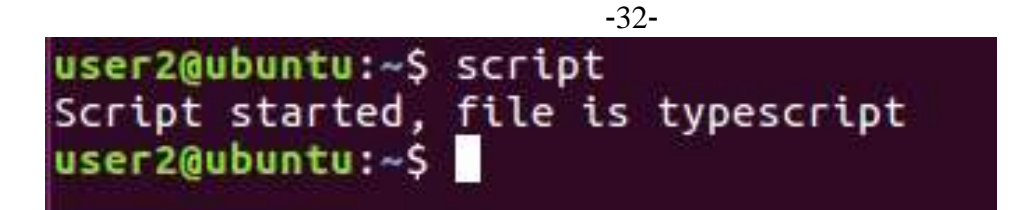

Ακολούθως μία στατική έκδοση (statically compiled) της εντολής date η οποία απεικονίζει τις παρακάτω πληροφορίες:

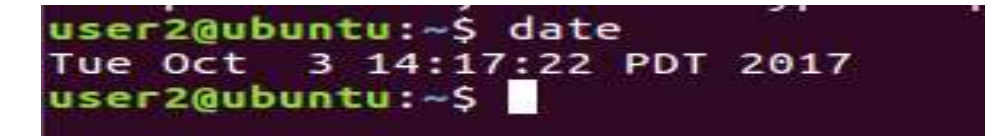

Εκτός από την ημερομηνία και την ώρα του συστήματος, συγκεντρώνουμε πληροφορίες που αφορούν φυσικά χαρακτηριστικά όπως αύξων αριθμός (serial number), μάρκα, μοντέλο και τυχόν άλλα φυσικά χαρακτηριστικά που το προσδιορίζουν με μοναδικό τρόπο. Αυτό γίνεται με την εντολή dmidecode.

### **# dmidecode –t system | grep Serial**

```
user2@ubuntu:~$ sudo dmidecode -t system | grep Serial
       Serial Number: VMware-56 4d cb a0 9a 2f aa 49-dd 1b 9d 5b 59 9a 71 85
```
### **Συνδεδεμένοι Χρήστες στο Σύστημα**

Ακολούθως συγκεντρώνουμε τα ονόματα χρηστών με τις παρακάτω εντολές :

**\$ whoami \$ id \$ logname**

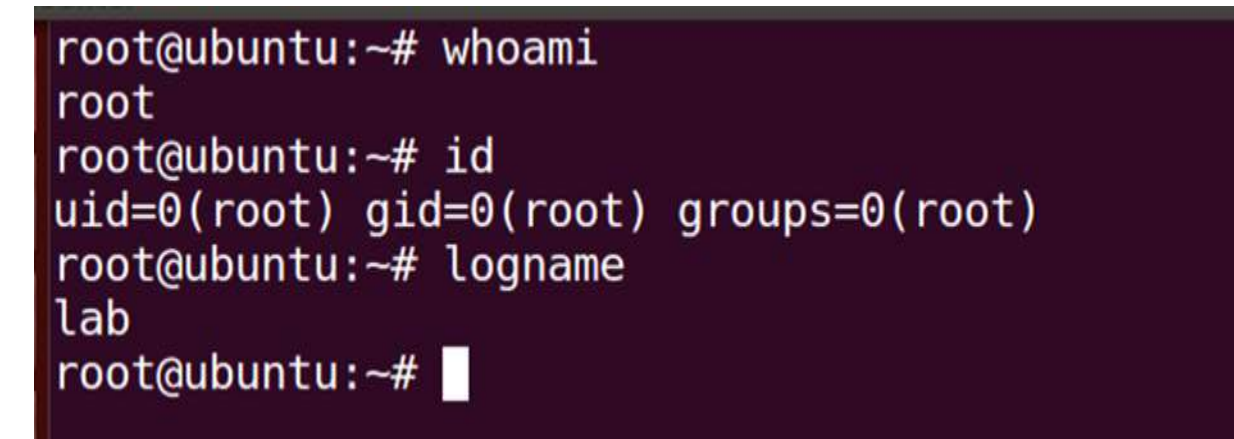

### **Συνδέσεις και Δραστηριότητα Δικτύου**

Όταν καταγράφουμε τις ρυθμίσεις του συστήματος προσέχουμε για οποιοδήποτε ύποπτο χαρακτηριστικό. Εντοπίζουμε αν υπάρχουν εικονικά ιδιωτικά δίκτυα (Virtual Private Network -VPN) ενεργοποιημένα στον υπολογιστή και ελέγχουμε αν κάποια από τις κάρτες δικτύου είναι σε promiscuous mode κάτι που υποδηλώνει την ύπαρξη ενός sniffer $^9$ . Η εντολή που χρησιμοποιούμε είναι η ifconfig.

### **\$ ifconfig -a**

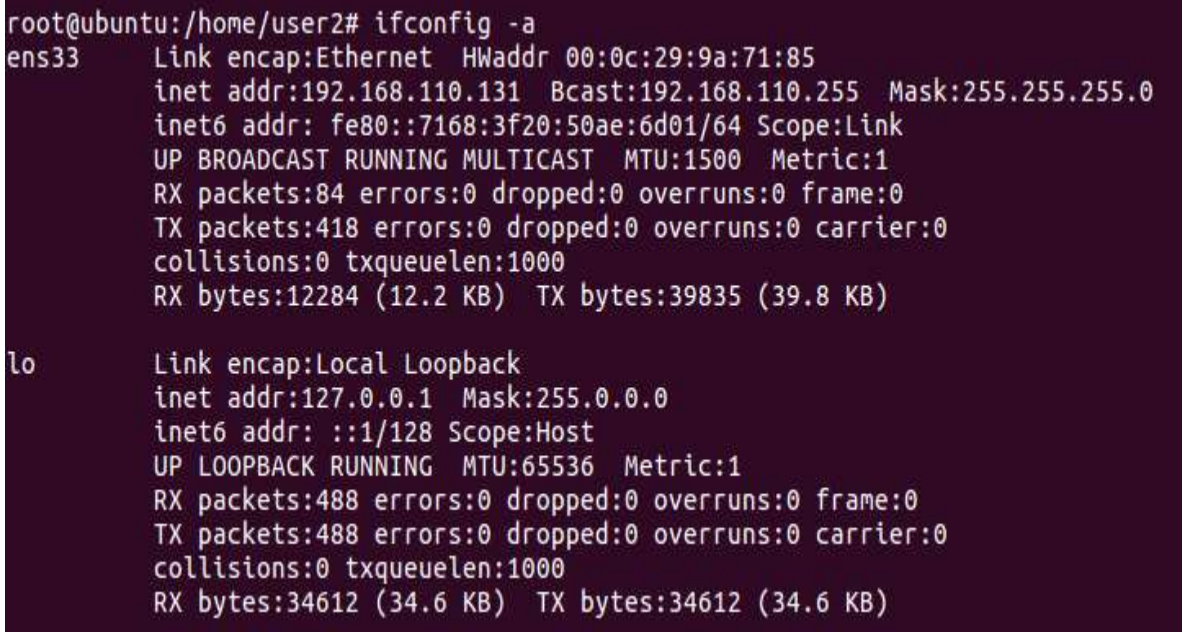

Με την παρακάτω εντολή ελέγχω εάν κάποια συσκευή δικτύου είναι σε promiscuous mode

### **\$ tail -f /var/log/syslog**

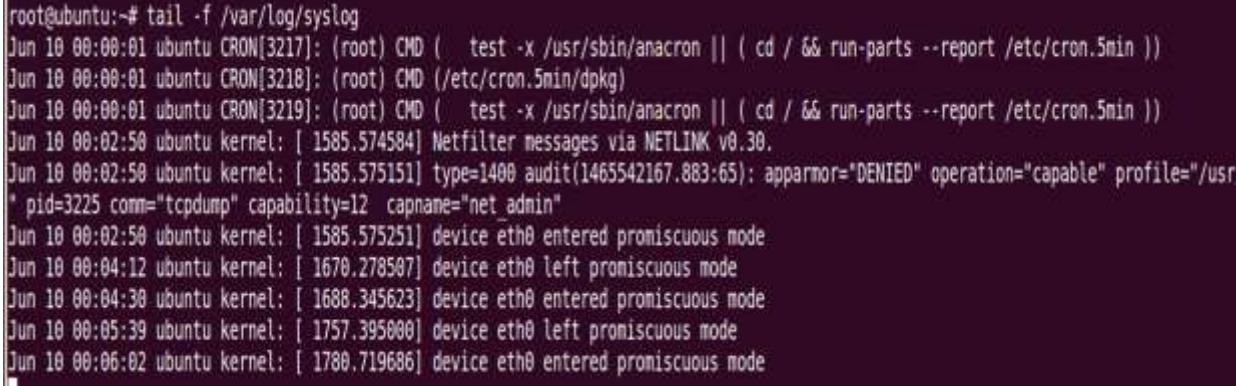

Με την παρακάτω εντολή ελέγχω τον χρόνο λειτουργίας του υπό εξέταση συστήματος από την τελευταία επανεκκίνηση και το πόσο απασχολημένος ήταν βοηθώντας στην εξέταση των τρεχουσών διεργασιών.

### **\$ uptime**

 $\overline{a}$ 

<sup>9</sup> Σε αυτόν τον ιστότοπο https://www.lifewire.com/definition-of-sniffer-817996 περιγράφεται η λειτουργία ενός sniffer δικτύου
root@ubuntu:/home/user2# uptime 14:23:41 up 8 min, 1 user, load average: 0.02, 0.28, 0.22

Με την εντολή uname συγκεντρώνουμε μια σειρά δεδομένων που αφορούν τις μεταβλητές περιβάλλοντος του συστήματος που θα αποκαλύψουν μη αναβαθμισμένα προγράμματα, ευάλωτα σε επιθέσεις:

#### **\$ uname –a**

root@ubuntu:/home/user2# uname -a Linux ubuntu 4.10.0-28-generic #32~16.04.2-Ubuntu SMP Thu Jul 20 10:19:48 UTC 20 17 x86 64 x86 64 x86 64 GNU/Linux

Μια λεπτομερής εικόνα του συστήματος σχετικά με τις παραπάνω πληροφορίες παίρνουμε με την εντολή printenv<sup>10</sup>

#### **\$ printenv**

 $\overline{a}$ 

root@ubuntu:/home/user2# printenv SHELL=/bin/bash TERM=xterm-256color USER=root LS COLORS=rs=0:di=01:34:ln=01:36:mh=00:pi=40:33:so=01:35:do=01:35:bd=40:33:01:cd =40;33;01:or=40;31;01:mi=00:su=37;41:sq=30;43:ca=30;41:tw=30;42:ow=34;42:st=37;4 4:ex=01;32:\*.tar=01;31:\*.tgz=01;31:\*.arc=01;31:\*.arj=01;31:\*.taz=01;31:\*.lha=01;<br>31:\*.lz4=01;31:\*.lzh=01;31:\*.lzma=01;31:\*.tlz=01;31:\*.txz=01;31:\*.tzo=01;31:\*.lha=01; z=01;31:\*.zip=01;31:\*.z=01;31:\*.Z=01;31:\*.dz=01;31:\*.gz=01;31:\*.lrz=01;31:\*.lz=0<br>1;31:\*.lzo=01;31:\*.xz=01;31:\*.bz2=01;31:\*.bz=01;31:\*.tbz=01;31:\*.tbz2=01;31:\*.tz =01;31:\*.deb=01;31:\*.rpm=01;31:\*.jar=01;31:\*.war=01;31:\*.ear=01;31:\*.sar=01;31:\*.<br>.rar=01;31:\*.alz=01;31:\*.ace=01;31:\*.zoo=01;31:\*.cpio=01;31:\*.7z=01;31:\*.rz=01;3<br>1:\*.cab=01;31:\*.jpg=01;35:\*.jpeg=01;35:\*.gif=01;35:\*.bmp=01 \*.png=01;35:\*.svg=01;35:\*.svgz=01;35:\*.mng=01;35:\*.pcx=01;35:\*.mov=01;35:\*.mpg=0  $1;35:$ \*.mpeg=01;35:\*.m2v=01;35:\*.mkv=01;35:\*.webm=01;35:\*.ogm=01;35:\*.mp4=01;35:\* .m4v=01;35:\*.mp4v=01;35:\*.vob=01;35:\*.qt=01;35:\*.nuv=01;35:\*.wmv=01;35:\*.asf=01;<br>35:\*.rm=01;35:\*.rmvb=01;35:\*.flc=01;35:\*.avi=01;35:\*.fli=01;35:\*.flv=01;35:\*.gl=  $0.01; 35:$ \*.dl=01;35:\*.xcf=01;35:\*.xwd=01;35:\*.yuv=01;35:\*.cgm=01;35:\*.emf=01;35:\*.o gv=01;35:\*.ogx=01;35:\*.aac=00;36:\*.au=00;36:\*.flac=00;36:\*.m4a=00;36:\*.mid=00;36| :\*.midi=00;36:\*.mka=00;36:\*.mp3=00;36:\*.mpc=00;36:\*.ogg=00;36:\*.ra=00;36:\*.wav=0  $0; 36:$ \*.oga=00;36:\*.opus=00;36:\*.spx=00;36:\*.xspf=00;36: SUDO USER=user2 SUDO\_UID=1000 USERNAME=root MAIL=/var/mail/root<br>PATH=/usr/local/sbin:/usr/local/bin:/usr/sbin:/usr/bin:/sbin:/bin:/usr/games:/us  $r/local/games$ PWD=/home/user2 LANG=en US.UTF-8 SHLVL=1 SUDO\_COMMAND=/bin/su  $HOME = / root$ 

Επιπρόσθετες πληροφορίες όπως η έκδοση του compiler είναι διαθέσιμες στο αρχείο /proc/version

<sup>&</sup>lt;sup>10</sup> Η εντολή printenv εκτυπώνει τα ονόματα και τις τιμές όλων των μεταβλητών περιβάλλοντος του συστήματος

```
root@ubuntu:/home/user2# cat /proc/version
Linux version 4.10.0-28-generic (buildd@lgw01-12) (gcc version 5.4.0 20160609 (U
buntu 5.4.0-6ubuntu1~16.04.4) ) #32~16.04.2-Ubuntu SMP Thu Jul 20 10:19:48 UTC 2
017
```
Η εντολή sa δίνει μία σύνοψη των εντολών που έχουν εκτελεστεί στο σύστημα

#### **\$ sa**

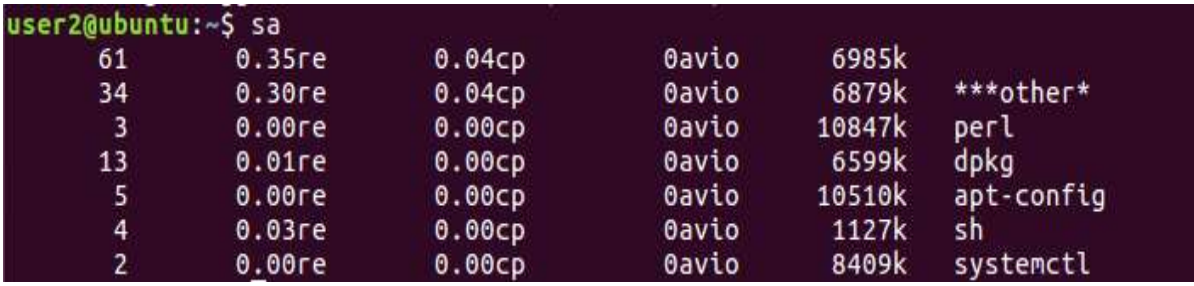

Εάν έχουμε εγκαταστήσει το System Activity Reporter (sar), τότε η εντολή sar παρέχει διάφορες λεπτομέρειες σχετικά με τη χρήση της CPU, των I/O, τις συσκευές μνήμης, και το δίκτυο κατά συγκεκριμένο χρονικό διάστημα (προεπιλογή είναι καθημερινές αναφορές με διαλείμματα 10 λεπτών). Τα αποτελέσματα των αναφορών από το SAR αποθηκεύονται στο directory /var/log/sysstat. Για να ενεργοποιήσουμε το System Activity Reporter (sar) δίνουμε τις εντολές:

#### **# gedit /etc/default/sysstat**

## **ENABLED="true"**

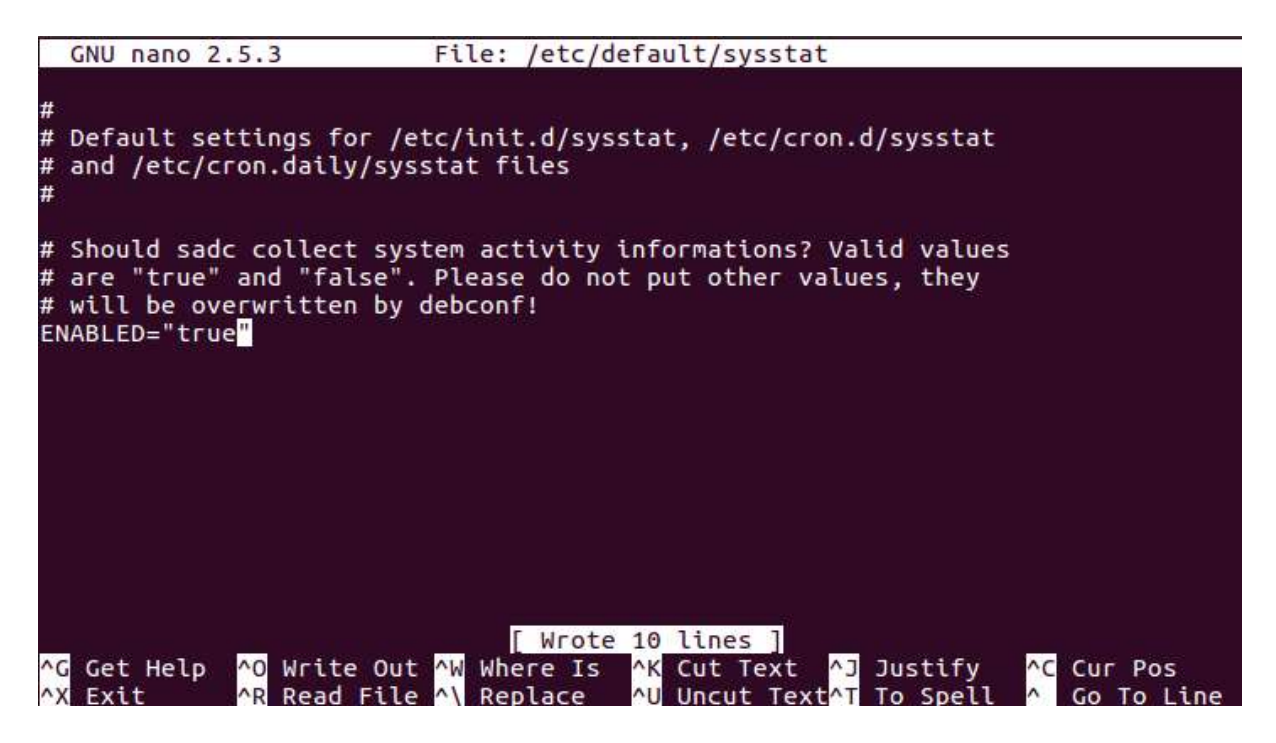

**# /etc/init.d/sysstat start**

Μετά τη διεξαγωγή της αρχικής αναγνώρισης των στοιχείων του συστήματος, θα πρέπει να εντοπίσουμε τους χρήστες που είναι συνδεδεμένοι στο σύστημα, τόσο τοπικά όσο και απομακρυσμένα. Έτσι εντοπίζουμε και τυχόν άλλα συστήματα που έχουν τυχόν παραβιαστεί, και παίρνουμε πληροφορίες που μπορούμε να συσχετίσουμε με άλλες που έχουμε συγκεντρώσει ή θα συλλέξουμε σε επόμενο βήμα. Αναζητούμε τις παρακάτω πληροφορίες που αφορούν συνδεδεμένους χρήστες όπως όνομα χρήστη (Username), από που συνδέονται (τοπικά ή απομακρυσμένα), διάρκεια της σύνδεσης, κοινόχρηστα αρχεία ή άλλους πόρους στους οποίους είχε πρόσβαση ο κακόβουλος χρήστης, διεργασίες σχετικές με τον χρήστη και την δικτυακή του δραστηριότητα. Οι εντολές που χρησιμοποιούμε αναζητούν τις πληροφορίες στο αρχείο "utmp". Πρόκειται για μία απλή βάση δεδομένων με πληροφορίες όπως λογαριασμός χρήστη (user account), διάρκεια και από που συνδέθηκε (τοπικά ή απομακρυσμένα) για κάθε σύνδεση (σύνοδο).

#### **# who**

root@ubuntu:/home/user2# who user<sub>2</sub> tty7 2017-10-03 14:15 (:0)

#### **# w**

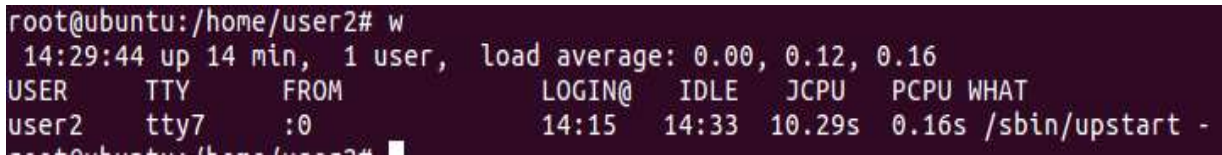

**# users**

#### root@ubuntu:/home/user2# users user<sub>2</sub>

**# lastlog | grep -v Never**

**# last # finger # pinky**

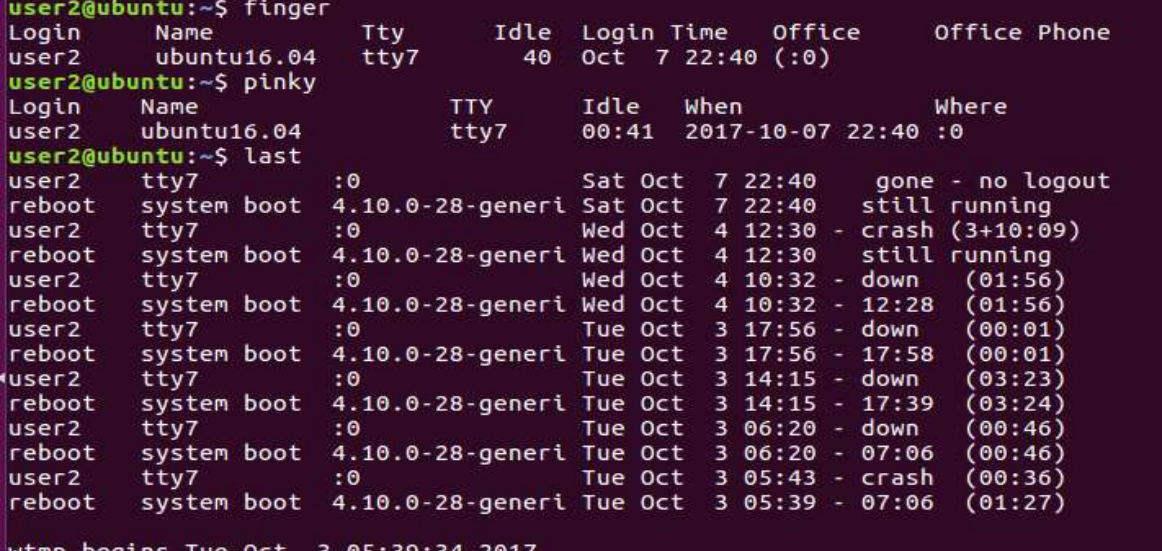

-37-

Εντολές που σχετίζονται με τους χρήστες που έχουν πρόσβαση στο σύστημα. Χρήστες που έχουν λογαριασμό στον συγκεκριμένο υπολογιστή, εντολή:

**# sort -nk3 -t: /etc/passwd** 

```
root@ubuntu:/home/user2# sort -nk3 -t: /etc/passwd
root:x:0:0:root:/root:/bin/bash
daemon:x:1:1:daemon:/usr/sbin:/usr/sbin/nologin
bin:x:2:2:bin:/bin:/usr/sbin/nologin
sys:x:3:3:sys:/dev:/usr/sbin/nologin<br>sync:x:4:65534:sync:/bin:/bin/sync<br>games:x:5:60:games:/usr/games:/usr/sbin/nologin<br>man:x:6:12:man:/var/cache/man:/usr/sbin/nologin
lp:x:7:7:lp:/var/spool/lpd:/usr/sbin/nologin
mail:x:8:8:mail:/var/mail:/usr/sbin/nologin
news:x:9:9:news:/var/spool/news:/usr/sbin/nologin
uucp:x:10:10:uucp:/var/spool/uucp:/usr/sbin/nologin
proxy:x:13:13:proxy:/bin:/usr/sbin/nologin
www-data:x:33:33:www-data:/var/www:/usr/sbin/nologin<br>backup:x:34:34:backup:/var/backups:/usr/sbin/nologin<br>list:x:38:38:Mailing List Manager:/var/list:/usr/sbin/nologin<br>irc:x:39:39:ircd:/var/run/ircd:/usr/sbin/nologin
gnats:x:41:41:Gnats Bug-Reporting System (admin):/var/lib/gnats:/usr/sbin/nologi
г
systemd-timesync:x:100:102:systemd Time Synchronization,,,:/run/systemd:/bin/fal
se
systemd-network:x:101:103:systemd Network Management,,,:/run/systemd/netif:/bin/
false
systemd-resolve:x:102:104:systemd Resolver,,,:/run/systemd/resolve:/bin/false
systemd-bus-proxy:x:103:105:systemd Bus Proxy,,,:/run/systemd:/bin/false
syslog:x:104:108::/home/syslog:/bin/false<br>_apt:x:105:65534::/nonexistent:/bin/false
messagebus:x:106:110::/var/run/dbus:/bin/false<br>uuidd:x:107:111::/run/uuidd:/bin/false
lightdm:x:108:114:Light Display Manager:/var/lib/lightdm:/bin/false
whoopsie:x:109:117::/nonexistent:/bin/false
avahi-autoipd:x:110:119:Avahi autoip daemon,,,:/var/lib/avahi-autoipd:/bin/false
avahi:x:111:120:Avahi mDNS daemon,,,:/var/run/avahi-daemon:/bin/false
```
Χρήστες που έχουν δικαιώματα root (ένας μόνο θα πρέπει να υπάρχει), εντολή:

#### **# egrep ':0+:' /etc/passwd**

```
root@ubuntu:-# eqrep ':0+:' /etc/passwd
root:x:0:0:root:/root:/bin/bash
user:x:\theta:\theta:\n 0:\n  notody, \n  , \n  , \n  ; \n  / : \n  / \n  bin / \n  bashroot@ubuntu:~#
```
**# getent passwd | egrep ':0+:'**

# root@ubuntu:-# getent passwd | egrep ':0+: root:x:0:0:root:/root:/bin/bash user:x:0:0:nobody,,,,:/:/bin/bash root@ubuntu:~#

Στην παραπάνω περίπτωση είναι ύποπτη η παρουσία δύο χρηστών με δικαιώματα root. Επίσης αναζητώ αρχεία που ανήκουν σε χρήστες που δεν έχουν δικαίωμα πρόσβασης πλέον στον υπολογιστή:

**# find / -nouser –print**

root@ubuntu:/home/user2# find / -nouser -print find: '/proc/2740/task/2740/fd/6': No such file or directory<br>find: '/proc/2740/task/2740/fd/6': No such file or directory<br>find: '/proc/2740/task/2740/fdinfo/6': No such file or directory<br>find: '/proc/2740/fdinfo/5': No suc find: '/mnt/hgfs': Protocol error find: '/run/user/1000/gvfs': Permission denied root@ubuntu:/home/user2#

Για να δούμε σε ποιο group ανήκουν οι χρήστες δίνουμε τις παρακάτω εντολές:

**# getent passwd | cut -d : -f 1 | xargs groups # getent group root wheel adm admin # getent passwd <user> # getent group 1000 # getent passwd 0**

```
user2@ubuntu:~S getent passwd 0
root:x:0:0:root:/root:/bin/bash
user2@ubuntu:~$ getent group 1000
user2:x:1000:
```
Ο εντοπισμός ύποπτων αρχείων γίνεται με τις εντολές

```
# find / -nouser -print (εντοπίζει ορφανά αρχεία)
# find / -size +10000k -print (εντοπίζει μεγάλα αρχεία)
# find / -name ".. " -print 
# find / -name ". " -print
# find / -name " " –print
```
Οι συνδέσεις δικτύου και η δικτυακή δραστηριότητα του συστήματος μπορούν να αποκαλύψουν σημαντικές πληροφορίες σχετικά με τη σύνδεση ενός κακόβουλου στο σύστημα, συμπεριλαμβανομένης της θέσης του απομακρυσμένου διακομιστή που συνδέθηκε, τη συλλογή δεδομένων που επιχείρησε ο κακόβουλος και αν το σύστημα χρησιμοποιείται ως κέντρο ελέγχου ενός botnet<sup>11</sup>. Κατά την εξέταση ενός δυνητικά μολυσμένου υπολογιστή, θα πρέπει να συλλέξουμε τις ακόλουθες πληροφορίες σχετικά με τη δραστηριότητα του δικτύου:

- Τις ενεργές συνδέσεις δικτύου
- Το Address Resolution Protocol (ARP) cache
- Το εσωτερικό δίκτυο δρομολόγησης (Internal routing table)

Το βασικό εργαλείο για να δούμε τις συνδέσεις ενός υπολογιστή είναι το netstat. Η βασική εντολή netstat –anp μας επιστρέφει τις παρακάτω πληροφορίες:

- εάν η σύνδεση είναι Transmission Control Protocol (TCP) ή User Datagram Protocol (UDP)
- Την κατάσταση της σύνδεσης
- Την εξωτερική IP
- Τον αριθμό της διεργασίας [process ID (PID)]

#### **# netstat –anp**

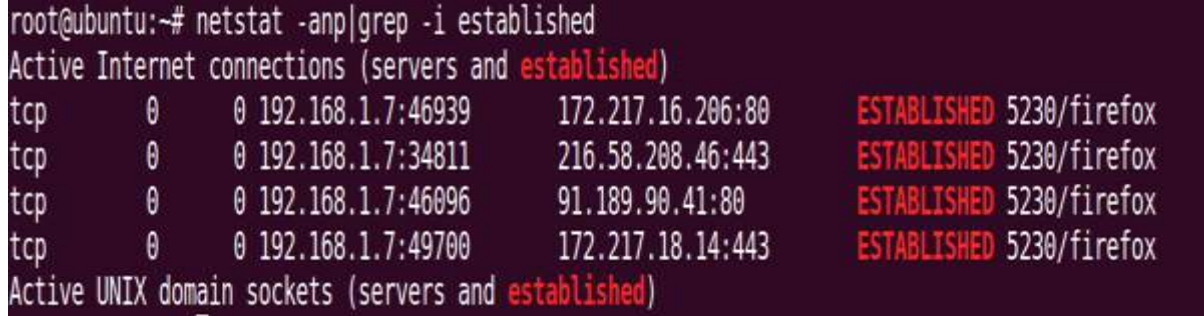

**# netstat –pantu**

 $\overline{a}$ 

<sup>&</sup>lt;sup>11</sup> Ως botnet ορίζεται ένα δίκτυο υπολογιστών, το οποίο ελέγχεται εξ αποστάσεως από τον λεγόμενο botmaster χωρίς τη γνώση ή την έγκριση των κατόχων των μεμονωμένων υπολογιστών. Οι υπολογιστές που είναι μέλη του δικτύου αυτού ονομάζονται ζόμπι.

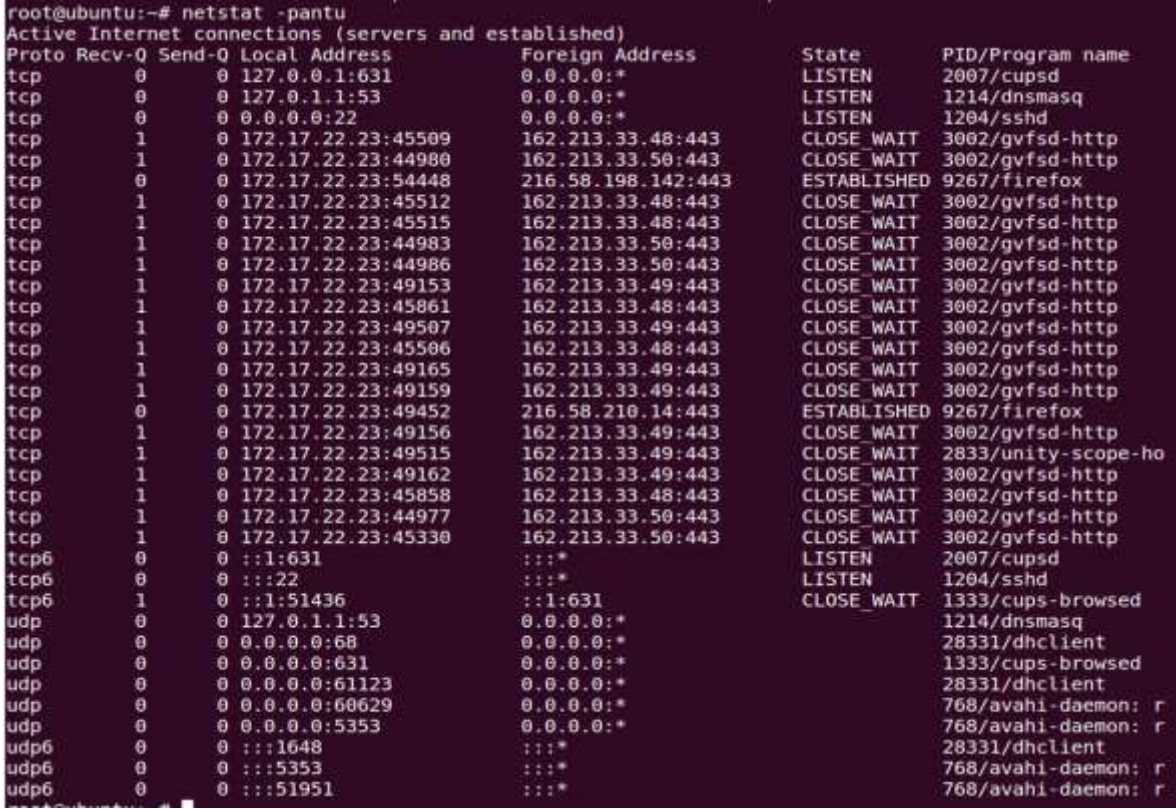

Οι συνδέσεις του δικτύου μπορούν να αποκαλυφθούν και με την εντολή ss (socket statistics).

**\$ ss | less** (Όλες οι συνδέσεις) **\$ ss -t** (Μόνο tcp) **\$ ss -ua** (Μόνο udp) **\$ ss -lnt** (listen ports) **\$ ss -ltp** (pid) **\$ ss -s** (statistics)

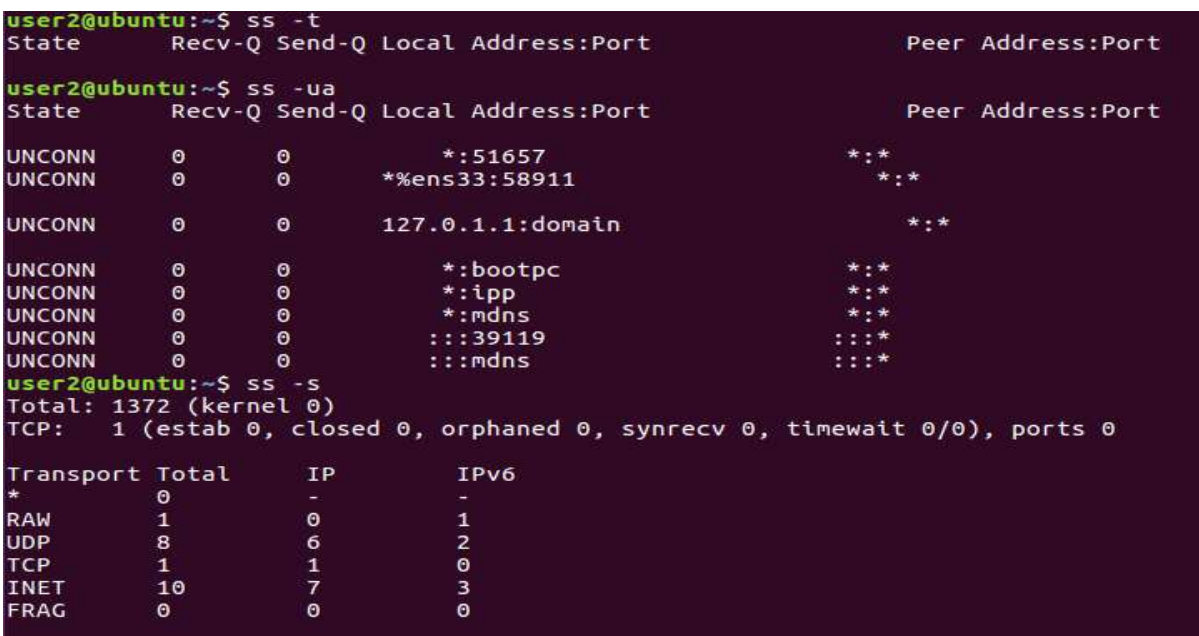

Κάποιοι τύποι ιομορφικού λογισμικού έχουν την δυνατότητα να αλλάζουν τον πίνακα δρομολόγησης στο σύστημα, ώστε να αλλάξει την δρομολόγηση των πακέτων. Επιπλέον, οι κακόβουλοι χρήστες μπορεί να δημιουργήσουν συνδέσεις εικονικού ιδιωτικού δικτύου (Virtual Private Network-VPN) με έναν απομακρυσμένο διακομιστή για να μεταφέρουν κλεμμένα δεδομένα μέσω μιας κρυπτογραφημένης συνόδου, που δεν μπορεί να παρατηρηθεί-εντοπιστεί καθαρά από τα συστήματα επιτήρησης του δικτύου.

#### **\$ netstat -nr \$ route –e**

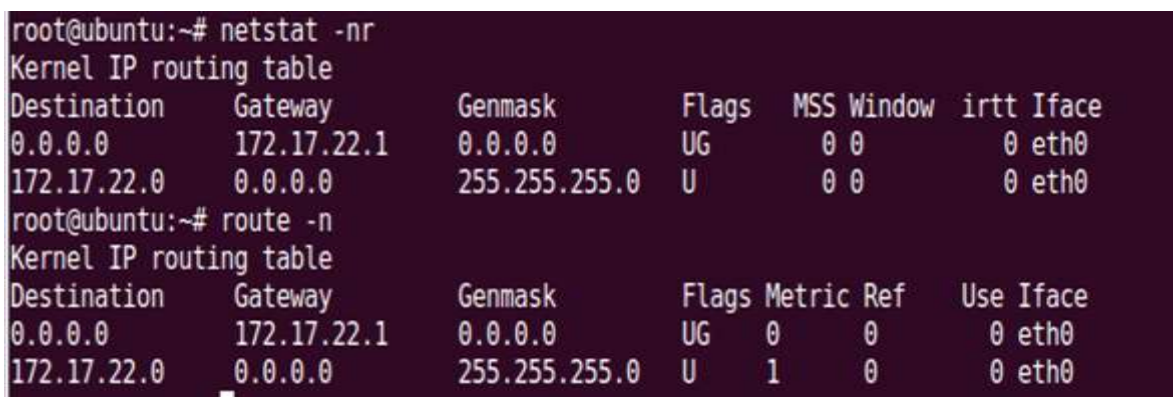

Η ARP cache διατηρεί πληροφορίες σχετικά με τις τρέχουσες και πρόσφατες συνδέσεις ανάμεσα στους υπολογιστές του τοπικού δικτύου. Η εντολή arp εμφανίζει την ARP cache σε ένα Linux σύστημα και παρουσιάζει την λίστα των Ips σχετιζόμενες με τις διευθύνσεις MAC του τοπικού δικτύου και με τις οποίες πρόσφατα συνδέθηκε ο συγκεκριμένος υπολογιστής.

# **\$ arp -a**

root@ubuntu:/home/user2# arp -a ? (192.168.110.254) at 00:50:56:eb:43:b8 [ether] on ens33 ? (192.168.110.2) at 00:50:56:ec:80:28 [ether] on ens33

**\$ arp -n**

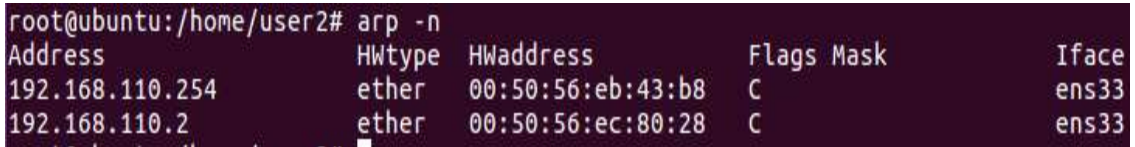

# **\$ cat /proc/net/arp**

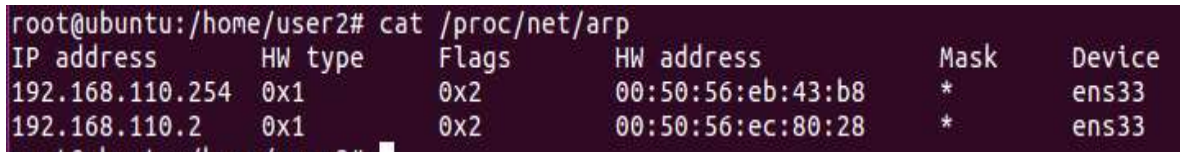

**Τρέχουσες Διεργασίες**

Η συλλογή πληροφοριών που αφορούν τις διεργασίες, είναι πολύ σημαντική ενέργεια στην διαδικασία της διαχείρισης ενός κυβερνοπεριστατικού. Μόλις το ιομορφικό λογισμικό εκτελεστεί σε έναν υπολογιστή το πιο πιθανό είναι να εμφανιστεί ως μία διεργασία. Οι πληροφορίες που αναζητάμε είναι: Όνομα διεργασίας και PID, χρονικό πλαίσιο, χρήση μνήμης, αντιστοιχία διεργασίας με εκτελέσιμο αρχείο, αντιστοιχία διεργασίας με χρήστη, διεργασίες παιδιά (Child processes), καλούμενες βιβλιοθήκες και εξαρτώμενες εφαρμογές, παραμέτρους των εντολών (Command-line arguments), το περιεχόμενο της μνήμης της διεργασίας και η σχέση της διεργασίας με την κατάσταση του συστήματος και τα αποδεικτικά στοιχεία. Για να έχουμε μία λίστα των διεργασιών που εκτελούνται χρησιμοποιούμε την εντολή – εργαλείο ps.

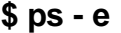

|                 |                | root@ubuntu:/home/user2# | $ps - e$               |
|-----------------|----------------|--------------------------|------------------------|
|                 | <b>PID TTY</b> | <b>TIME CMD</b>          |                        |
| 1               | - ?            | 00:00:05 systemd         |                        |
| $\overline{2}$  | -31            | 00:00:00 kthreadd        |                        |
| $\overline{4}$  | -2             |                          | 00:00:00 kworker/0:0H  |
| 6               | 3              |                          | 00:00:00 ksoftirgd/0   |
| 7               | 3              |                          | 00:00:00 rcu sched     |
| 8               | -3             | 00:00:00 rcu bh          |                        |
| 9               | -2             |                          | 00:00:00 migration/0   |
| 10 <sub>1</sub> | $\rightarrow$  |                          | 00:00:00 lru-add-drain |
| 11              | - 2            |                          | 00:00:00 watchdog/0    |
| 12 <sup>2</sup> |                | 00:00:00 cpuhp/0         |                        |
| 13 <sup>2</sup> |                |                          | 00:00:00 kdevtmpfs     |
| 14 <sup>2</sup> |                | 00:00:00 netns           |                        |
| 15 <sup>2</sup> |                |                          | 00:00:00 khungtaskd    |
| 16 <sup>2</sup> |                |                          | 00:00:00 oom reaper    |
| 17 <sub>2</sub> |                |                          | 00:00:00 writeback     |
| 18 ?            |                |                          | 00:00:00 kcompactd0    |
| 19 ?            |                | 00:00:00 ksmd            |                        |
| 20              | - 2            |                          | 00:00:00 khugepaged    |
| $21$ ?          |                | 00:00:00 crypto          |                        |
| 22 <sub>2</sub> |                |                          | 00:00:00 kintegrityd   |
| 23 ?            |                | 00:00:00 bioset          |                        |
| $24$ ?          |                | 00:00:00 kblockd         |                        |
| $25$ ?          |                | 00:00:00 ata sff         |                        |
| 26 ?            |                | 00:00:00 md              |                        |
| 27 <sub>2</sub> |                |                          | 00:00:00 devfreq wq    |
| 28              | 2              |                          | 00:00:00 watchdogd     |

Για να έχουμε τον χρόνο και γενικότερα την ιστορία των διεργασιών, δίνουμε την εντολή:

#### **\$ ps -ef**

#### **\$ ps aux**

Οι εντολές αυτές μας δείχνουν ανάμεσα στις άλλες πληροφορίες τα ονόματα και τις σχετιζόμενες PIDs. Με την παρακάτω εντολή παίρνουμε πληροφορίες σχετικά με τις τρέχουσες διεργασίες, PIDs, και την χρήση μνήμης και CPU.

#### **\$ ps axu**

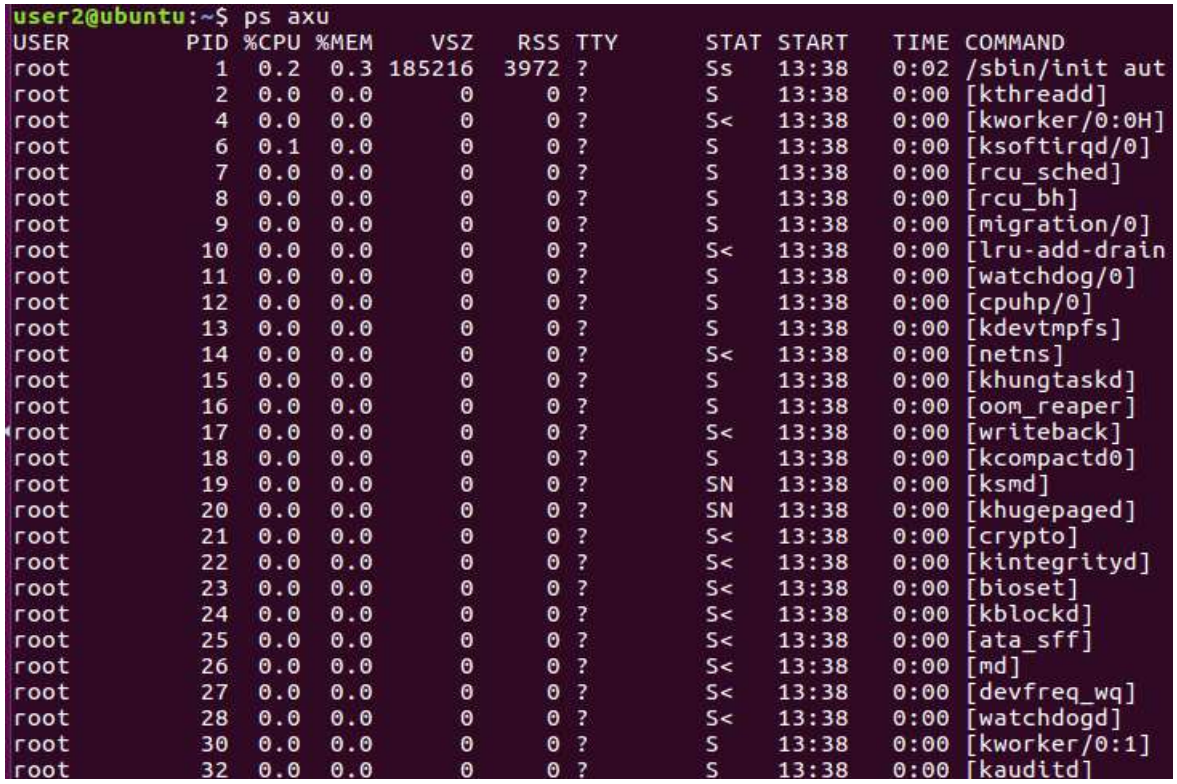

Η εφαρμογή pidstat μπορεί να μας δώσει πολλές πληροφορίες σχετικά με την δράση – χρήση μιας διεργασίας.

#### **\$ pidstat -p <target pid>**

Παράμετρος -r -report page faults Παράμετρος: -s -stack utilization Παράμετρος: -d -I/O statistics

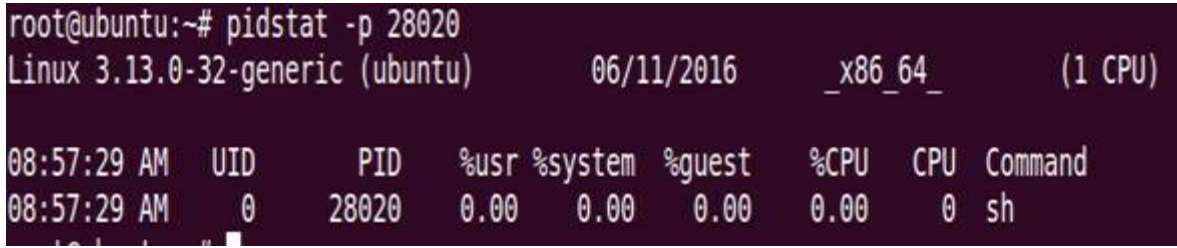

#### Αντιστοίχιση διεργασιών και εκτελέσιμων

Για να εντοπίσουμε με ποιο εκτελέσιμο σχετίζεται μία διεργασία χρησιμοποιούμε τις παρακάτω εντολές:

#### **\$ whereis –b <exec> \$ which -a <exec>**

Η εντολή whereis εντοπίζει πηγαίο κώδικα ή το εκτελέσιμο του ιομορφικού κώδικα/εκτελέσιμο. Παρόμοια και η εντολή which μας δείχνει την πλήρη διαδρομή (full system path) του εκτελέσιμου αρχείου. Ο διακόπτης -a μας δείχνει όλα τα

-44-

εκτελέσιμα που ταιριάζουν στην ερώτησή μας και βρίσκονται στο μονοπάτι (PATH) όχι απλά το πρώτο που θα εντοπιστεί.

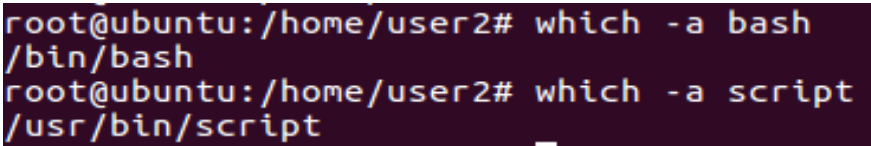

Ακολούθως θέλουμε να συσχετίσουμε διεργασίες με τους αντίστοιχους users με σκοπό να εντοπίσουμε ποιοι τρέχουν διεργασίες με αναβαθμισμένα δικαιώματα, κάτι που αποτελεί ένδειξη παραβίασης. Αυτό επιτυγχάνεται με την εξής εντολή:

# **\$ ps -U <username> -u <username>**

Μια πιο ειδική αναζήτηση πληροφοριών είναι η εντολή:

# **\$ ps -eo pid,user,group,args,etime,lstart |grep '<ύποπτη pid>'**

Όταν εντοπίζουμε μία ιομορφική διεργασία, επόμενο βήμα είναι να διακρίνουμε την ιεραρχική της σχέση, να βρούμε τον γονέα και τα παιδιά της. Οι εντολές που ακολουθούν μας βοηθούν σε αυτό.

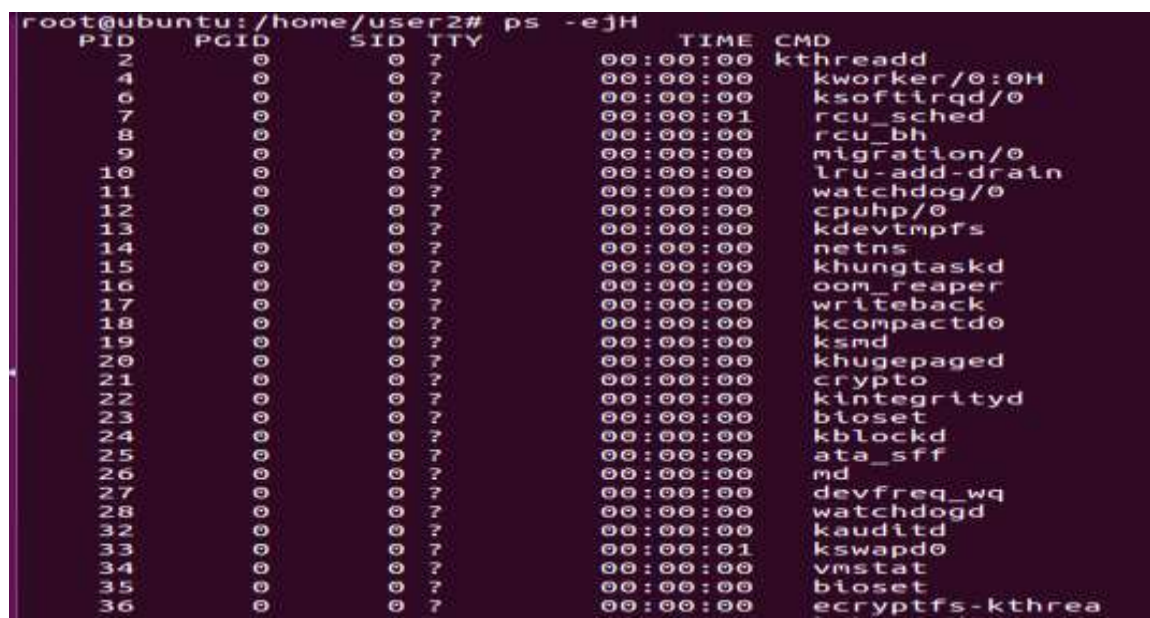

## **\$ ps -ejH**

**\$ ps axjf**

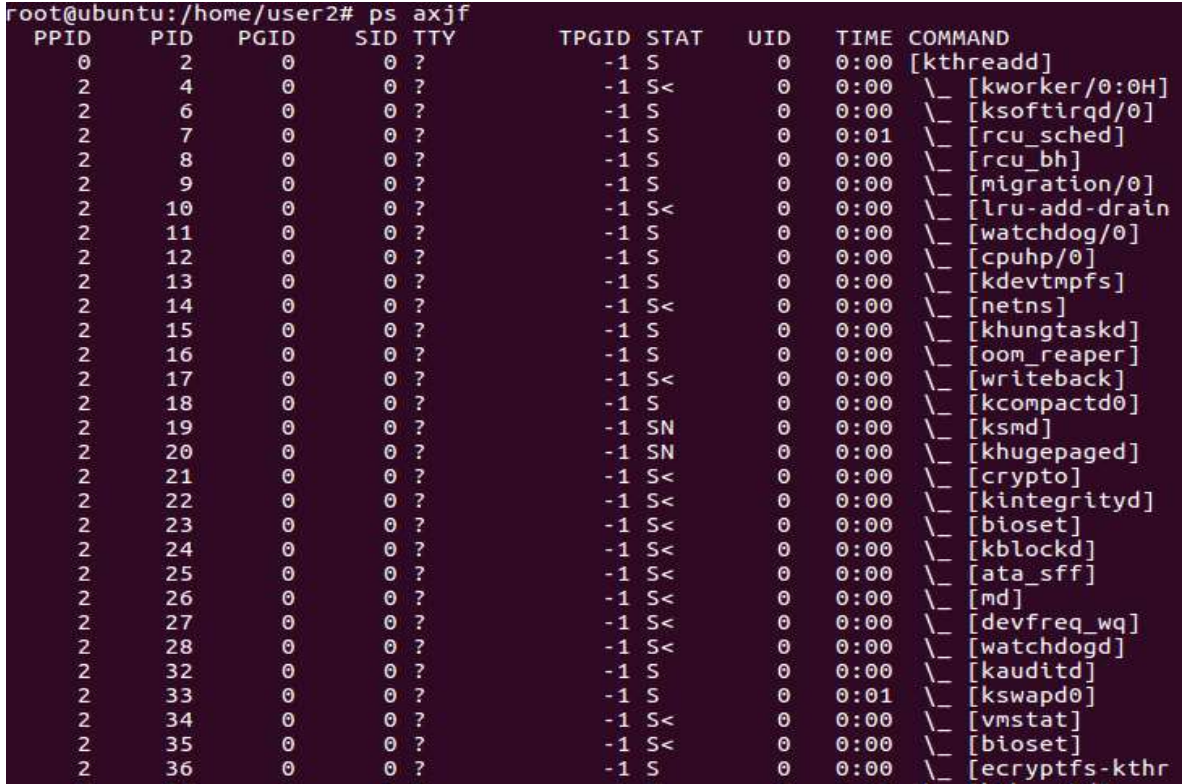

-45-

- **\$ pstree -a**
- **\$ pstree –al**
- **\$ pstree –ah**

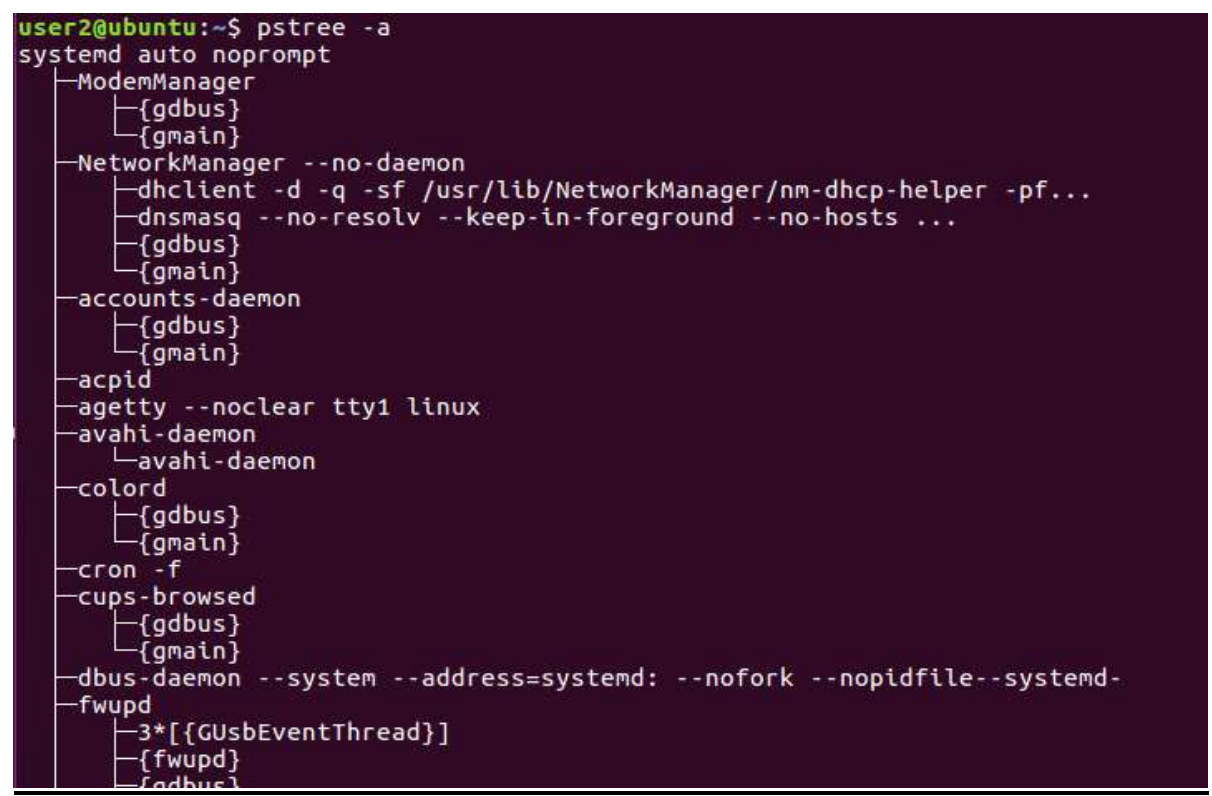

Μία εφαρμογή που μας επιτρέπει να δούμε τις βιβλιοθήκες που χρησιμοποιεί ένα

εκτελέσιμο είναι το pmap. **\$ pmap PID**

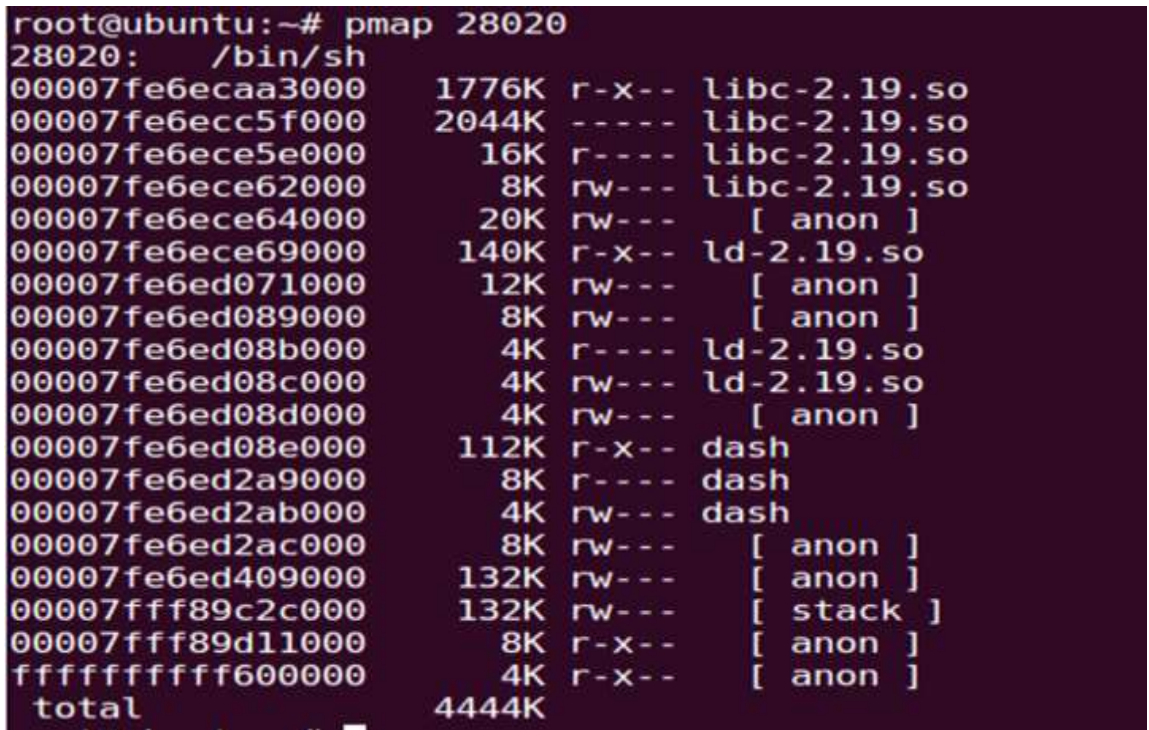

## Ο κατάλογος /proc

Ένα linux λειτουργικό σύστημα έχει τον "/proc" κατάλογο (directory) στον οποίο περιέχει ένα εικονικό αρχείο συστήματος το οποίο παρουσιάζει την τρέχουσα κατάσταση του πυρήνα. Οι πληροφορίες είναι σημαντικές από την κατάσταση των διεργασιών μέχρι και παραμέτρους της γραμμής εντολών. Ο κατάλογος /proc έχει ιεραρχική δομή και σημαντικές πληροφορίες αναζητούμε στους παρακάτω υποκαταλόγους:

Στον "/proc/<PID>/cmdline" περιέχει τις παραμέτρους των γραμμών εντολών.

Στον "/proc/<PID>/cwd" βρίσκεται το τρέχον directory μιας διεργασίας.

Στον "/proc/<PID>/environ" βρίσκονται οι μεταβλητές περιβάλλοντος της διεργασίας.

Στον "/proc/<PID>/exe" πρόκειται για symbolic link στο εκτελέσιμο αρχείο που σχετίζεται με την διεργασία.

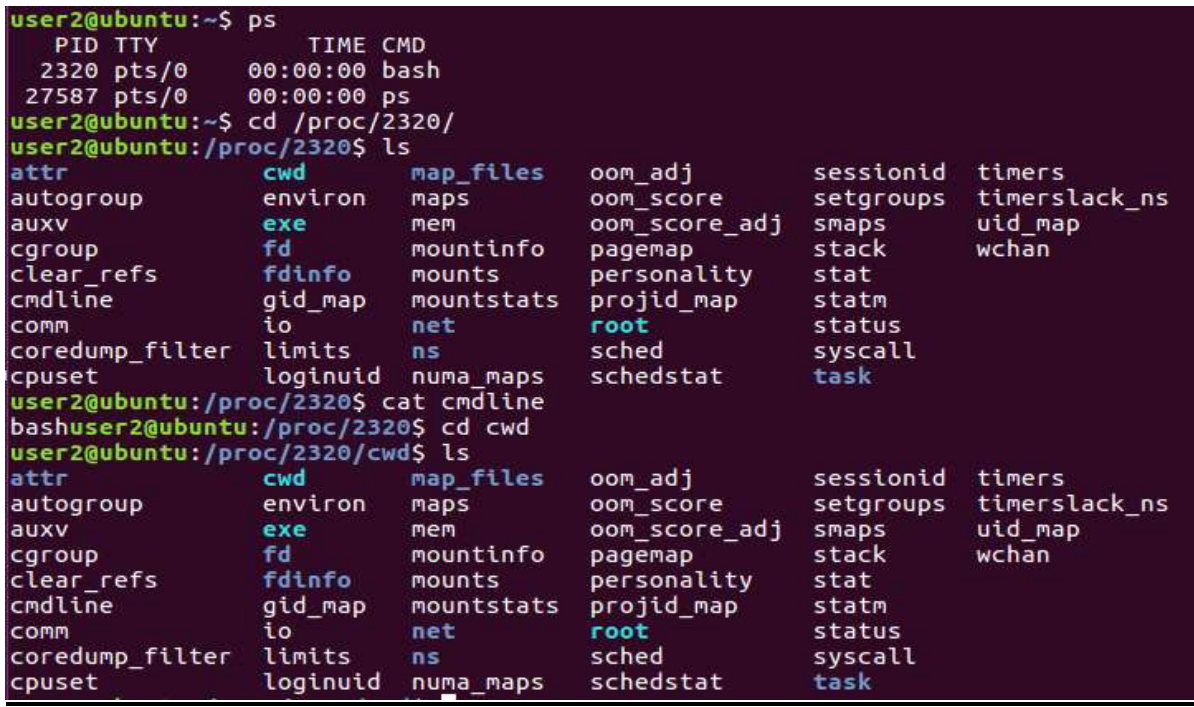

## **Συσχέτιση Θυρών με Διεργασίες και προγράμματα**

Όταν εξετάζουμε τις ανοικτές πόρτες (open ports) θα πρέπει να αναζητήσουμε τις παρακάτω πληροφορίες:

- Τοπική διεύθυνση IP και την πόρτα
- Απομακρυσμένη διεύθυνση IP και την πόρτα
- Όνομα απομακρυσμένου υπολογιστή
- Πρωτόκολλο σύνδεσης
- Κατάσταση της σύνδεσης
- Όνομα της διεργασίας και PID
- Εκτελέσιμο πρόγραμμα που συνδέεται με τη διεργασία
- Διαδρομή εκτελέσιμου προγράμματος
- Το όνομα χρήστη που σχετίζονται με τη διεργασία / πρόγραμμα

#### **\$ netstat -pantu**

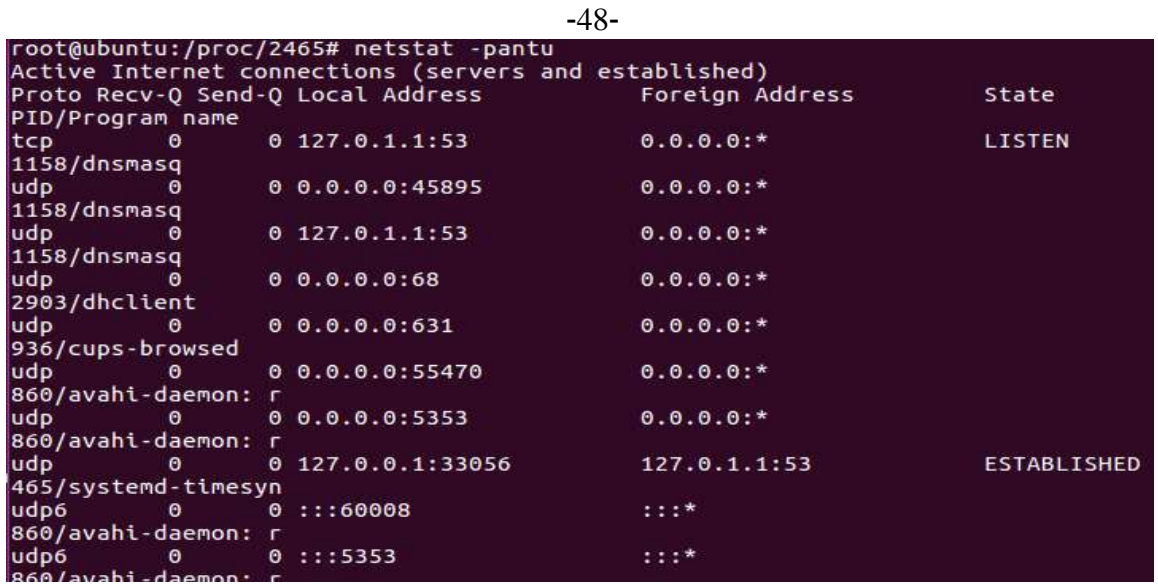

#### **Εντοπισμός ανοικτών αρχείων και πρόσβαση**

Διακρίνοντας ποια διεργασία έχει πρόσβαση σε συγκεκριμένο αρχείο, μπορούμε να εντοπίσουμε σε ποιο αρχείο "γράφει" ένας keylogger ή γενικά μία backdoor. H lsof εντολή αποκαλύπτει αρχεία και sockets που έχει πρόσβαση ένα πρόγραμμα που εκτελείται.

```
$ lsof -i -n -P
$ lsof -P -n -i -V
$ lsof -n -P -V
$ lsof +L1
$ lsof -i
```
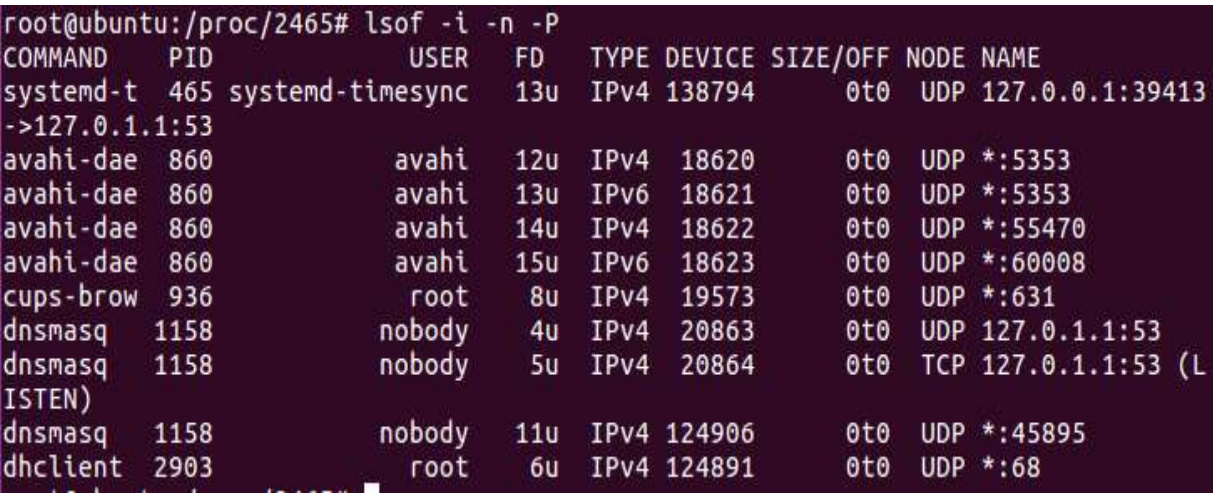

#### **Εντοπισμός Ύποπτων Υπηρεσιών**

Όταν συγκεντρώνουμε πληροφορίες για τις εκτελούμενες υπηρεσίες, αναζητούμε τα παρακάτω:

Όνομα υπηρεσίας

- Το εμφανιζόμενο όνομα της υπηρεσίας
- Κατάσταση
- Διαμόρφωση εκκίνησης
- Περιγραφή υπηρεσίας
- Εξαρτήσεις
- Εκτελέσιμο πρόγραμμα που συνδέεται με την υπηρεσία
- Αναγνωριστικό διαδικασίας PID
- Διαδρομή εκτελέσιμου προγράμματος
- Όνομα Χρήστη που συνδέεται με την υπηρεσία

## **\$ service --status-all |grep +**

Εντολή για να δούμε ποιες υπηρεσίες ξεκινάνε στην επανεκκίνηση: **\$ grep -i 'runlevel' /etc/init/\* | awk '!/#/ && /start on/ && /2/ {gsub("/"," "); print \$0 }' | cut -d ' ' -f4-**

**\$grep -i 'runlevel' /etc/init/\* | awk '/start on/ && /2/ {gsub("/"," "); gsub(":", " ");gsub(".conf"," "); print \$3 }'**

## **Εξέταση Ενοτήτων Πυρήνα (Kernel Modules)**

Ένα ιομορφικό λογισμικό μπορεί να "φορτωθεί" ως kernel module. Με την παρακάτω εντολή βλέπουμε ποια modules έκτελούνται: **# lsmod | head**

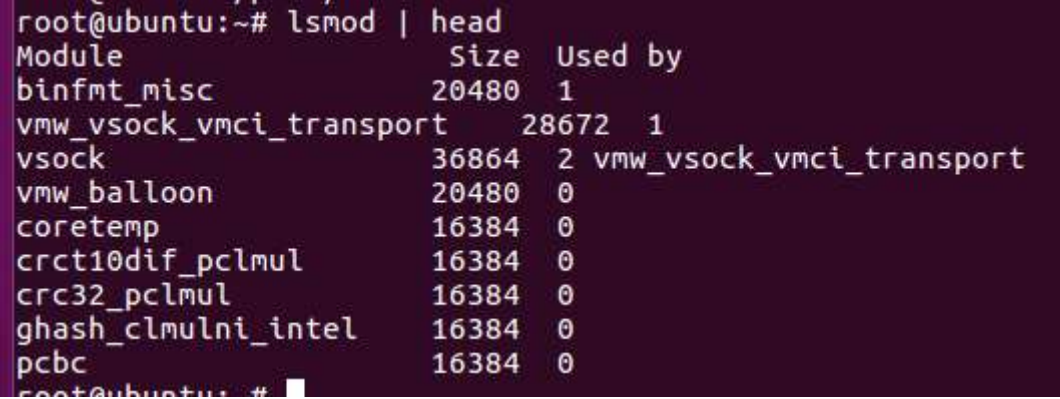

## **Ανάκτηση Ιστορικού Εντολών**

Στο λειτουργικό Ubuntu το κέλυφος (shell) παράγει και διατηρεί ένα ιστορικό εντολών για κάθε λογαριασμό χρήστη. Μπορούμε μέσα από αυτό να αποκαλύψουμε την δράση ενός κακόβουλου χρήστη. Στο Ubuntu μπορώ να ελέγξω τα περιεχόμενα του αντίστοιχου αρχείου με την εντολή:

## **\$ cat .bash\_history**

user2@ubuntu:~\$ cat .bash history sudo apt-get install dwarfdump sudo apt-get install volatility volatility volatility -h uname -a script date hostname -f sudo su ifconfig sudo apt-get install lime-forensics-dkms lime *i*mount cd /media ls. cd user2 ls. ifconfig

#### **Επιθεώρηση Κοινοχρήστων Δικτύου (Network Shares)**

Με σκοπό την απλοποίηση της διαχείρισης πολλές φορές αποθηκεύουμε πολλά δεδομένα απομακρυσμένα σε κεντρικούς εξυπηρετητές (servers). Σε αυτές τις δικτυακές περιοχές μπορεί κάποιος να αποθηκεύσει ιομορφικά αρχεία, που μπορούν να μας αποκαλύψουν σημαντικές πληροφορίες. Με τις παρακάτω εντολές ελέγχουμε αυτές τις περιοχές:

#### **\$ cat /proc/mounts**

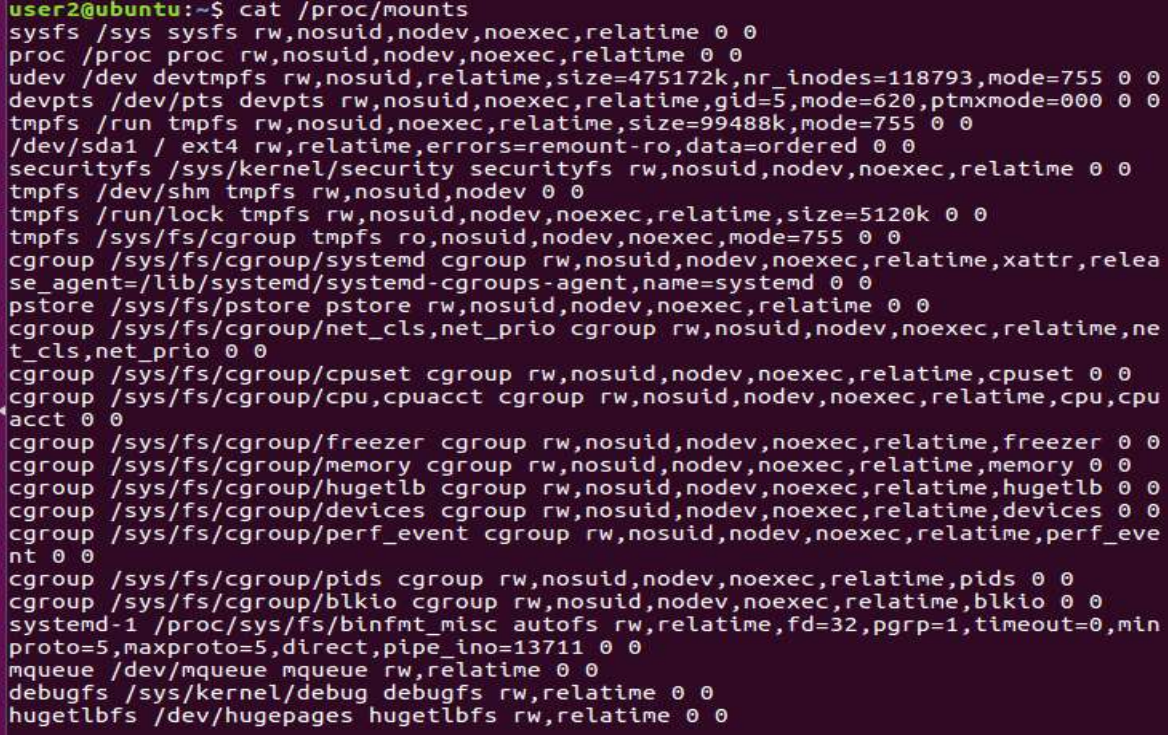

## **\$ cat /proc/partitions**

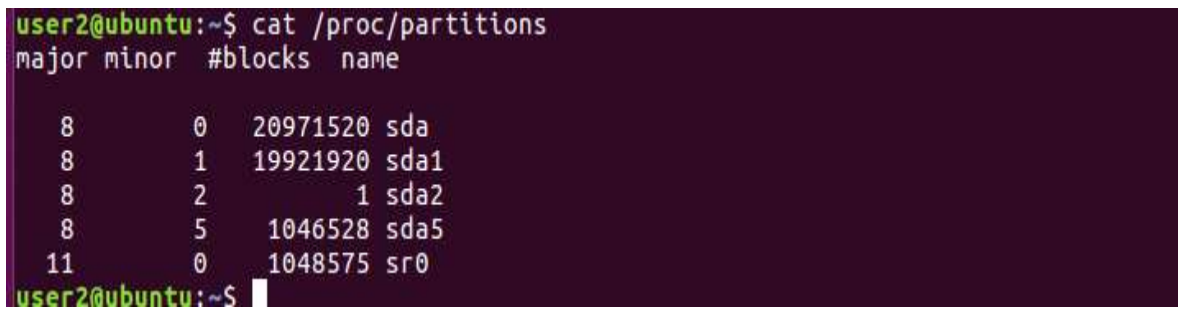

# **\$ cat /proc/swaps**

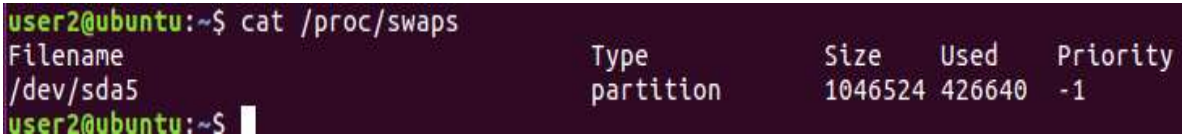

Το εργαλειο df εμφανίζει το μέγεθος του διαθέσιμου χώρου στο δίσκο στο σύστημα αρχείων. Εάν δεν υπάρχει όνομα αρχείου, τότε εμφανίζεται ο διαθέσιμος χώρος σε όλα τα συστήματα αρχείων που έχουν φορτωθεί.

**\$ df -h \$ df –k**

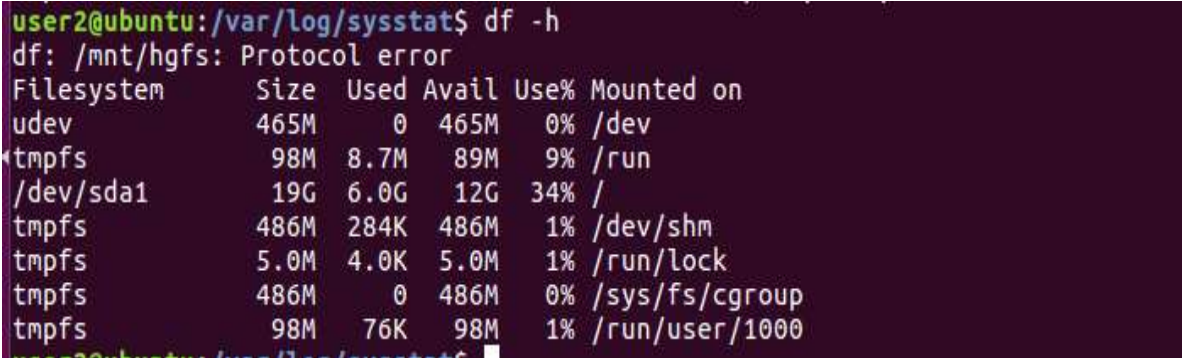

Το εργαλείο du εκτελεί μία εκτίμηση της χρήσης χώρου από τα αρχεία

**\$ du -h /**

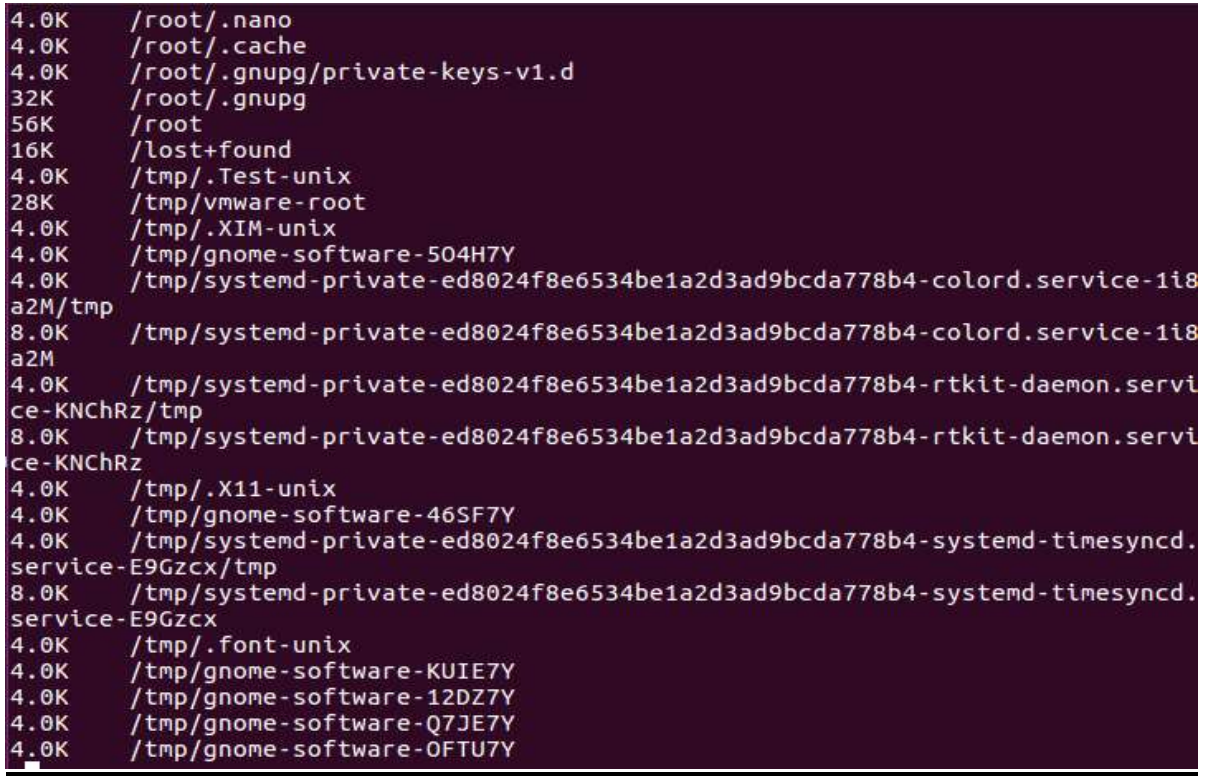

Εάν υπάρχει NFS (Network File System), θα πρέπει να εντοπίσουμε τα κοινόχρηστα αρχεία με τις παρακάτω εντολές:

#### **\$ cat /etc/samba/smb.conf \$ cat /etc/exports**

# **Εξέταση Προγραμματισμένων Εργασιών**

Ένα ιομορφικό λογισμικό μπορεί να ενεργοποιείται ανά τακτικά χρονικά διαστήματα. Οι προγραμματισμένες εργασίες μπορούν να παραμετροποιηθούν με την εντολή at ή με τα cronjobs. Συνεπώς θα πρέπει να ελέγχουμε τι υπάρχει στον scheduler και στο crontab ελέγχοντας τα σχετικά αρχεία:

/var/spool/cron/atjobs /var/spool/cron/atspool /etc/crontab /etc/cron.daily /etc/cron.hourly /etc/cron.weekly /etc/cron.monthly /var/spool/cron/crontabs

Με τις αντίστοιχες εντολές: **crontab -u root -l crontab -u <user> -l cat /etc/crontab ls /etc/cron.\***

# **Εξέταση Περιεχομένων Πρόχειρου (Clipboard)**

Το clipboard μπορεί να περιέχει σημαντικές πληροφορίες Με την χρήση ενός εργαλείου όπως το xclip μπορούμε να αποκαλύψουμε πληροφορίες, όπως:

- Ονόματα από domains
- Διευθύνσεις IP
- Διευθύνσεις ηλεκτρονικού ταχυδρομείου
- Ονόματα χρηστών και συνθηματικά
- Ονόματα από hosts
- Συζητήσεις Instant messenger ή περιεχόμενα ηλεκτρονικού ταχυδρομείου
- Εντολές

## **Εντοπισμός των αρχείων setuid και setgid**

Ο κακόβουλος χρήστης όταν αποκτήσει πρόσβαση, τοποθετεί στο παραβιασμένο σύστημα αρχεία ή προγράμματα που του δίνουν την δυνατότητα σας απλός χρήστης να έχει δικαιώματα root. Τέτοια είναι τα αρχεία setuid και setgid. Θα πρέπει να αναγνωρίζουμε ποια από αυτά είναι τα νόμιμα αρχεία. Κάνουμε αναζήτηση αυτών των αρχείων:

**\$ find / -user root -perm -4000 -exec ls -ldb {} \; \$ find / \( -perm -u+s -o -perm -g+s \) -type f \$ find / -perm +6000 -type f -exec ls -ld {} \;**

Εντοπισμός των suid αρχείων με τις εντολές: **\$ find / -uid 0 -perm -4000 -print \$ find / -type f \( -perm -04000 -o -perm -02000 \)**

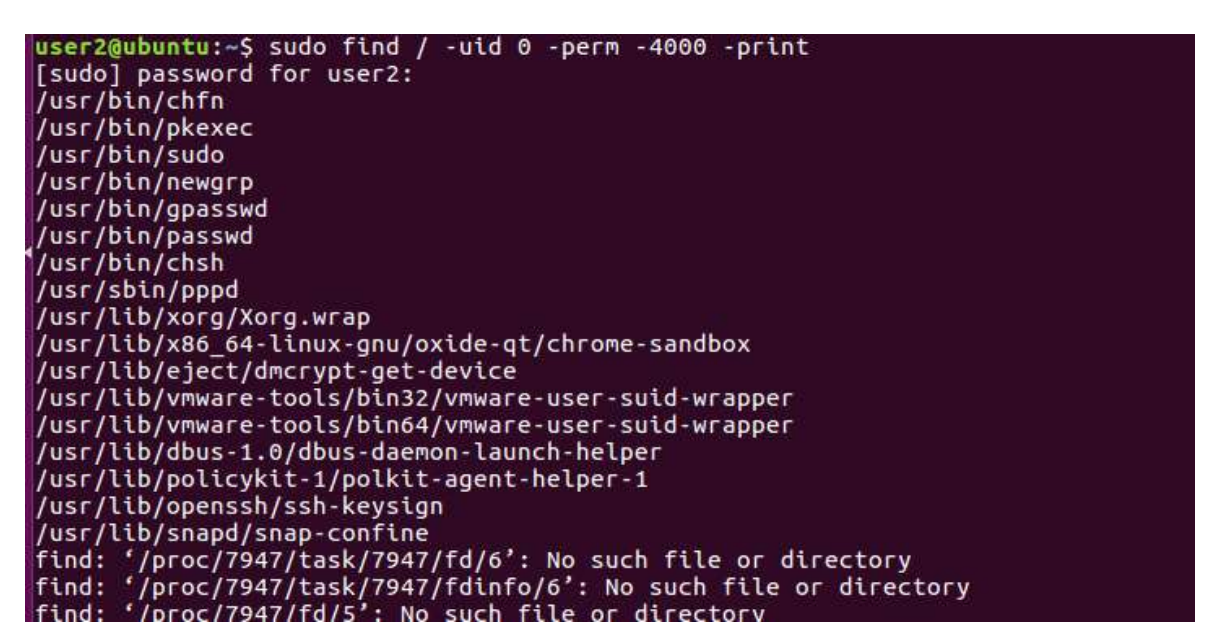

Εντοπισμός των αρχείων που τροποποιήθηκαν τα τελευταία λεπτά με τις εντολές: **find / -mmin 5** (αρχεία που μεταβλήθηκαν τα τελευταία 5 λεπτά)

user2@ubuntu:~S sudo find / -mmin /tmp<br>/tmp/systemd-private-ed8024f8e6534be1a2d3ad9bcda778b4-systemd-hostnamed.service<br>C9MX9n /tmp/systemd-private-ed8024f8e6534be1a2d3ad9bcda778b4-systemd-hostnamed.service C9MX9n/tmp сэнхэн, ump<br>/proc/sys/kernel/ngroups\_max<br>/proc/sys/kernel/random/boot\_id /proc/1/environ /proc/1/status /proc/1/comm<br>/proc/1/cmm<br>/proc/1/exe<br>/proc/1/cgroup /proc/1/loginuid /proc/1/sessionid<br>/proc/1/sessionid<br>/proc/347/cgroup /ргос/480 /proc/480/cgroup proc/480/cgroup<br>/proc/813/net<br>/proc/813/mounts<br>/proc/816 /proc/816/status ,<br>/proc/816/comm proc/816/cmdline /proc/816/exe

## **ΤΜΗΜΑ 19 ΠΡΟΣΩΡΙΝΑ ΑΠΟΘΗΚΕΥΜΕΝΕΣ ΠΛΗΡΟΦΟΡΙΕΣ ΣΕ ΠΡΟΓΡΑΜΜΑΤΑ ΠΕΡΙΗΓΗΣΗΣ (Διευθύνσεις, Λήψη Ιστορικού)**

## **Συλλογή πληροφοριών από φυλλομετρητές**

Όλοι οι φυλλομετρητές αποθηκεύουν πληροφορίες, όπως διευθύνσεις, ιστορικό και άλλες πληροφορίες, χρήσιμες για τον ερευνητή. Για να συλλέξουμε αυτές τις πληροφορίες, υπάρχουν αρκετά εργαλεία. Κάποια από αυτά θα τα παρουσιάσουμε στην συνέχεια.

Γενικά στην ψηφιακή σήμανση, σχετικά με τους φυλλομετρητές μπορούμε να εντοπίσουμε πληροφορίες, όπως:

- **Ποιες ιστοσελίδες επισκέφτηκε ο χρήστης**
- History --> cache --> Cookies --> Recovery folders --> Suggested sites
- **Πόσες φορές επισκέφτηκε μία ιστοσελίδα**
- History
- **Πότε επισκέφτηκε μία ιστοσελίδα**
	- History --> cache --> Cookies --> Recovery folders
- **Τι ιστοσελίδες αποθήκευσε ο χρήστης**
- Bookmarks
- **Αρχεία που τυχόν κατέβασε ο χρήστης**
- Download folder  $\rightarrow$  cache
- **Εντοπισμός ονόματος χρηστών**
- cache --> Cookies --> Recovery folders → autocomplete
- **Εντοπισμός των αναζητήσεων του χρήστη**
- cache → autocomplete

Στην περίπτωση του Google Chrome, μπορούμε να βρούμε τα δεδομένα που αποθηκεύει ο περιηγητής στην ακόλουθη διαδρομή:

# **~/.cache/google-chrome/Default/Cache\$**

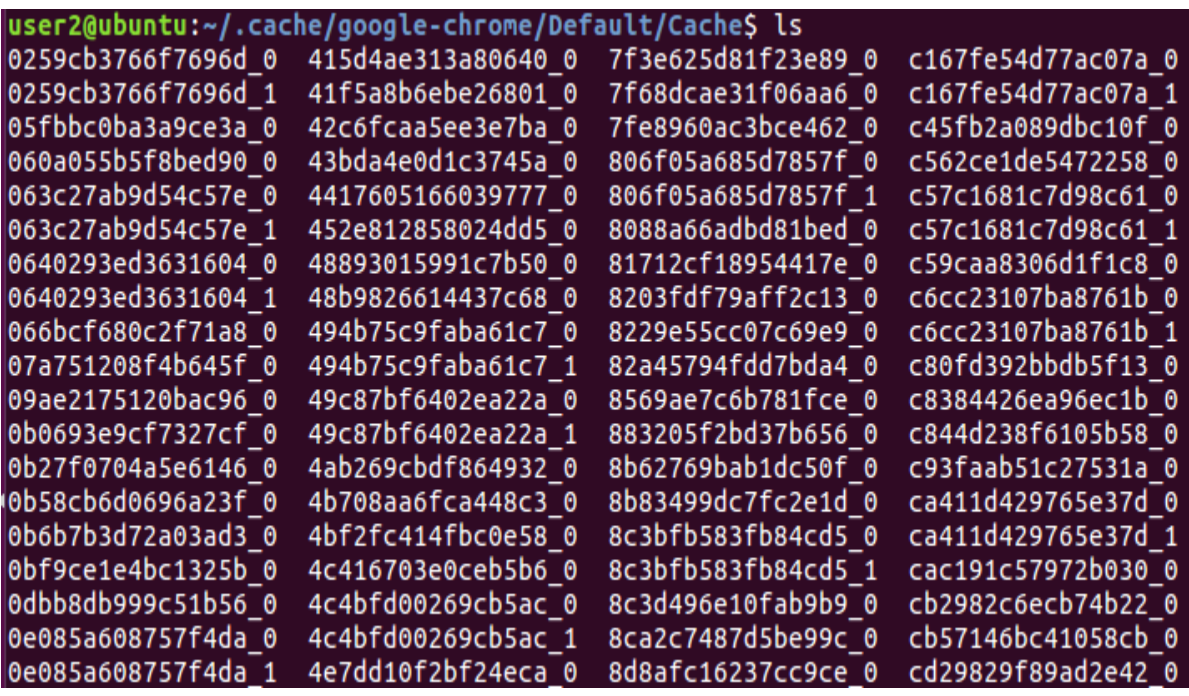

Στην περίπτωση του Mozilla Firefox, μπορούμε να βρούμε τα δεδομένα που αποθηκεύει ο περιηγητής στην ακόλουθη διαδρομή:

#### **~/.mozilla/firefox/**

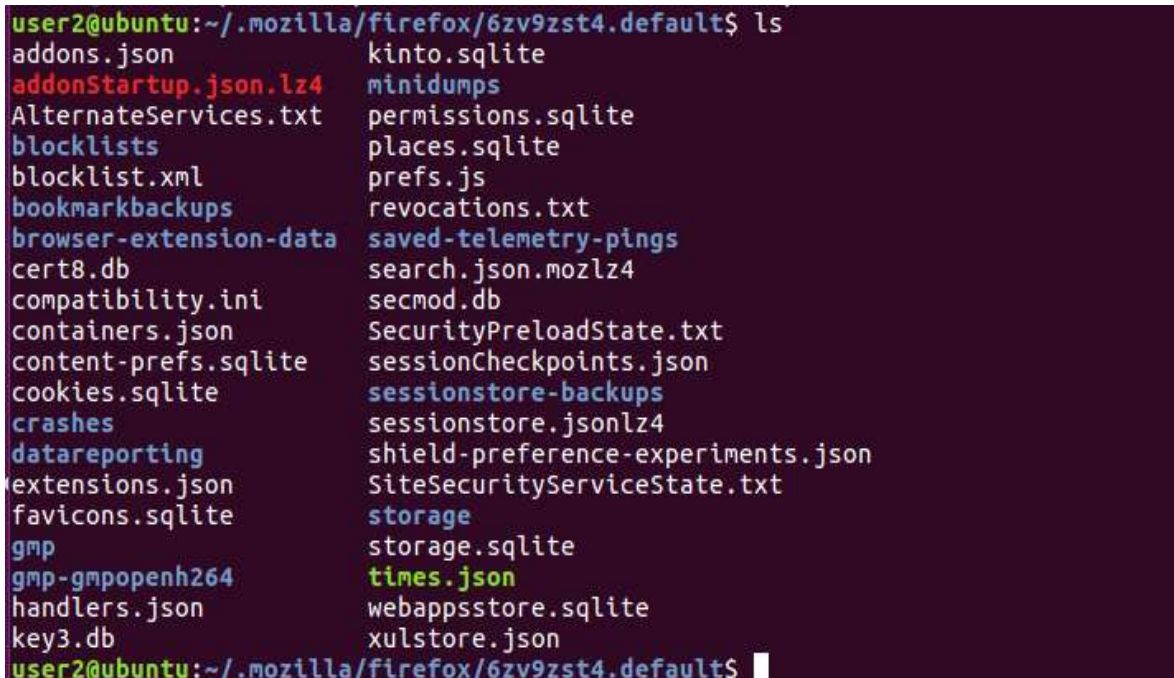

#### **Ιστορικό αναζήτησης στο Διαδίκτυο**

Το ιστορικό αναζήτησης στο Διαδίκτυο αποτελεί σημαντική πληροφορία σε ορισμένα περιστατικά, κυρίως εκείνα που σχετίζονται με κάποιο είδος μόλυνσης από ιομορφικό λογισμικό που προκλήθηκε από την περιήγηση σε μολυσμένες ιστοσελίδες. Τον τελευταίο καιρό, οι δημιουργοί ιομορφικού λογισμικού έχουν εντείνει την εκμετάλλευση των τρωτοτήτων στα προγράμματα περιήγησης (και στα προγράμματα που καλούνται μέσω αυτών), στις τεχνολογίες που αναπτύσσουν ιστοσελίδες ή στους διακομιστές (servers), για να μολύνουν όσο το δυνατόν περισσότερους χρήστες. Γι' αυτό σε πολλές περιπτώσεις επιβάλλεται να ανακτήσουμε πληροφορίες σχετικά με το ιστορικό αναζήτησης, για να είμαστε σε θέση να εντοπίσουμε τη δραστηριότητα του χρήστη στο διαδίκτυο.

#### **Cookies**

Τα cookies είναι μικρά αρχεία κειμένου που επιτρέπουν, μεταξύ άλλων, να διατηρείται ανοικτή μια σύνοδος (session) σε μια ιστοσελίδα, να παρακολουθείται, να αποθηκεύονται οι προτιμήσεις, κλπ. Γενικά τα cookies είναι σημαντικά στην ανάλυση για τον καθορισμό του τρόπου χρήσης του διαδικτύου. Τα Cookies είναι μικρά text αρχεία (<4KB), τα οποία μπορούν να δώσουν στον ερευνητή τις πληροφορίες, όπως:

- Σε ποια ιστοσελίδα αναφέρονται, εφαρμόζονται
- Πληροφορίες για τον τοπικό λογαριασμό χρήστη (Local user account)
- MAC times για το αρχείο cookie
- Και ότι άλλο δεδομένο περιλαμβάνουν σχετικά με την ιστοσελίδα.

Αποθηκεύονται μόνο τα persistent cookies. Πολύ δύσκολο να αποκρυπτογραφήσουμε τα cookies.

Υπάρχουν διάφορα εργαλεία που μπορούν να χρησιμοποιηθούν ανάλογα με το πρόγραμμα περιήγησης (browser), για να δούμε τα cookies με ένα απλούστερο τρόπο.

#### **TMHMA 20**

# **ΣΥΛΛΟΓΗ ΣΤΑΤΙΚΩΝ – ΑΠΟΘΗΚΕΥΜΕΝΩΝ ΠΛΗΡΟΦΟΡΙΩΝ (NON VOLATILE INFORMATION)**

Μόλις συλλεχθούν οι πληροφορίες που μεταβάλλονται (πτητικές), είτε σε συνάρτηση με το χρόνο, είτε με την ενέργεια του χρήστη, είτε με την εκκίνηση του υπολογιστή, επόμενο βήμα είναι να συλλεχθούν οι πληροφορίες που δεν μεταβάλλονται, αλλά είναι αποθηκευμένες και μπορούν να ληφθούν ενώ ο υπολογιστής είναι εκτός λειτουργίας. Στα αποθηκευτικά μέσα (όπως σκληρός δίσκος), ο ερευνητής μπορεί να εντοπίσει πολλά και ενδιαφέροντα αποδεικτικά στοιχεία. Συνεπώς είναι σημαντική ενέργεια η δημιουργία αντιγράφου όλων των αποθηκευτικών μέσων που υπάρχουν στο υπό εξέταση σύστημα.

Όταν ερευνούμε μία συγκεκριμένη υπόθεση, ο ερευνητής θα βρεθεί σε μία από τις δύο καταστάσεις:

- Ο υπολογιστής βρίσκεται σε λειτουργία, με:
- τα αποθηκευτικά μέσα να **μην είναι** κρυπτογραφημένα.
- τα αποθηκευτικά μέσα να **είναι** κρυπτογραφημένα.
- Ο υπολογιστής δεν βρίσκεται σε λειτουργία.

Όταν ο υπολογιστής δεν βρίσκεται σε λειτουργία, απλά ο ερευνητής αντιγράφει τα αποθηκευτικά μέσα, δημιουργεί αντίγραφα και εργάζεται πάνω σε αυτά.

Όταν ο υπολογιστής βρίσκεται σε λειτουργία, ο ερευνητής συλλέγει τα μεταβαλλόμενα δεδομένα και στην συνέχεια εξετάζει αν τα αποθηκευτικά μέσα είναι κρυπτογραφημένα. Εάν δεν είναι κρυπτογραφημένα, σταματά την λειτουργία του υπολογιστή, αντιγράφει τα αποθηκευτικά μέσα, δημιουργεί αντίγραφα και εργάζεται πάνω σε αυτά.

Εάν τα αποθηκευτικά μέσα (σκληρός δίσκος) είναι κρυπτογραφημένα, τότε δεν σταματά την λειτουργία του υπολογιστή και κάνει αντιγραφή του σκληρού (λογικό αντίγραφο) ενώ ο υπολογιστής είναι σε λειτουργία και στην συνέχεια δημιουργεί αντίγραφα και εργάζεται πάνω σε αυτά.

Συνεπώς μπορούμε να αντιγράψουμε τα αποθηκευτικά μέσα με τρεις τρόπους:

## **Φυσικό αντίγραφο**

o Πρόκειται για αντιγραφή bit to bit ενός σκληρού δίσκου, ενώ ο υπολογιστής είναι εκτός λειτουργίας.

- **Λογικό αντίγραφο**
	- o Πρόκειται για αντιγραφή ενός σκληρού ενώ είναι σε λειτουργία ο υπολογιστής.

 **Συλλογή συγκεκριμένων - επιλεγμένων δεδομένων**, ανάλογα με την υπόθεση, στην περίπτωση που ο όγκος των αποθηκευτικών μέσων είναι τεράστιος και δεν μπορούμε να τα αντιγράψουμε.

# **Ψηφιακά Σημασμένη Αναπαραγωγή των Μέσων Αποθήκευσης**

Υπάρχει συγκεκριμένη διαδικασία συλλογής πληροφοριών από τον σκληρό δίσκο ενός Linux συστήματος. Η συλλογή και η διαδικασία εξαρτώνται από πολλούς παράγοντες. Αν ο σκληρός είναι κρυπτογραφημένος, συλλέγουμε τα δεδομένα ενώ ο υπολογιστής είναι σε λειτουργία, διαφορετικά αντιγράφουμε τον σκληρό με τα προγράμματα που αναφέρονται στην συνέχεια:

## **\$ dd if=system.img of=/dev/sdc bs=4096 conv=noerror**

## **\$ dcfldd if=/dev/sdb1 of=/media/disk/test\_image.dd hash=md5,sha1 hashlog=/media/disk/hashlog.txt**

## **\$ ddrescue [options] infile outfile [mapfile]**

Από τη στιγμή που έχουμε την εικόνα (image) με το dd για να προβούμε στην

εξέταση του, θα το μετατρέψουμε σε ένα αρχείο της μορφής .vmdk με σκοπό να το ανοίξουμε με λογισμικό virtualization (virtualbox, vmware). Για την μετατροπή χρησιμοποιούμε το εργαλείο qemu-img (https://wiki.qemu.org/Main\_Page). Στο ubuntu το εγκαθιστούμε με την εντολή:

## **\$ sudo apt-get install qemu-utils**

Για την μετατροπή του σε .vmdk image χρησιμοποιώ την εντολή convert όπως παρακάτω:

**\$ qemu-img convert <input\_file> -O <output\_format> <output\_filename>**

## **\$ qemu-img convert ddImage -O vmdk vmDisk**

Texaminer@fc14-foren-2011-01-i386 Forensics]\$ gemu-img convert ubnist1.gen3.raw -0 vmdk ubnist1.vmdk

Μετά από αρκετή ώρα θα έχει παραχθεί το αρχείο που θέλουμε

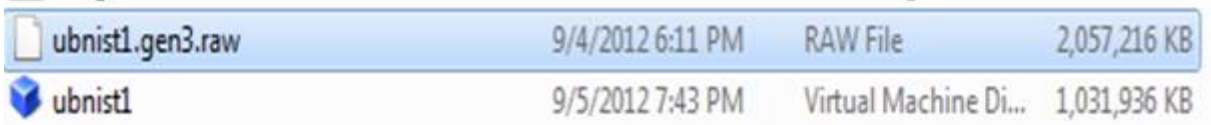

Η διαδικασία συνεχίζεται με άνοιγμα του VMware Player και την επιλογή Create a new VM. Επιλέγουμε λειτουργικό σύστημα αντίστοιχο με αυτό του dd image. Δίνουμε στην μηχανή το ίδιο όνομα με τον vmdk σκληρό που δημιουργήσαμε. Η επιλογή δίσκου δεν χρειάζεται να είναι αρκετά μεγαλύτερος από τον αυθεντικό δίνοντας προσοχή στην αποθήκευση του εικονικού σκληρού ως ένα συμπαγές αρχείο. Ακολούθως αντικαθιστούμε τον εικονικό δίσκο που φτιάξαμε με αυτόν που έχουμε δημιουργήσει με το εργαλείο qemu-img και εκκινούμε την εικονική μηχανή. Με αυτόν τον τρόπο μπορούμε να ερευνήσουμε τον σκληρό δίσκο. Εναλλακτικές μέθοδοι μετατροπής είναι οι παρακάτω:

- LiveView <http://liveview.sourceforge.net/>
- raw2vmdk <https://github.com/Zapotek/raw2vmdk>
- *vboxmanage convertfromraw C:\rawimage.dd C:\raw-virtual.vdi*

# **Εξέταση Ρυθμίσεων Ασφαλείας Συστήματος**

Ευπάθειες ασφάλειας μπορούν να μας αποκαλύψουν τον τρόπο που το ιομορφικό λογισμικό τοποθετήθηκε στο παραβιασμένο μηχάνημα. Στον ιστότοπο **https://learn.cisecurity.org/benchmarks** θα βρούμε έναν αναλυτικό οδηγό για την αξιολόγηση του επιπέδου ασφάλειας ενός συστήματος Linux.

## **Σχέσεις των Έμπιστων Hosts**

Συνδέσεις με έμπιστους hosts περιέχουν κινδύνους και μπορούν να χρησιμοποιηθούν από τον κακόβουλο για την απόκτηση πρόσβασης. Για παράδειγμα, ιομορφικό λογισμικό μπορεί να διαδοθεί από μηχάνημα σε μηχάνημα μέσω κοινόχρηστων λογαριασμών ή συστήματα στόχους που υπάρχουν στον φάκελο /etc/hosts του παραβιασμένου μηχανήματος. Επίσης, η αλλαγή ρυθμίσεων του παραβιασμένου μηχανήματος ενδέχεται να επιτρέψει συνδέσεις από μη έμπιστους hosts, όπως βάζοντας το '+' σε εγγραφές και μη έμπιστα ονόματα στα αρχεία /etc/hosts.equiv ή /etc/hosts.lpd

## **Ανάκτηση Αρχείων Καταγραφής Συστήματος**

Αναλύοντας τα αρχεία καταγραφής μπορούμε να ανακτήσουμε πολύτιμα δεδομένα σχετικά με το περιστατικό που περιέχουν χρονικά πλαίσια (timeframes), διευθύνσεις IP, άγνωστους λογαριασμούς χρηστών και εγκατεστημένα rootkits και κακόβουλες υπηρεσίες. εντοπίσουμε την δραστηριότητα ενός κακόβουλου χρήστη. Υπάρχουν πολλά μητρώα καταγραφής συμβάντων σε ένα μηχάνημα linux, όπως τα "wtmp" , "lastlog" και "utmp". Με την εντολή last μπορώ να δω τις προσπάθειες εισόδου στο υπό εξέταση σύστημα:

#### **\$: last**

Στη διαδρομή "/var/log " ή στο "/var/adm." εντοπίζουμε τα μητρώα καταγραφής συμβάντων σε \*nix λειτουργικά συστήματα. Οι ρυθμίσεις εντοπίζονται στο "/etc/syslog.conf" αρχείο.

Αναλυτικά τι αποθηκεύει το κάθε αρχείο καταγραφής φαίνεται στην παρακάτω λίστα:

**/var/log/messages** – Περιέχει μηνύματα συστήματος που καταγράφονται κατά την εκκίνηση του συστήματος. Υπάρχουν πολλά δεδομένα που αποθηκεύονται όπως mail, cron, daemon, kern, auth, etc.

**/var/log/dmesg** – Περιέχει πληροφορίες σχετικά με το buffer του πυρήνα. Όταν το σύστημα εκκινεί, εκτυπώνει αριθμό μηνυμάτων στην οθόνη που εμφανίζει πληροφορίες σχετικά με τις συσκευές υλικού που εντοπίζει ο πυρήνας κατά τη διαδικασία εκκίνησης. Αυτά τα μηνύματα είναι διαθέσιμα στο buffer του πυρήνα και κάθε φορά το νεότερο μήνυμα διαγράφει το παλαιότερο. Μπορούμε να προβάλουμε το περιεχόμενο αυτού του αρχείου χρησιμοποιώντας την εντολή dmesg.

**/var/log/auth.log** – Περιέχει πληροφορίες συστήματος σχετικές με τις συνδέσεις των χρηστών και των μηχανισμών αυθεντικοποίησης που χρησιμοποιήθηκαν.

**/var/log/boot.log** – Περιέχει πληροφορίες που καταγράφονται όταν το σύστημα βρίσκεται στην φάση της εκκίνησης.

**/var/log/daemon.log** – Περιέχει πληροφορίες που καταγράφονται από τις

διάφορες διεργασίες παρασκηνίου (daemons) <sup>12</sup> που εκτελούνται στο σύστημα.

/**var/log/dpkg.log** – Περιέχει πληροφορίες που καταγράφονται όταν ένα πακέτο (package) εγκαθίσταται ή απεγκαθίσταται με την εντολή dpkg.

**/var/log/kern.log** – Περιέχει πληροφορίες που καταγράφονται από τον πυρήνα. Είναι ιδιαίτερα χρήσιμη για την επίλυση προβλημάτων πυρήνες που είναι custombuilt.

**/var/log/lastlog** – Εμφανίζει τις πρόσφατες πληροφορίες σύνδεσης για όλους τους χρήστες. Αυτό δεν είναι ένα αρχείο ascii. Θα πρέπει να χρησιμοποιήσετε την εντολή lastlog για να δείτε το περιεχόμενο αυτού του αρχείου.

**/var/log/maillog, /var/log/mail.log** – Περιέχει τις πληροφορίες καταγραφής από τον διακομιστή αλληλογραφίας που εκτελείται στο σύστημα. Για παράδειγμα, το sendmail καταγράφει πληροφορίες σχετικά με όλα τα απεσταλμένα αντικείμενα σε αυτό το αρχείο.

**/var/log/user.log** – Περιέχει τις πληροφορίες σχετικά με τα αρχεία καταγραφής επιπέδου χρήστη.

**/var/log/Xorg.x.log** – Καταγράφει μηνύματα από το X

**/var/log/alternatives.log** – Οι πληροφορίες από το update-alternatives καταγράφονται σε αυτό το αρχείο. Στο Ubuntu τα update-alternatives διατηρούν συμβολικούς συνδέσμους (symbolic links) που καθορίζουν προεπιλεγμένες εντολές.

**/var/log/btmp** – Αυτό το αρχείο περιέχει πληροφορίες σχετικά με αποτυχημένες προσπάθειες σύνδεσης. Χρησιμοποιήστε την εντολή last για να προβάλoυμε το αρχείο btmp. Για παράδειγμα, **"last -f / var/log/btmp | more**"

**/var/log/cups** – Όλα τα μηνύματα σχετικά με τους εκτυπωτές και τις εργασίες εκτύπωσης

**/var/log/anaconda.log** – Όταν εγκαθίσταται το Linux, όλα τα μηνύματα που σχετίζονται με την εγκατάσταση αποθηκεύονται σε αυτό το αρχείο καταγραφής.

**/var/log/yum.log** – Περιέχει πληροφορίες που καταγράφονται όταν ένα πακέτο είναι εγκαθίσταται με την χρήση του yum.

**/var/log/cron** – Κάθε φορά που ένας cron daemon (ή anacron) ξεκινά μια εργασία cron, καταγράφει τις πληροφορίες σχετικά με την εργασία cron σε αυτό το αρχείο.

**/var/log/secure** – Περιέχει πληροφορίες σχετικά με τα δικαιώματα αυθεντικοποίησης και εξουσιοδότησης. Για παράδειγμα, το sshd καταγράφει όλα τα μηνύματα εδώ, συμπεριλαμβανομένων των ανεπιτυχών σύνδεσεων.

**/var/log/wtmp or /var/log/utmp** – Περιέχει καταγραφές των αρχείων σύνδεσης. Χρησιμοποιώντας το wtmp μπορείτε να μάθετε ποιος συνδεθεί στο σύστημα. Η εντολή who χρησιμοποιεί αυτό το αρχείο.

**/var/log/faillog** – Περιέχει αποτυχημένες προσπάθειες σύνδεσης χρήστών. Χρησιμοποιήστε την εντολή faillog για να εμφανίσετε το περιεχόμενο αυτού του αρχείου.

**/var/log/httpd/ (or) /var/log/apache2** – Περιέχει τα αρχεία access\_log και error\_log του διακομιστή διαδικτύου apache

**/var/log/lighttpd**/ – Περιέχει τα αρχεία access\_log και error\_log του διακομιστή light HTTPD.

**/var/log/mail/** – Αυτός ο υποκατάλογος (subdirectory) περιέχει πρόσθετα αρχεία καταγραφής από τον διακομιστή αλληλογραφίας. Για παράδειγμα, το sendmail αποθηκεύει τα στατιστικά στοιχεία συλλογής αλληλογραφίας στο αρχείο

 $\overline{a}$ <sup>12</sup> Ένας daemon είναι μία διεργασία παρασκηνίου που χειρίζεται τις αιτήσεις για υπηρεσίες όπως εκτύπωση και μεταφορά αρχείων και είναι αδρανής όταν δεν απαιτείται.

/var/log/mail/statistics

**/var/log/prelink/** – το πρόγραμμα prelink τροποποιεί τις κοινές βιβλιοθήκες και τα συνδεδεμένα δυαδικά αρχεία για να επιταχύνουν τη διαδικασία εκκίνησης. Το /var/log/prelink/prelink.log περιέχει πληροφορίες σχετικά με το αρχείο .so που τροποποιήθηκε από το prelink

**/var/log/audit/** – Περιέχει πληροφορίες καταγραφής που αποθηκεύονται από τον daemon auditd.

**/var/log/setroubleshoot/** – Το SELinux χρησιμοποιεί το setroubleshootd (SE Trouble Shoot Daemon) για να ειδοποιεί για θέματα που αφορούν το περιβάλλον ασφαλείας των αρχείων και καταγράφει αυτές τις πληροφορίες σε αυτό το αρχείο.

**/var/log/samba/** – Περιέχει πληροφορίες καταγραφής αποθηκευμένες από το samba, το οποίο χρησιμοποιείται για τη σύνδεση των Windows με το Linux.

**/var/log/sa/** – Περιέχει τα καθημερινά αρχεία sar που συλλέγονται από το πακέτο sysstat.

**/var/log/sssd/** – Χρησιμοποιείται από δαίμονες υπηρεσιών ασφαλείας συστημάτων που διαχειρίζονται την πρόσβαση σε απομακρυσμένους καταλόγους και μηχανισμούς αυθεντικοποίησης.

## **\$ grep -c sudo /var/log/auth.log**

- **\$ grep -i sudo /var/log/auth.log**
- **\$ grep -i trixd00r /var/log/syslog**
- **\$ grep -i Accepted /var/log/auth.log**
- **\$ grep -i Failed /var/log/auth.log**
- **\$ zcat file.gz | grep -i Accepted**
- **\$ zcat syslog.\*.gz | grep -i adore**

**\$ zcat auth.log.\*.gz | grep -i accepted**

**\$ zcat auth.log.\*.gz | grep -i -A 5 accepted**

**\$ zcat auth.log.\*.gz | grep -i -A 5 -B 5 accepted**

**\$ zcat auth.log.\*.gz | grep -i failed**

**\$ echo "There were \$(grep -c ' sudo: ' /var/log/auth.log) attempts to use sudo, \$(grep -c ' sudo: .\*authentication failure' /var/log/auth.log) of which failed."**

**\$ echo "There were \$(grep -c ' Accepted ' /var/log/auth.log) attempts to connect, \$(grep -c ' Failed' /var/log/auth.log) of which failed."**

## **Αποκατάσταση διαγραμμένων αρχείων**

Υπάρχουν εργαλεία που μπορούν να μας βοηθήσουν να αποκαταστήσουμε διεγραμμένα αρχεία, όπως το foremost και τα ακόλουθα:

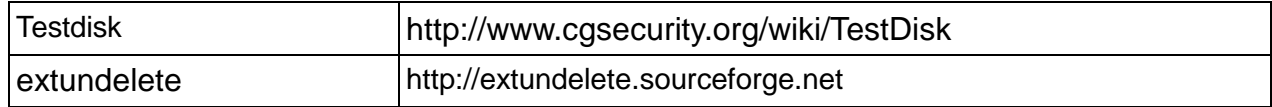

## **Εξαγωγή Ιομορφικού Λογισμικού**

Για να διαπιστώσουμε αν υπάρχει εγκατεστημένο γνωστό ιομορφικό λογισμικό μπορούμε να εγκαταστήσουμε τα προγράμματα rkhunter και chkrootkit τα οποία εκτελούν εκτεταμένους ελέγχους.

Εγκατάσταση σε Ubuntu:

# **# apt-get install rkhunter chkrootkit**

# **# chkrootkit**

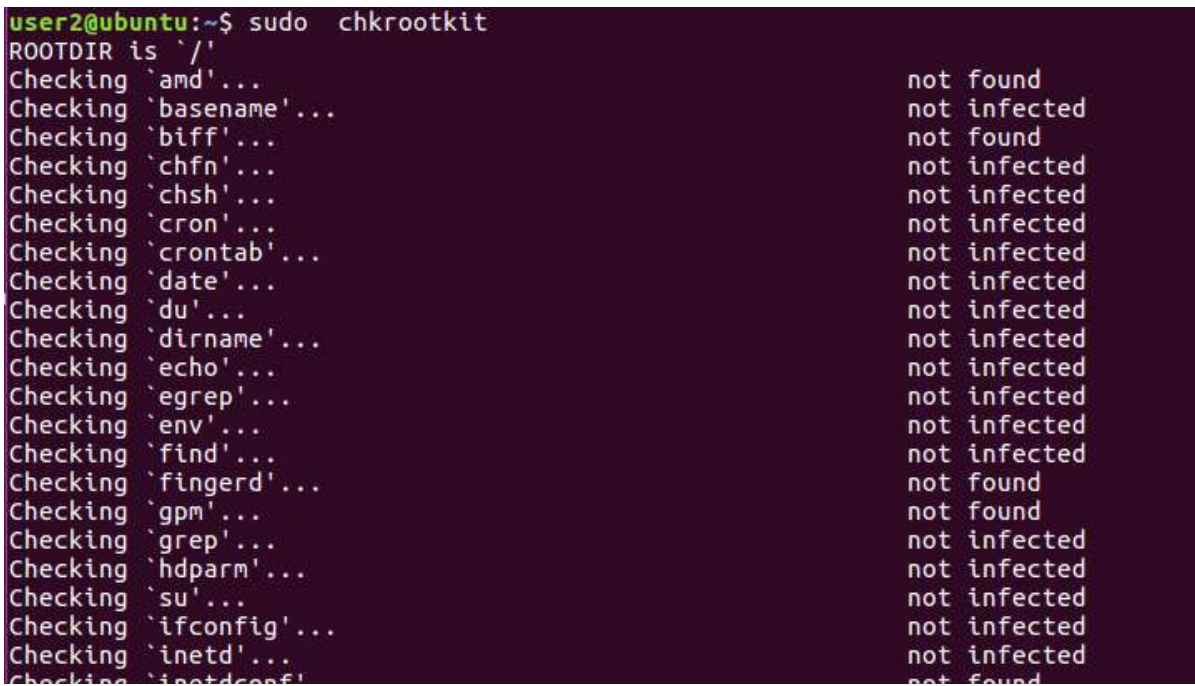

**# rkhunter - - check**

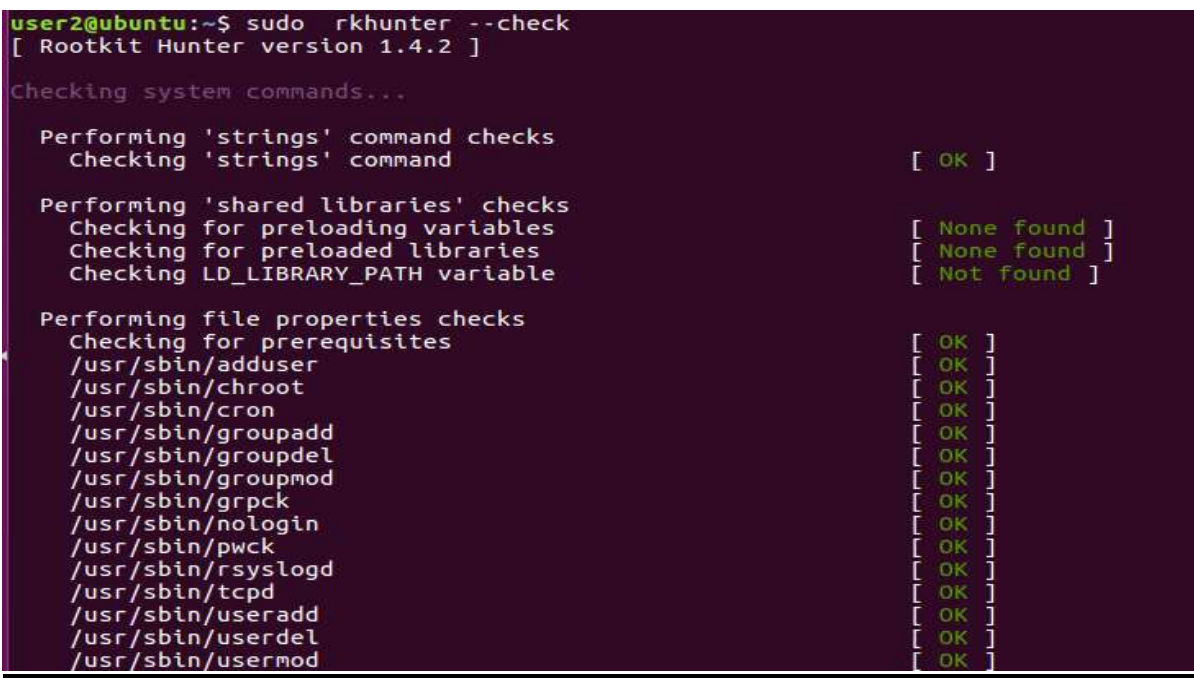

**TMHMA 21 ΕΛΕΓΧΟΣ ΑΚΕΡΑΙΟΤΗΤΑΣ ΔΕΔΟΜΕΝΩΝ**

Κατά την διαδικασία της συλλογής δεδομένων όπως είδαμε θα χρειαστεί να εκτελέσουμε έλεγχο ακεραιότητας δεδομένων σε διάφορες φάσεις είτε για να επιβεβαιώσουμε ότι μία εικόνα (image) μνήμης δεν έχει τροποποιηθεί, είτε να διαπιστώσουμε αν κάποιος έχει αλλάξει τα δεδομένα με κάποια άλλα τα οποία έχουν ιομορφικό κώδικα. Στον έλεγχο ακεραιότητας συγκρίνω μέσω ειδικών εργαλείων δύο ή περισσότερα αρχεία. Αν τα αρχεία είναι πανομοιότυπα τότε αλγόριθμος κατακερματισμού του εργαλείου θα επιστρέψει ακριβώς το ίδιο αποτέλεσμα με τη μορφή ακολουθίας γραμμάτων και αριθμών. Αντιθέτως, αν τα αρχεία διαφέρουν έστω και κατά ένα bit πληροφορίας, το αποτέλεσμα θα είναι τελείως διαφορετικό. Για τον έλεγχο ακεραιότητας χρησιμοποιούμε διάφορους αλγόριθμους όπως MD5, SHA-1, SHA-2, κλπ.

Η χρήση του MD5 hash, παρά την τεράστια χρήση του, παρουσιάζει το πρόβλημα της σύγκρουσης τιμών, με άλλα λόγια, θα μπορούσε να συμβεί διαφορετικά αρχεία να έχουν το ίδιο MD5, πράγμα που σημαίνει ότι η εγκυρότητα της απόδειξής του θα μπορούσε να αμφισβητηθεί. Γι' αυτό συνιστάται η μείωση της χρήσης του.

Μια παρόμοια περίπτωση, μολονότι δεν είναι πανομοιότυπη, είναι το SHA-1, γι' αυτό καλό είναι να αναζητήσουμε διάφορες εναλλακτικές λύσεις, όπως τα SHA-256, SHA-512, κλπ.

Υπάρχει αριθμός εργαλείων τα οποία μπορούν να βοηθήσουν στην δημιουργία διαφορετικών τιμών hashes για ένα αρχείο. Ένα παράδειγμα της χρήσης του sha256sum φαίνεται παρακάτω:

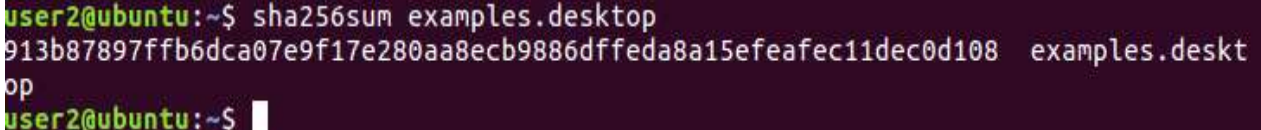

#### **ΚΕΦΑΛΑΙΟ ΣΤ ΑΝΑΣΚΟΠΗΣΗ**

## **ΤΜΗΜΑ 22 ΕΠΙΛΟΓΟΣ**

Όπως επισημάνθηκε στην αρχή του εγχειριδίου, η έννοια της ψηφιακής εγκληματολογικής ανάλυσης, αναφέρεται στο συνδυασμό των διαδικασιών συλλογής πληροφοριών και ανάλυσης αποδεικτικών στοιχείων που πραγματοποιούνται με σκοπό την αντιμετώπιση ενός περιστατικού που σχετίζεται με την ασφάλεια ενός υπολογιστή και, σε ορισμένες περιπτώσεις, μπορούν να χρησιμοποιηθούν ως αποδεικτικά στοιχεία στο δικαστήριο. Μέσω αυτής της διαδικασίας, ο στόχος είναι να απαντηθούν τα ακόλουθα ερωτήματα: **Τι; Πού; Πότε; Γιατί; Ποιος; Πώς;**

Η επιστήμη αυτή λαμβάνει ένα πολύ σημαντικό ρόλο τα τελευταία χρόνια και η χρήση της επεκτείνεται, καθώς είναι συχνά τα περιστατικά που σχετίζονται με την ασφάλεια υπολογιστών, όπως παραβιάσεις συστημάτων, υποκλοπή πληροφοριών, μολύνσεις με ιούς, κλπ.

Υπάρχουν διαφορετικές μεθοδολογίες που μπορούν να υιοθετηθούν για τη ολοκλήρωση αυτής της διαδικασίας, που είναι όλες βασισμένες στην ίδια γενική ιδέα και έχουν κοινές κατευθυντήριες γραμμές και φάσεις. Μία από τις πιο σημαντικές, είναι αυτή που περιγράφεται και αναφέρεται λεπτομερώς στο έγγραφο *RFC3227*. Μεταξύ των πιο σημαντικών πτυχών που πρέπει να έχουμε κατά νου και για την οποία το *RFC3227* κάνει ειδική μνεία, είναι η σειρά της μεταβλητότητας των αποδεικτικών στοιχείων, που δείχνει ότι το πρώτο καθήκον είναι να ανακτηθούν τα αποδεικτικά στοιχεία που θα είναι διαθέσιμα μόνο για περιορισμένο χρονικό διάστημα και στην συνέχεια τα υπόλοιπα .

Σε γενικές γραμμές, λαμβάνουμε ένα αντίγραφο της μνήμης και του σκληρού δίσκου και τα αναπαράγουμε προκειμένου να εργαστούμε πάνω στα αντίγραφα, για τη λήψη των περαιτέρω αποδεικτικών στοιχείων. Ωστόσο, κατά τη διεξαγωγή της διαδικασίας, είναι πολύ σημαντικό να έχουμε σαφή ιδέα για το συγκεκριμένο τύπο του περιστατικού, προκειμένου να εξακριβώσουμε ποιες πληροφορίες πρέπει να συλλεχθούν και πώς θα προχωρήσουμε.

Τέλος, αξίζει να υπογραμμιστεί ότι κάθε διαδικασία πρέπει να πραγματοποιείται με ένα πολύ αυστηρό και σχολαστικό τρόπο, με σκοπό τη διατήρηση της ακεραιότητας και της εγκυρότητάς της.

# ΥΠΟΔΕΙΓΜΑΤΑ

# (Υπόδειγμα 1) *ΣΥΣΤΗΜΑΤΑ ΠΟΥ ΕΜΠΛΕΚΟΝΤΑΙ ΣΤΟ ΠΕΡΙΣΤΑΤΙΚΟ*

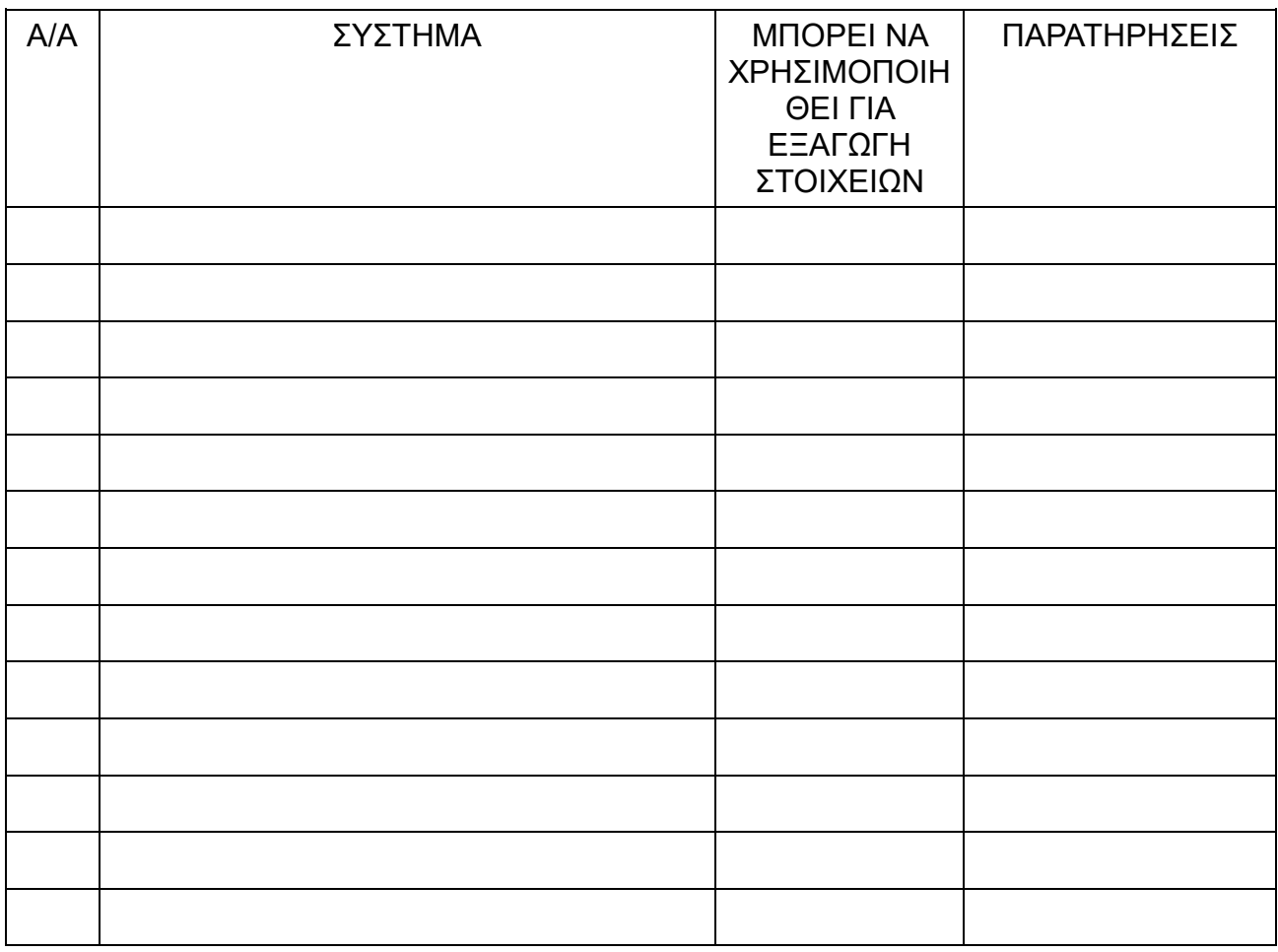

#### (Υπόδειγμα 2) **ΛΙΣΤΑ ΕΝΕΡΓΕΙΩΝ**

-67-

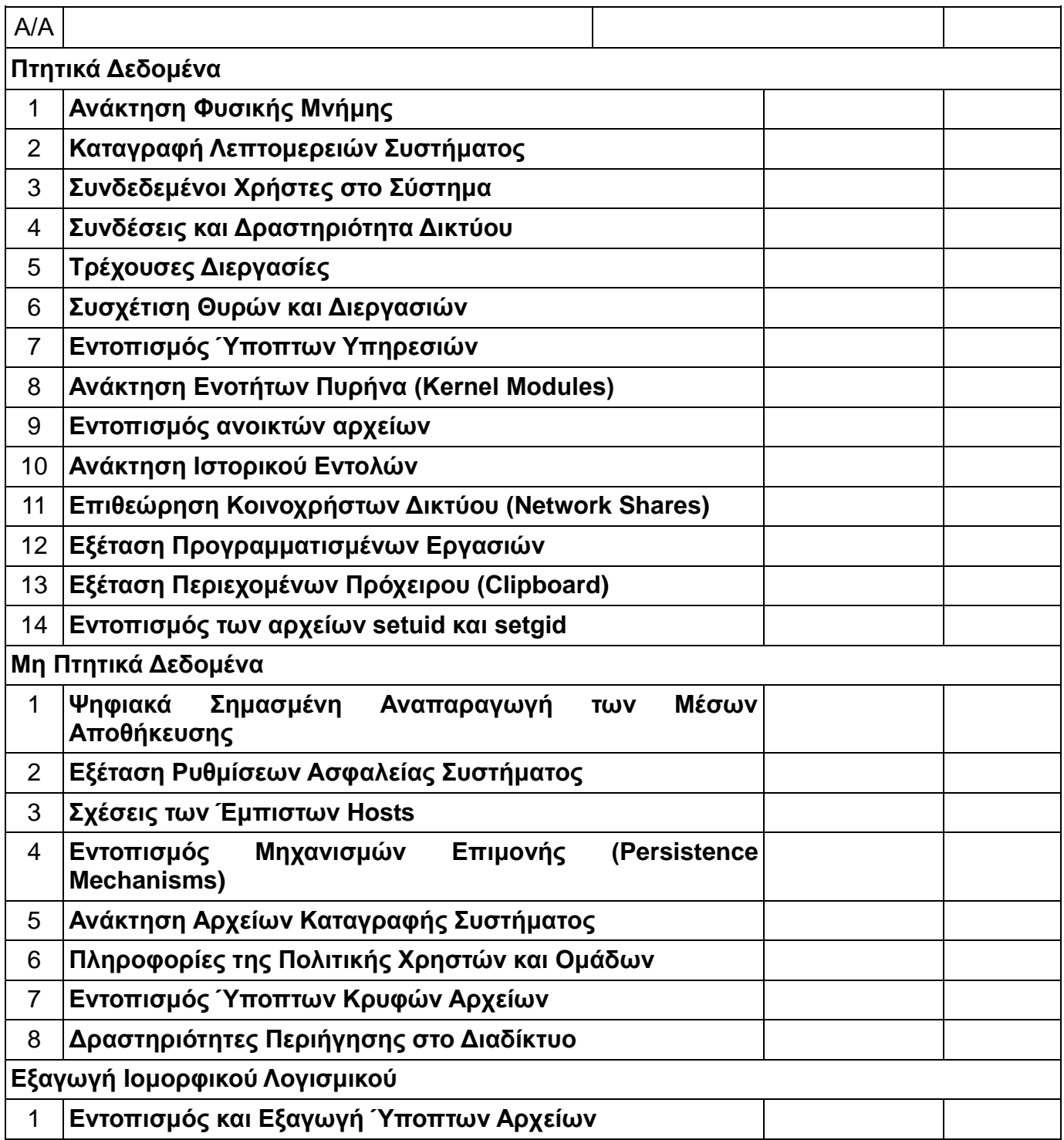

#### -68-

## (Υπόδειγμα 3) ΑΛΥΣΙΔΑ ΠΑΡΑΚΟΛΟΥΘΗΣΗΣ

Ποιοι ήταν στο χώρο;

Τι έκαναν;

Τι έψαχναν;

Πως αντέδρασαν;

Ποιος ανακάλυψε και συγκέντρωσε τα αποδεικτικά στοιχεία;

Πότε ;

Που;

Ποιος χειρίστηκε τα αποδεικτικά στοιχεία;

Πότε ;

Που;

Ποιος φύλαγε τα αποδεικτικά στοιχεία;

Για πόσο καιρό;

Πώς τα αποθήκευε;

Εάν τα αποδεικτικά στοιχεία άλλαξαν επιμέλεια / χέρια φύλαξης/παρακολούθησης, πότε και πώς έλαβε χώρα η ανταλλαγή (συμπεριλαμβανομένου του αριθμού δελτίου παράδοσης, κλπ);

Αριθμός Υπόθεσης:

Είδος Περιστατικού:

Επηρεαζόμενη Υπηρεσία:

Διεύθυνση:

Τηλέφωνο:

Ημερομηνία και Ώρα:

Ερευνητής:

Παρατηρήσεις;

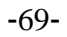

# (Υπόδειγμα 4) ΕΠΑΦΕΣ

ΛΙΣΤΑ ΕΠΑΦΩΝ Αριθμός Υπόθεσης: Αριθμός σελίδας:

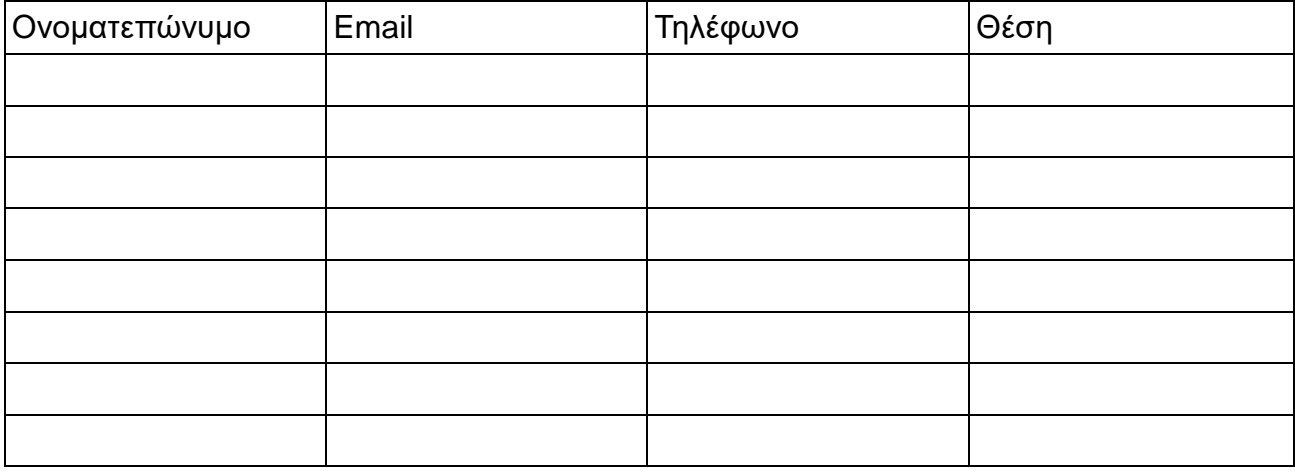

Αριθμός Υπόθεσης:

Είδος Περιστατικού:

Επηρεαζόμενη Υπηρεσία:

Διεύθυνση:

Τηλέφωνο:

Ημερομηνία και Ώρα:

Ερευνητής:

Παρατηρήσεις;
## -70- (Υπόδειγμα 5) **ΛΙΣΤΑ ΑΠΟΔΕΙΞΕΩΝ**

## <u>Αριθμός Υπόθεσης:</u> <u>Αριθμός σελίδας:</u>

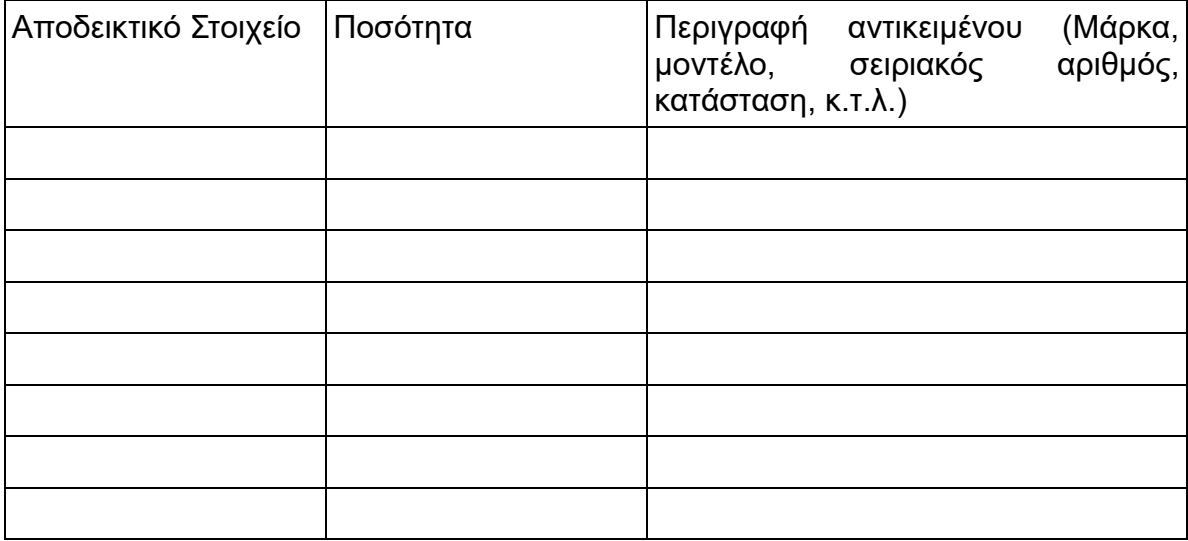